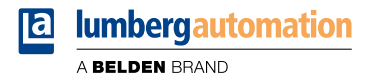

# **Manual**

# **PROFINET**

**LioN-X Digital-I/O Multiprotocol: 0980 XSL 3900-121-007D-01F (16 x Input/Output) 0980 XSL 3901-121-007D-01F (16 x Input) 0980 XSL 3903-121-007D-01F (8 x Input, 8 x Output isolated) 0980 XSL 3923-121-007D-01F (8 x Input, 8 x Output)**

# **Contents**

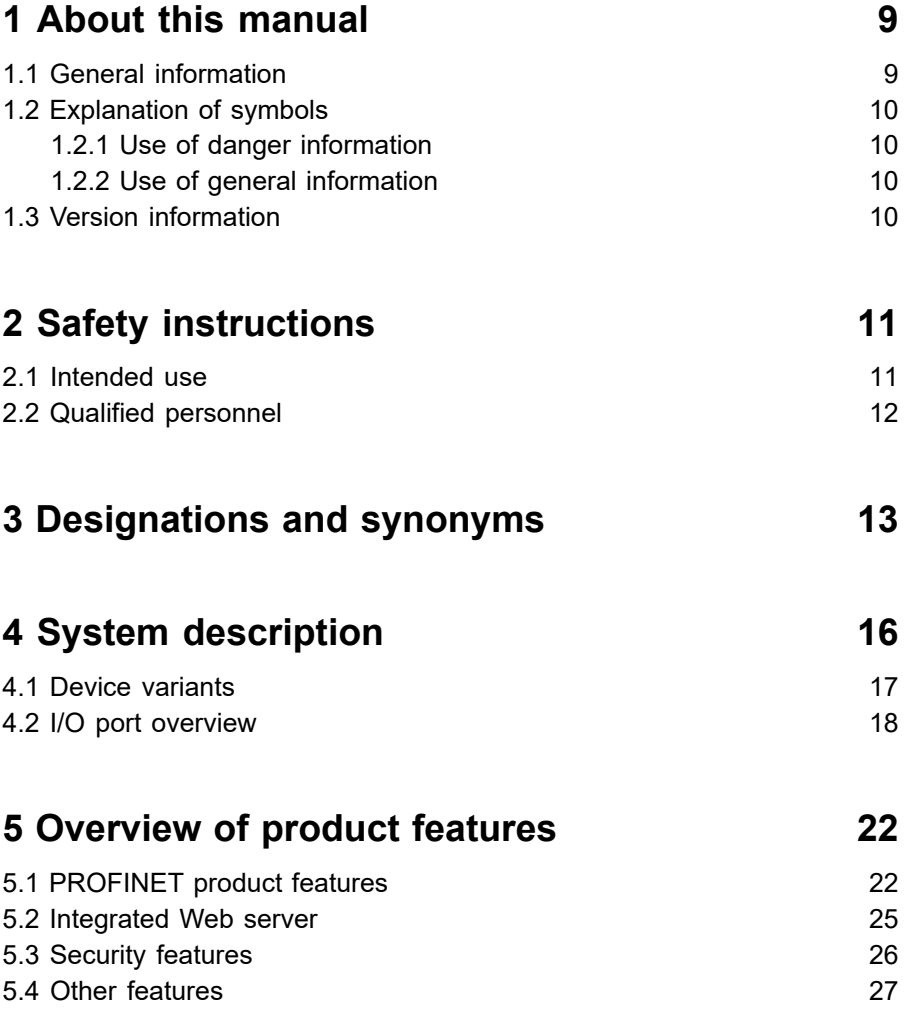

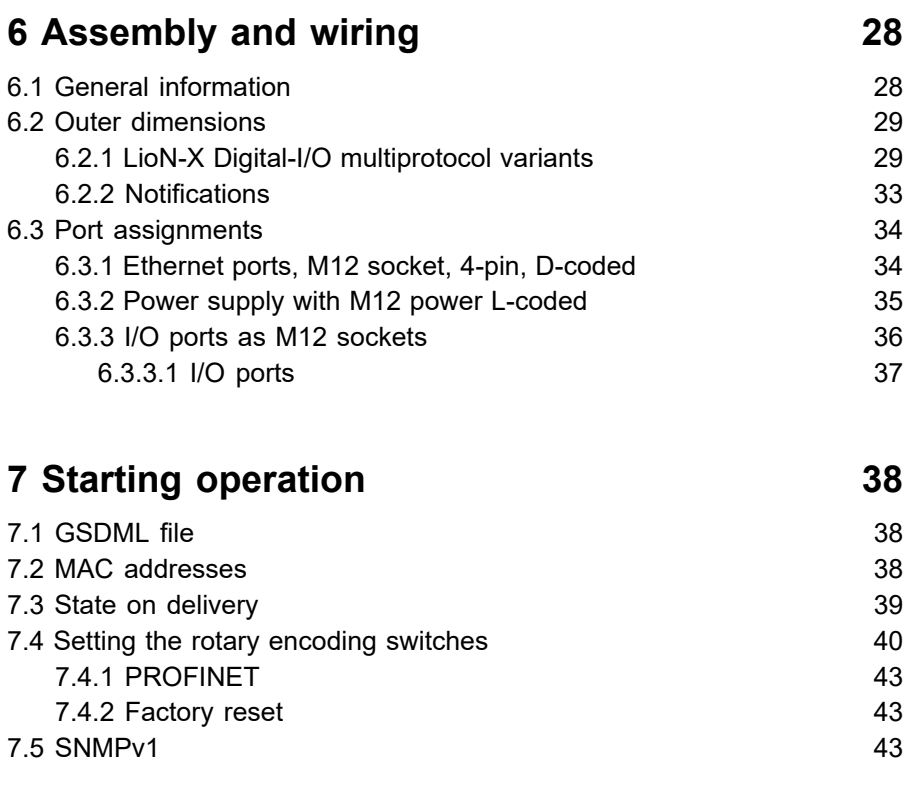

# **[8 Configuration and operation with SIEMENS](#page-43-0) [TIA Portal](#page-43-0)® 44**

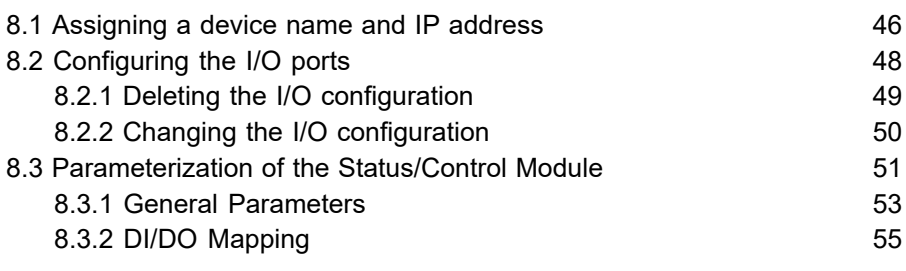

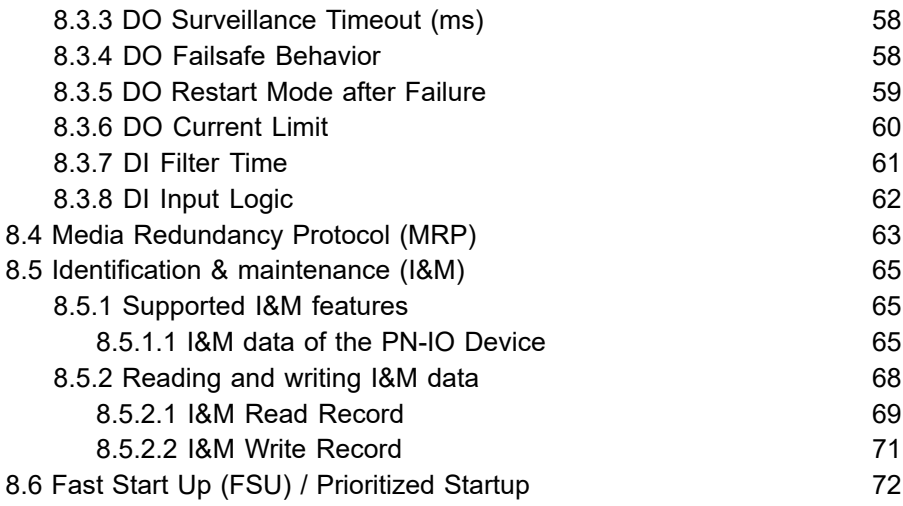

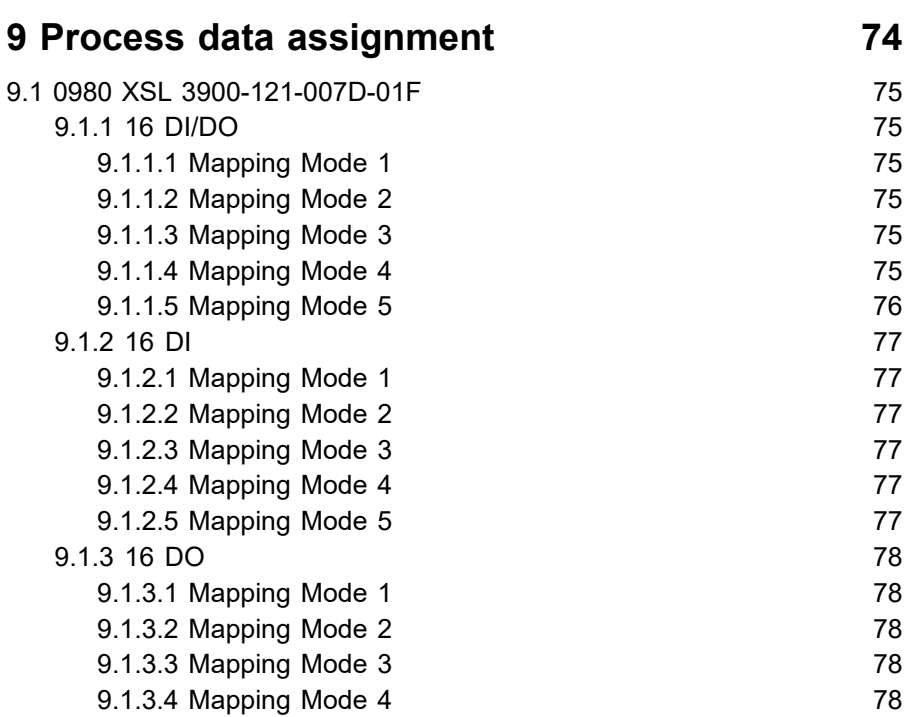

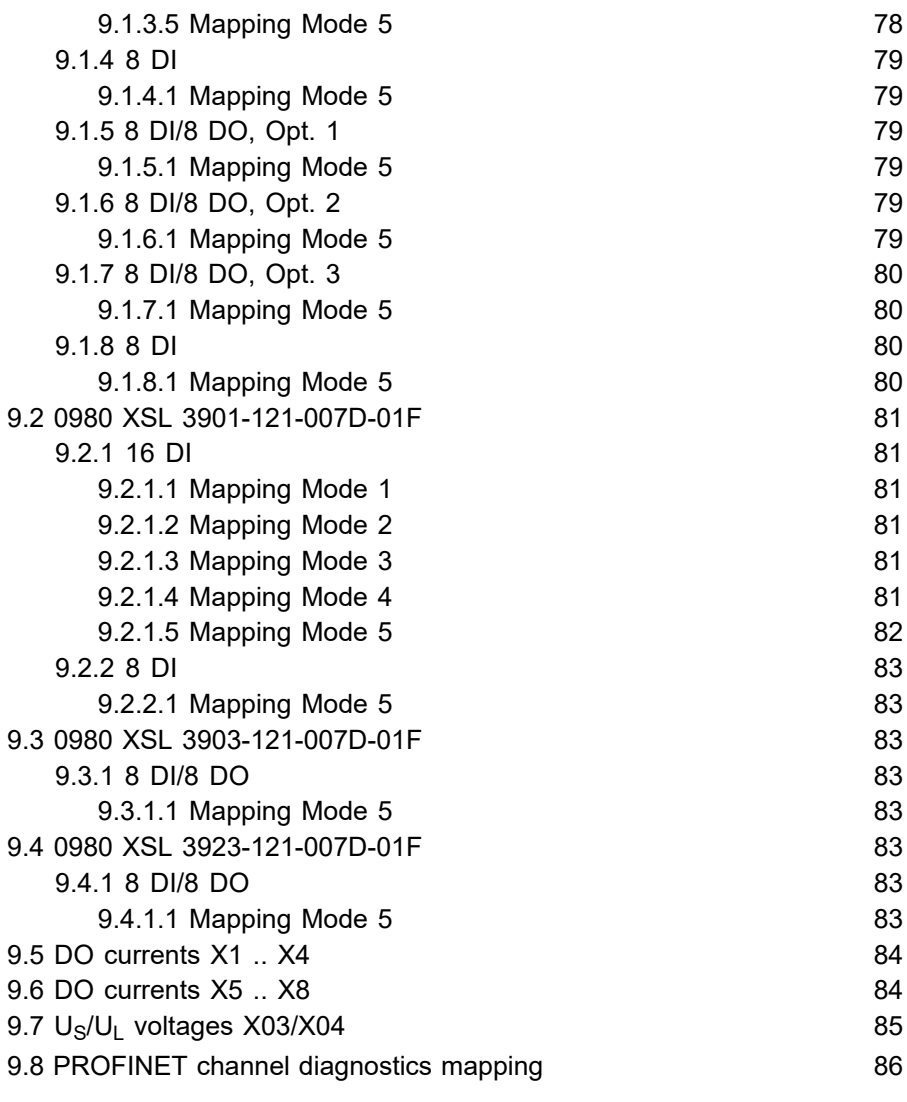

# **[10 Diagnostics](#page-86-0) 87**

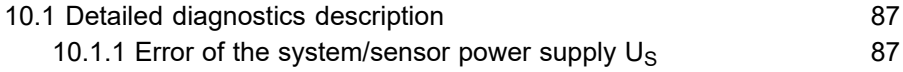

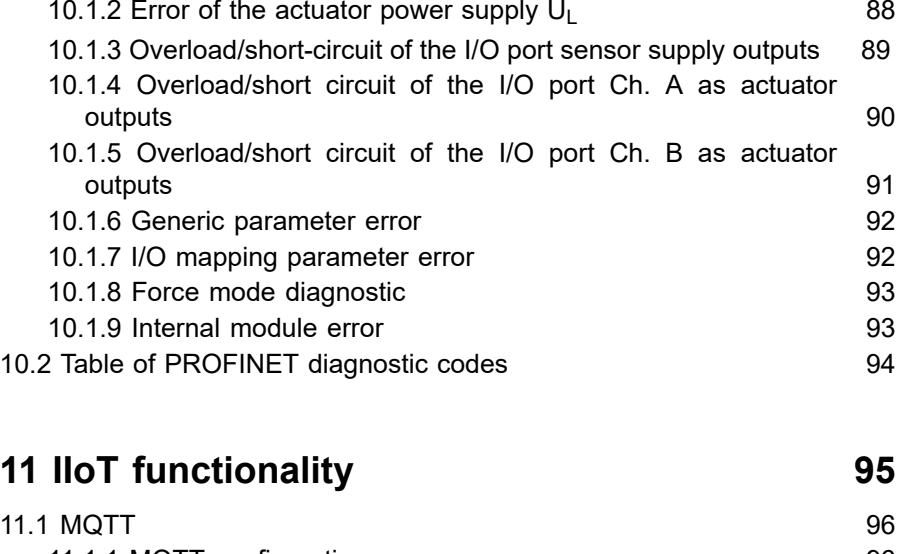

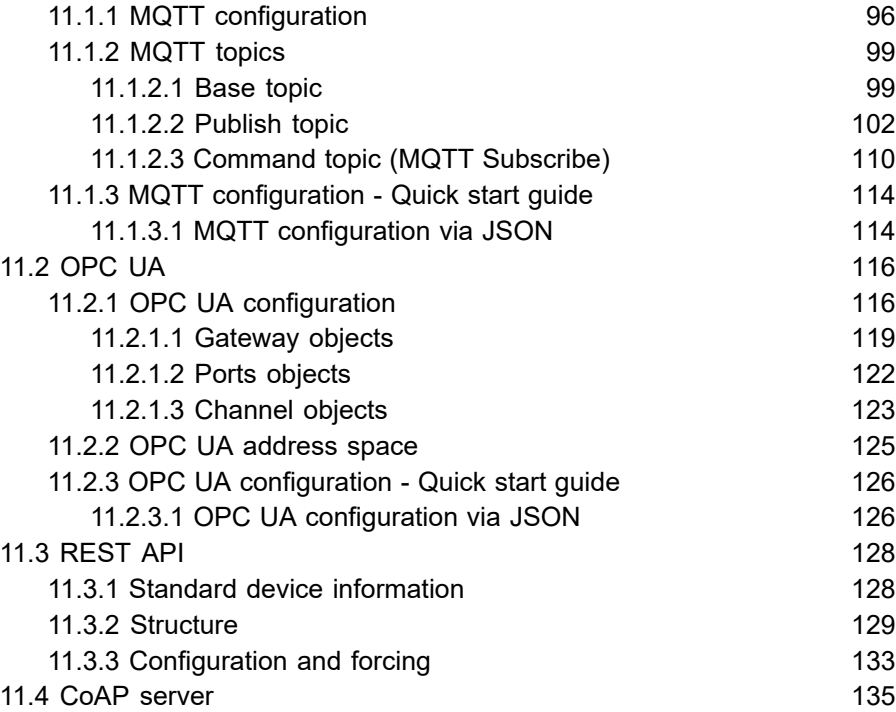

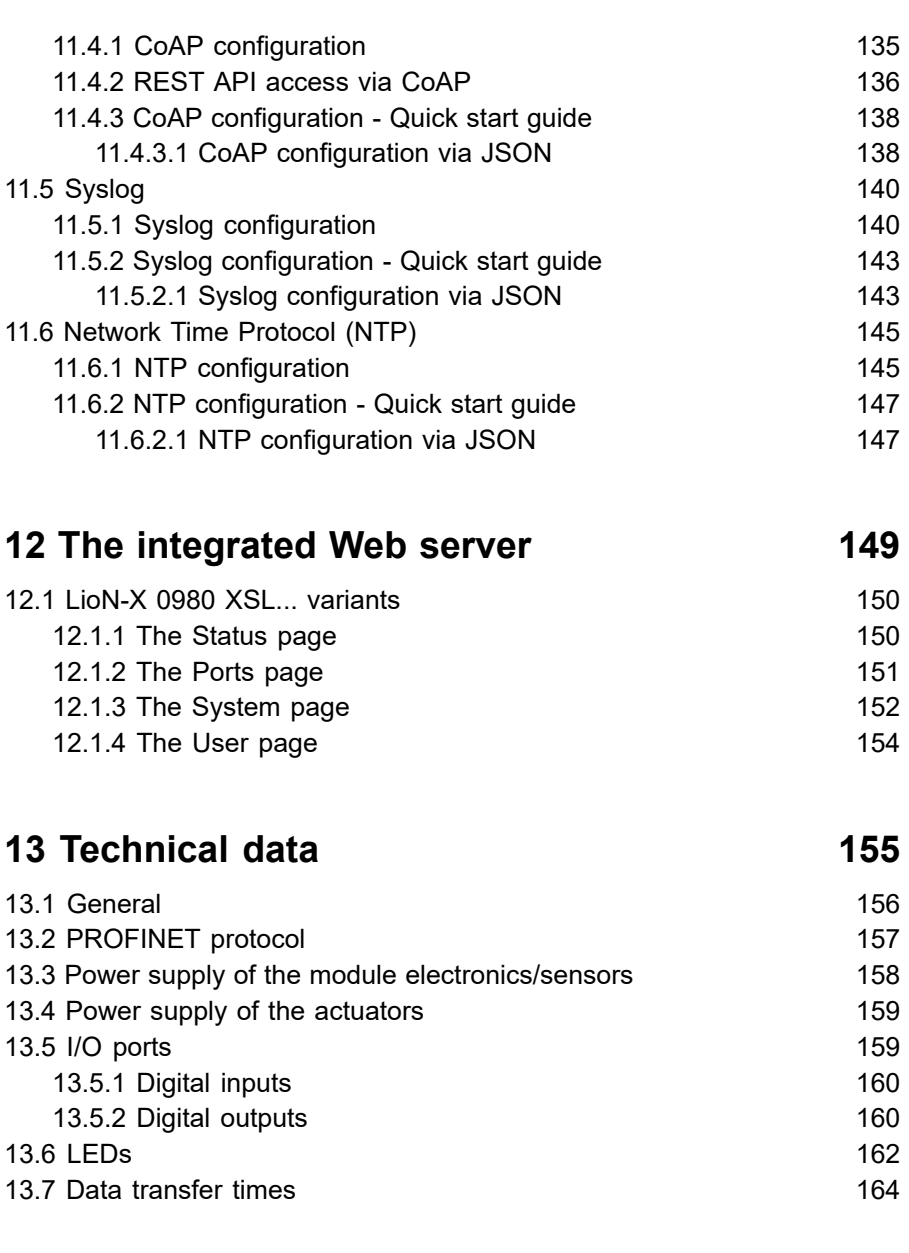

# **[14 Accessories](#page-166-0) 167**

# <span id="page-8-0"></span>1 About this manual

# <span id="page-8-1"></span>1.1 General information

Please read the assembly and operating instructions in this manual carefully before starting up the devices. Keep the manual where it is accessible to all users.

The texts, figures, diagrams, and examples used in this manual are used exclusively to explain how to operate and apply the devices.

Please contact us if you have any detailed questions on installing and starting up the devices.

> Belden Deutschland GmbH – Lumberg Automation™ – Im Gewerbepark 2 D-58579 Schalksmühle Germany [lumberg-automation-support.belden.com](https://lumberg-automation-support.belden.com) [www.lumberg-automation.com](http://www.lumberg-automation.com) [catalog.belden.com](https://catalog.belden.com)

Belden Deutschland GmbH – Lumberg Automation™ – reserves the right to make technical changes or changes to this manual at any time without notice.

# <span id="page-9-0"></span>1.2 Explanation of symbols

### <span id="page-9-1"></span>1.2.1 Use of danger information

Danger information is denoted as follows:

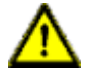

**Danger:** Means that death, serious physical injury or substantial damage to property will occur if the required safety measures are not taken.

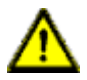

**Warning:** Means that death, serious physical injury or substantial damage to property can occur if the required safety measures are not taken.

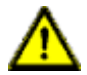

**Caution:** Means that minor physical injury or damage to property can occur if the required safety measures are not taken.

### <span id="page-9-2"></span>1.2.2 Use of general information

General information is denoted as follows:

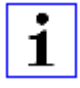

**Attention:** Contains important information on the product, on how to manage the product, or on the respective section of the documentation to which your special attention is being drawn.

# <span id="page-9-3"></span>1.3 Version information

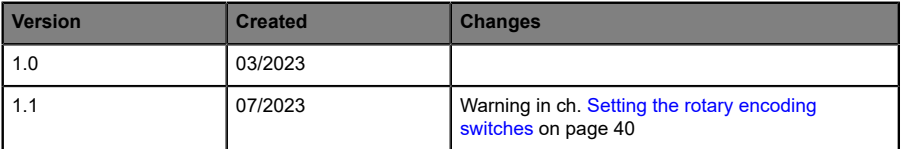

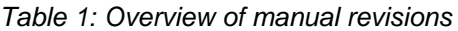

# <span id="page-10-0"></span>2 Safety instructions

# <span id="page-10-1"></span>2.1 Intended use

The products described in this manual are decentralized I/O Devices on an Industrial Ethernet Network.

We adhere to all safety standards when developing, producing, testing, and documenting our products. When you adhere to the handling specifications and safety instructions described for the configuration, assembly, and correct operation, there should not normally be any risks for people or equipment.

The modules fulfill the requirements of the EMC guidelines (89/336/EEC, 93/68/EEC and 93/44/EEC) and the low voltage guideline (73/23/EEC).

The devices are designed to be used in the industrial sector. The industrial environment is distinguished by the fact that the consumer is not connected directly to the public low voltage network. Additional measures are required for use in residential areas or in business and commercial sectors.

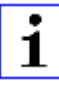

**Attention:** This equipment may cause radio interference in residential areas. In this case the operator may be requested to carry out appropriate measures.

The proper and safe operation of this product depends on proper transportation, storage, assembly, and installation, and careful operation.

During the configuration, installation, start-up, maintenance, and testing of the devices, adhere to the safety and accident-prevention guidelines for the specific application.

Only install cables and accessories that fulfill the requirements and regulations for safety, electromagnetic compatibility, and, where applicable, telecommunication end devices, as well as the specification information. Information on which cables and accessories are permitted for the installation can be obtained from Lumberg Automation™ or is contained in this manual.

# <span id="page-11-0"></span>2.2 Qualified personnel

The configuration, installation, start-up, maintenance, and testing of the devices may only be performed by a qualified electrician who is familiar with the safety standards of the automation technology.

The personnel requirements are based on the requirement profiles described by ZVEI, VDMA, or equivalent organizations.

Only electricians who are familiar with the content of this manual are authorized to install and maintain the devices described. These are persons who

- $\triangleright$  based on their technical training, knowledge, and experience, and their knowledge of the pertinent standards, can evaluate the work to be carried out and identify any potential risks or
- $\triangleright$  based on working for several years in a related sector, have the same level of knowledge as they would have from the relevant technical training.

Only Belden Deutschland GmbH – Lumberg Automation™ – is permitted to make changes to the hardware or software of the products that go beyond the scope of this manual.

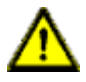

**Warning:** Making unqualified changes to the hardware or software, or non-adherence to the warning information contained in this manual, can result in serious personal injury or damage to equipment.

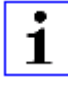

**Attention:** Belden accepts no liability for any damage caused by unqualified personnel or improper use. This automatically voids the warranty.

# <span id="page-12-0"></span>3 Designations and synonyms

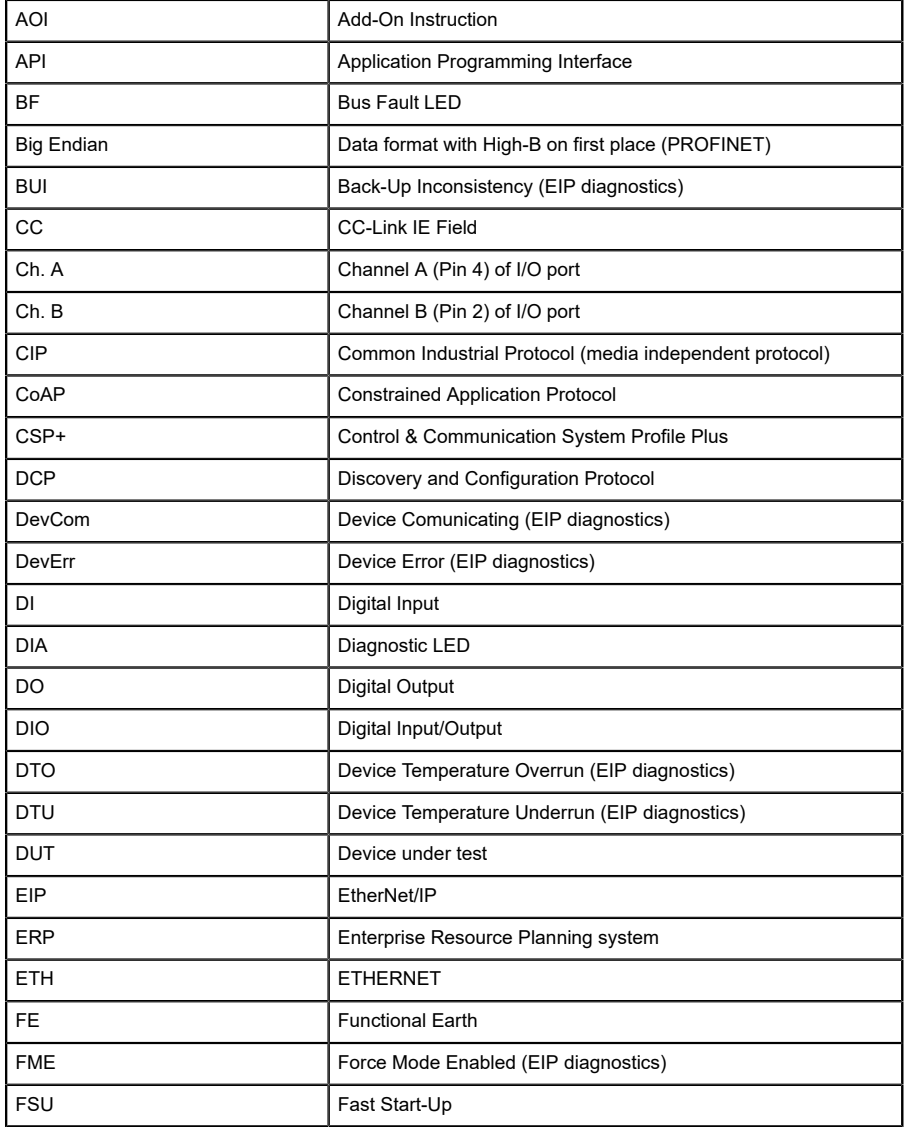

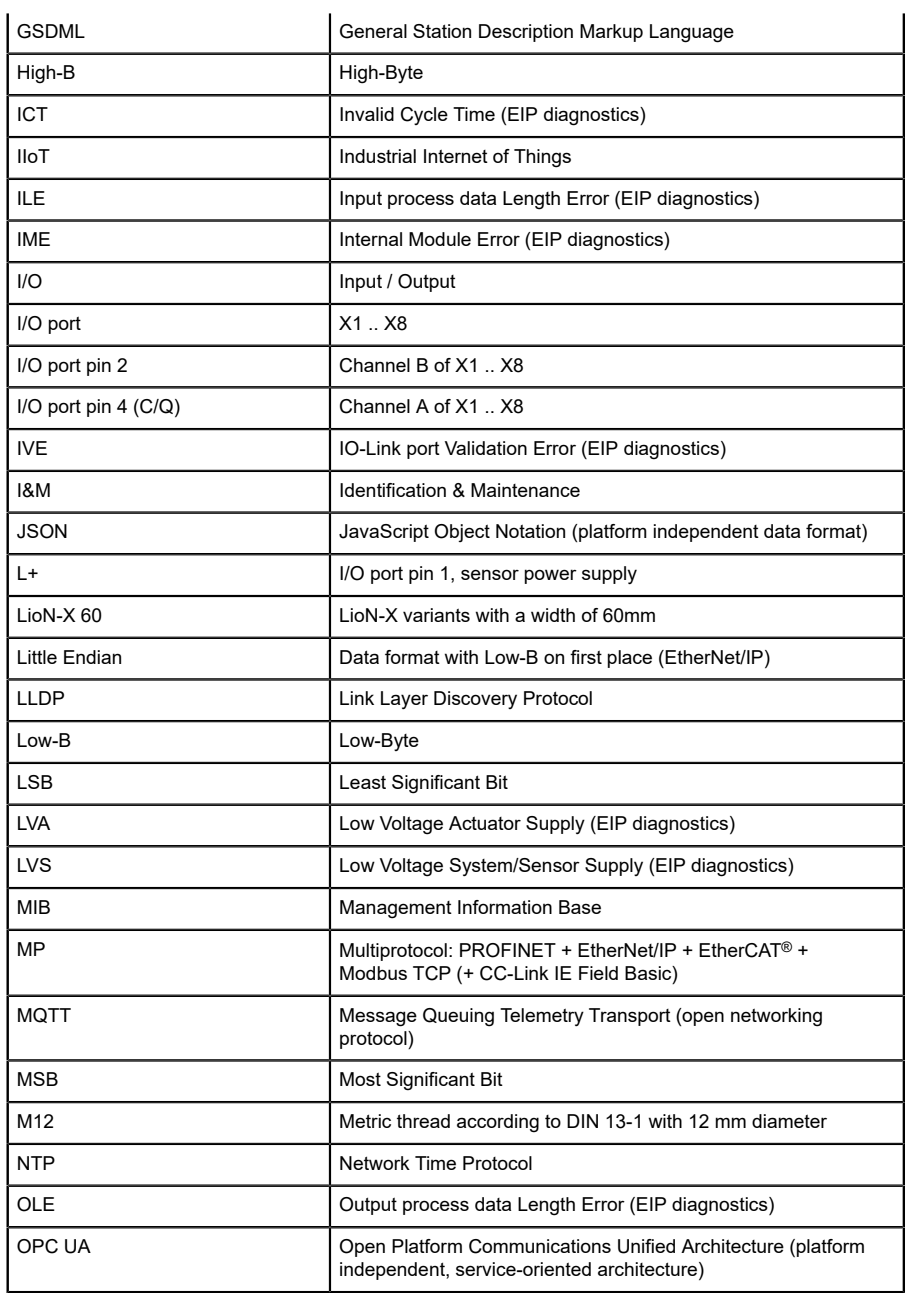

| PLC         | Programmable Logic Controller                                                                      |
|-------------|----------------------------------------------------------------------------------------------------|
| <b>PN</b>   | <b>PROFINET</b>                                                                                    |
| <b>PWR</b>  | Power                                                                                              |
| REST        | <b>REpresentational State Transfer</b>                                                             |
| <b>RFC</b>  | <b>Request for Comments</b>                                                                        |
| <b>RPI</b>  | Requested Packet Interval                                                                          |
| <b>RWr</b>  | Word data input as seen from the master station (CC-Link)                                          |
| <b>RWw</b>  | Word data output as seen from the master station (CC-Link)                                         |
| <b>RX</b>   | Bit data input as seen from the master station (CC-Link)                                           |
| RY.         | Bit data output as seen from the master station (CC-Link)                                          |
| <b>SCA</b>  | Short Circuit Actuator/U <sub>L</sub> /U <sub>AUX</sub> (EIP diagnostics)                          |
| SCS         | Short Circuit Sensor (EIP diagnostics)                                                             |
| <b>SLMP</b> | Seamless Message Protocol                                                                          |
| <b>SNMP</b> | Simple Network Management Protocol                                                                 |
| SP          | Single Protocol (PROFINET, EtherNet/IP, EtherCAT®,<br>Modbus TCP or CC-Link IE Field Basic)        |
| <b>SPE</b>  | Startup Parameterization Error (EIP diagnostics)                                                   |
| $U_{AUX}$   | U <sub>Auxiliary</sub> , supply voltage for the load circuit (Actuator supply on<br>Class B ports) |
| <b>UDP</b>  | User Datagram Protocol                                                                             |
| <b>UDT</b>  | <b>User-Defined Data Types</b>                                                                     |
| UINT8       | Byte in PLC (IB, QB)                                                                               |
| UINT16      | Unsigned integer with 16 bits or word in PLC (IW, QW)                                              |
| $U_L$       | U <sub>Load</sub> , supply voltage for the load circuit (Actuator supply on<br>Class A)            |
| UL          | Underwriters Laboratories Inc. (certification company)                                             |
| <b>UTC</b>  | Coordinated Universal Time (Temps Universel Coordonné)                                             |

Table 2: Designations and synonyms

# <span id="page-15-0"></span>4 System description

The LioN modules (**L**umberg Automation™ **I**nput/**O**utput **N**etwork) function as the interface in an industrial Ethernet system: A central controller on the management level is able to communicate with the decentralized sensors and actuators on the field level. The line or ring topologies for which LioN modules can be used ensure not only reliable data communication but also significantly reduce the number of cables required and thus also the costs for installation and maintenance. They additionally enable easy and quick extension.

# <span id="page-16-0"></span>4.1 Device variants

The following Digital I/O device variants are available in the LioN-X family:

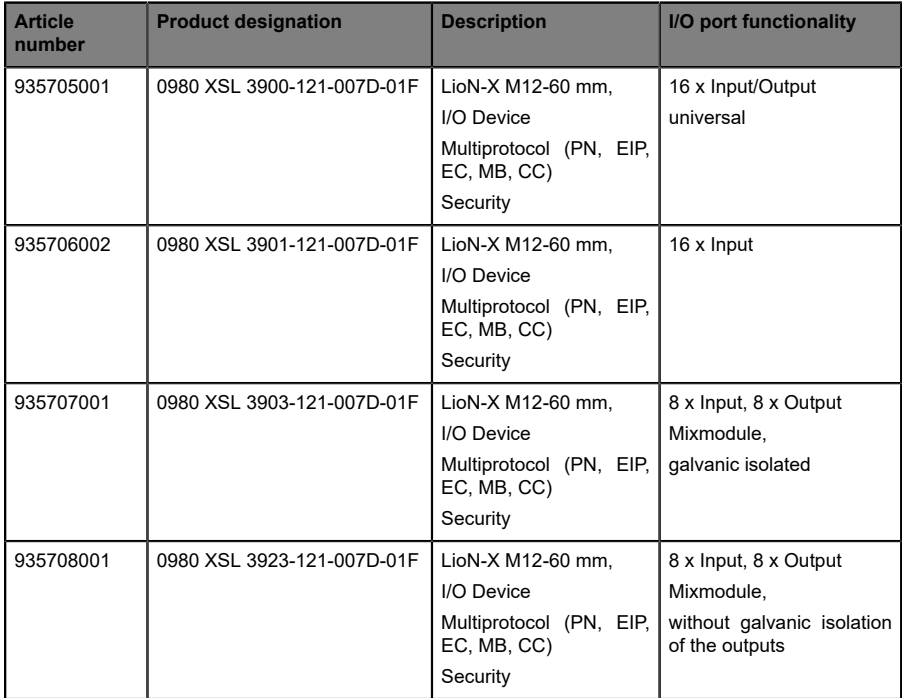

Table 3: Overview of LioN-X Digital-I/O variants

# <span id="page-17-0"></span>4.2 I/O port overview

The following tables show the main I/O port differences of the LioN-X family. Pin 4 and Pin 2 of the I/O ports can be configured partly to Digital Input or Digital Output.

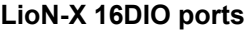

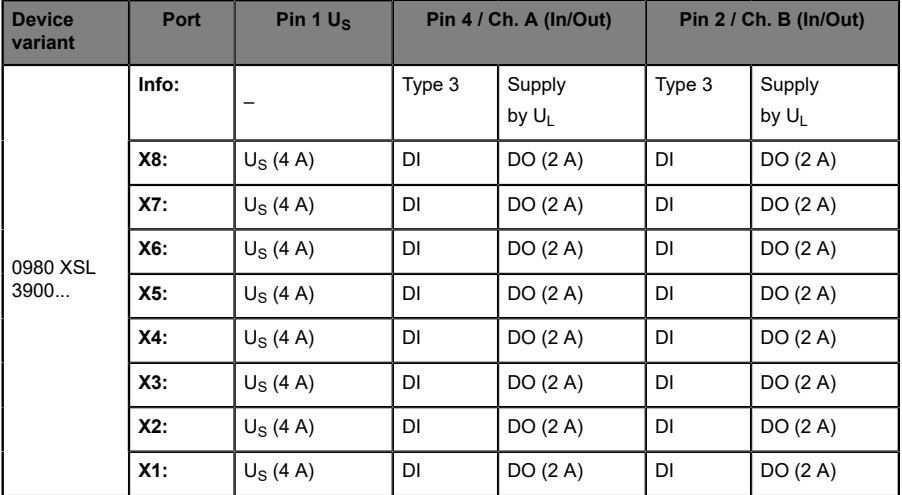

Table 4: Port configuration of 0980 XSL 3900... variants

### **LioN-X 16DI ports**

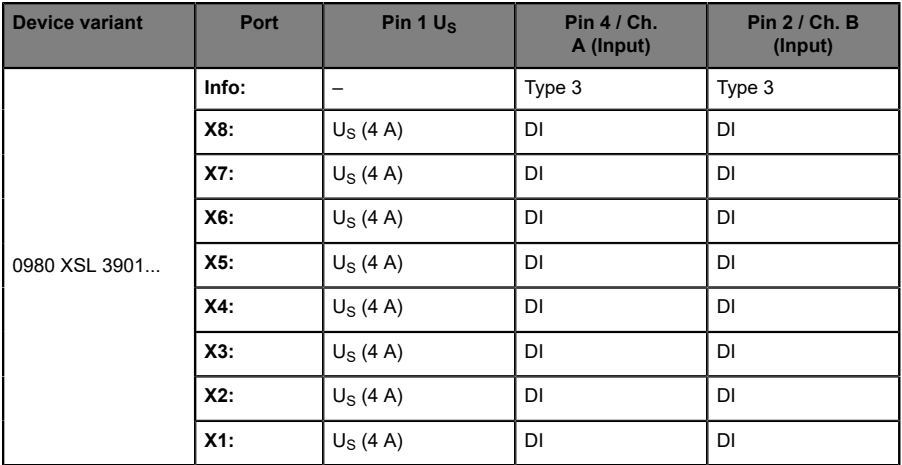

Table 5: Port configuration of 0980 XSL 3901... variants

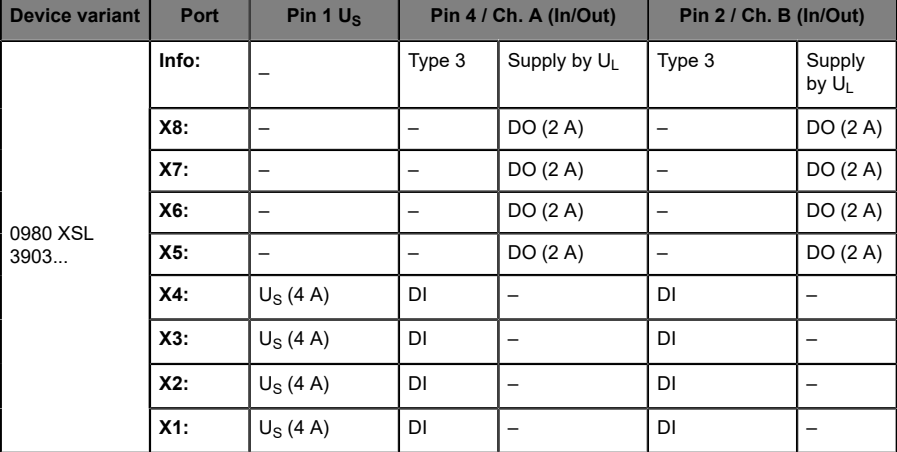

#### **LioN-X 8DI8DO ports with galvanic isolation of the outputs**

Table 6: Port configuration of 0980 XSL 3903... variants

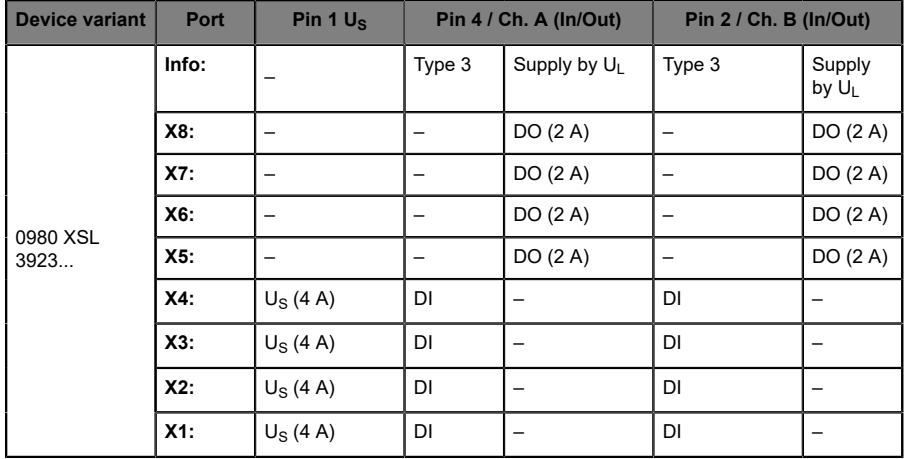

### **LioN-X 8DI8DO ports without galvanic isolation of the outputs**

Table 7: Port configuration of 0980 XSL 3923... variants

# <span id="page-21-0"></span>5 Overview of product features

# <span id="page-21-1"></span>5.1 PROFINET product features

#### **Data connection**

The connection option provided by LioN-X is the widely used M12 connector with D-coding for the PROFINET IO network.

The connectors are also color-coded to prevent the ports from being mixed up.

#### **Data transmission rates**

Support of 100 Mbit/s with auto crossover and auto negotiation corresponding to IEEE 802.3.

#### **PROFINET RT IO Device**

The LioN-X I/O Device supports PROFINET RT (real-time). This allows the transmission of time sensitive process data between network components in real-time communication.

#### **PROFINET specification V2.41, Conformance Class C (CC-C)**

The LioN-X I/O Device complies with the PROFINET specification V2.41 and meet the requirements of Conformance Class C (CC-C) for the integrated switch. This means the device can be used in PROFINET IRT networks.

#### **Integrated switch**

The integrated Ethernet switch with Conformance Class C (CC-C) has two PROFINET ports and thus supports the establishment of a line or ring topology for the PROFINET IO network.

#### **Media Redundancy Protocol**

The additionally implemented Media Redundancy Protocol (MRP) enables the design of a highly available network infrastructure.

#### **Fast Start-Up (FSU)**

Fast Start-Up is an accelerated start-up process that enables a LioN-X I/O Device to start communicating on a PROFINET network after a very short time. This makes a faster tool change possible, for example. Thanks to the FSU feature, the network is ready to communicate in less than 500 ms.<sup>[1](#page-22-0)</sup>

#### **Shared Device**

With the shared device functionality, two controllers can access the same I/O device via a PROFINET interface. This option is done by copying the configuration of the I/O device into the first and second controller and assigning it to the second controller as shared device. Every sub slot with I/ O data can be assigned to **one** of the two PLCs which share the I/O data of the I/O device.

#### **DCP**

The Masters use the DCP protocol to automatically assign IP addresses.

#### **Net Load Class III**

The devices offer advanced robustness against net load according to Net Load Class III.

#### **LLDP**

The LLDP protocol is used to detect devices in the vicinity (neighborhood detection).

#### **SNMPv1**

The SNMPv1 protocol (according PROFINET standard V2.35) handles network component monitoring and communication between Master and Device (cannot be operated stand-alone).

#### **Alarm and diagnostic messages**

The modules support extended PROFINET alarm and diagnostic messages.

<span id="page-22-0"></span><sup>1</sup> Measured according to the specification: Internal switch is able to forward telegrams.

#### **I&M functions**

Identification and maintenance data (I&M) means information stored on the module. The identification data consist of manufacturer details for the module and can only be read. The maintenance data consist of system specific details created during the course of configuration. The modules can be uniquely identified online via the I&M data.

The device supports I&M data related to the PNO 2.832 standard (integration for PROFINET, Edition 2):

▶ I&M0 ... I&M3 for the interface module (access slot, sub-slot 0x8000)

#### **GSDML-based configuration and parameterization of the I/O ports**

The GSDML offers the option of configuring and parameterizing the I/O ports on the master devices within an engineering tool of a PLC.

## <span id="page-24-0"></span>5.2 Integrated Web server

#### **Network parameter display**

Get an overview of network parameters such as the IP address, subnet mask and gateway.

#### **Displaying diagnostics**

View diagnostics via the integrated Web server.

#### **User management**

Use the integrated Web server for convenient management of all users.

# <span id="page-25-0"></span>5.3 Security features

#### **Firmware signature**

The official firmware update packages contain a signature which helps prevent the system against manipulated firmware updates.

#### **Syslog**

The LioN-X multiprotocol variants support the traceability of messages centrally managed and logged via Syslog.

#### **User manager**

The Web server provides a user manager to help protect the Web interface against unauthorized access. You can manage the users by groups with different access levels "Admin" or "Write".

Default user settings:

User: admin

Password: private

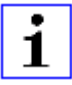

**Attention:** Change the default settings to help protect the device against unauthorized access.

### <span id="page-26-0"></span>5.4 Other features

#### **Interface protection**

The devices have reverse polarity, short-circuit and overload protection for all interfaces.

For more details, see section [Port assignments](#page-33-0) on page 34.

#### **Failsafe**

The devices support a failsafe function. This allows you to define the behavior of every single channel configured as an output in the case of a loss of the PLC communication.

#### **Industrial Internet of Things**

LioN-X is industry 4.0 ready and supports the integration in IIoT networks via REST API and the IIoT-relevant protocols MQTT, OPC UA and CoAP.

#### **Color-coded connectors**

The colored connectors help you avoid confusion in your cabling.

#### **IP protection classes: IP65 / IP67 / IP69K**

The IP protection class describes environmental influences that the devices can be exposed to without risk and without suffering damage or causing a risk for the user.

The whole LioN-X family offers IP65, IP67 and IP69K.

# <span id="page-27-0"></span>6 Assembly and wiring

# <span id="page-27-1"></span>6.1 General information

Mount the device on a flat surface using 2 screws (M4x 25/30). The torque required here is 1 Nm. Use washers for all fastening methods as per DIN 125.

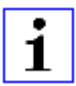

**Attention:** The devices have a ground connection with an M4 thread for the conduction of interference currents and the EMC immunity. This is labeled with the symbol for the ground and the designation "FE"

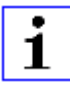

**Attention:** Use a low-impedance connection to connect the device to the reference ground. When using a grounded mounting surface, you can make the connection directly via the fixing screws.

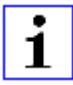

**Attention:** If the mounting surface is ground-free, use a ground strap or a suitable FE line (FE = Functional Earth). Use an M4 screw to connect the ground strap or the FE line to the ground point and if possible put a washer and a toothed washer below the fixing screw.

### <span id="page-28-0"></span>6.2 Outer dimensions

#### <span id="page-28-1"></span>6.2.1 LioN-X Digital-I/O multiprotocol variants

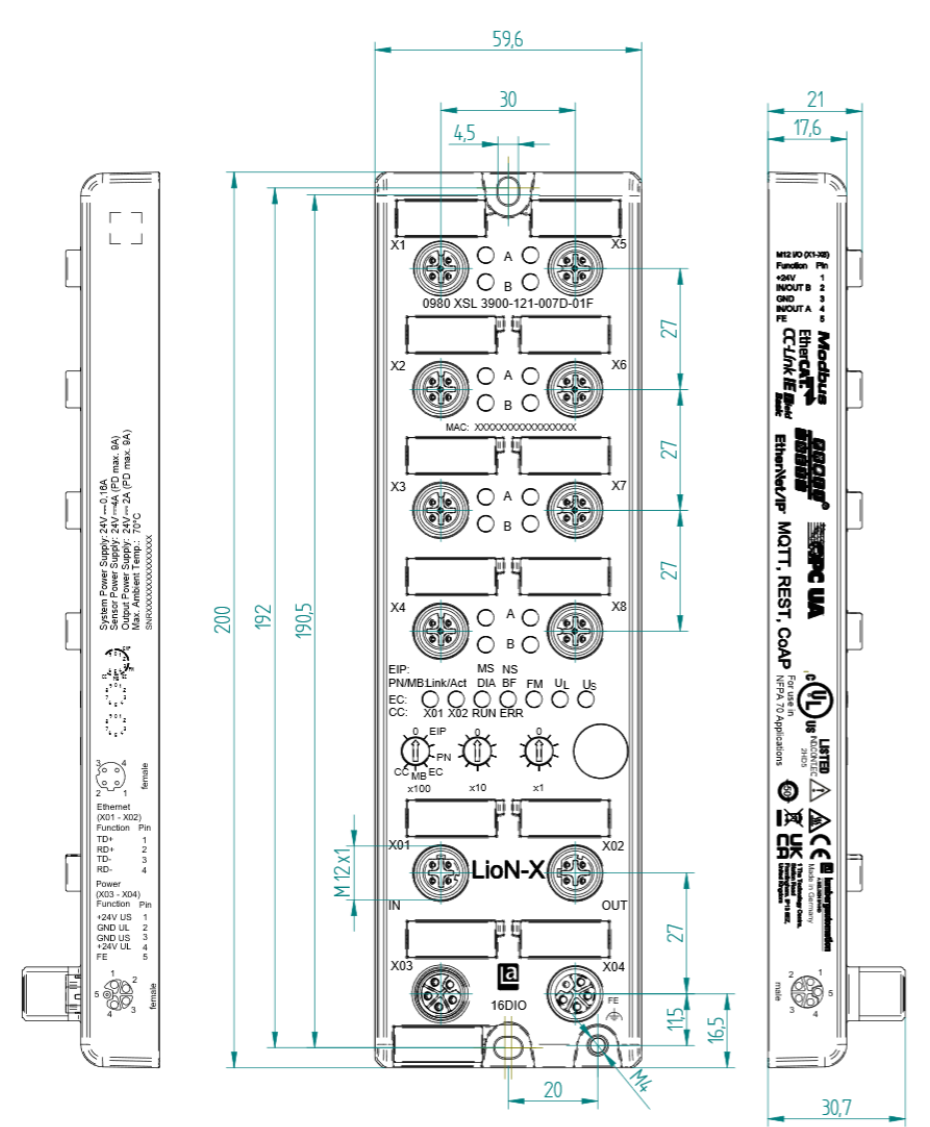

Figure 1: 0980 XSL 3900-121-007D-01F Manual PROFINET Version 1.1 07/2023

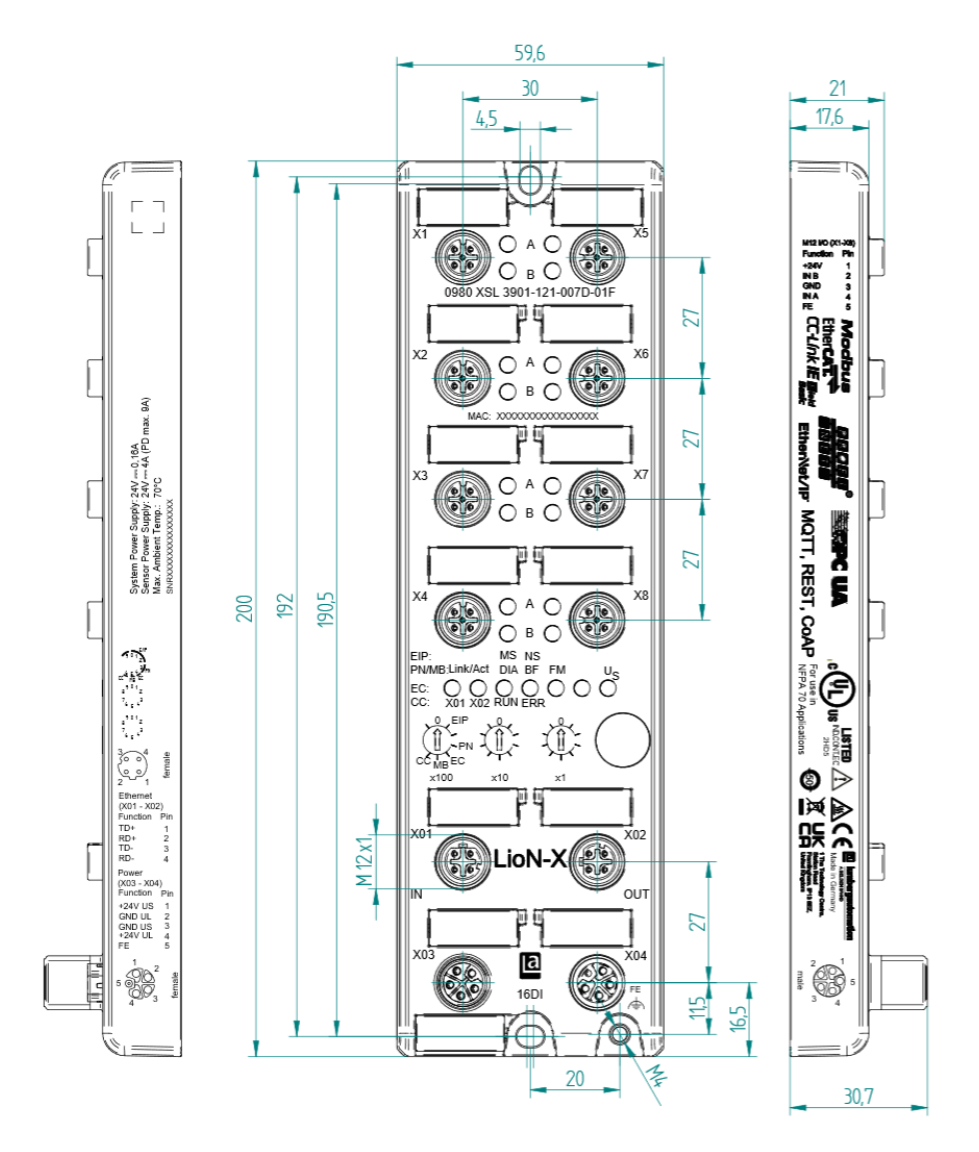

Figure 2: 0980 XSL 3901-121-007D-01F

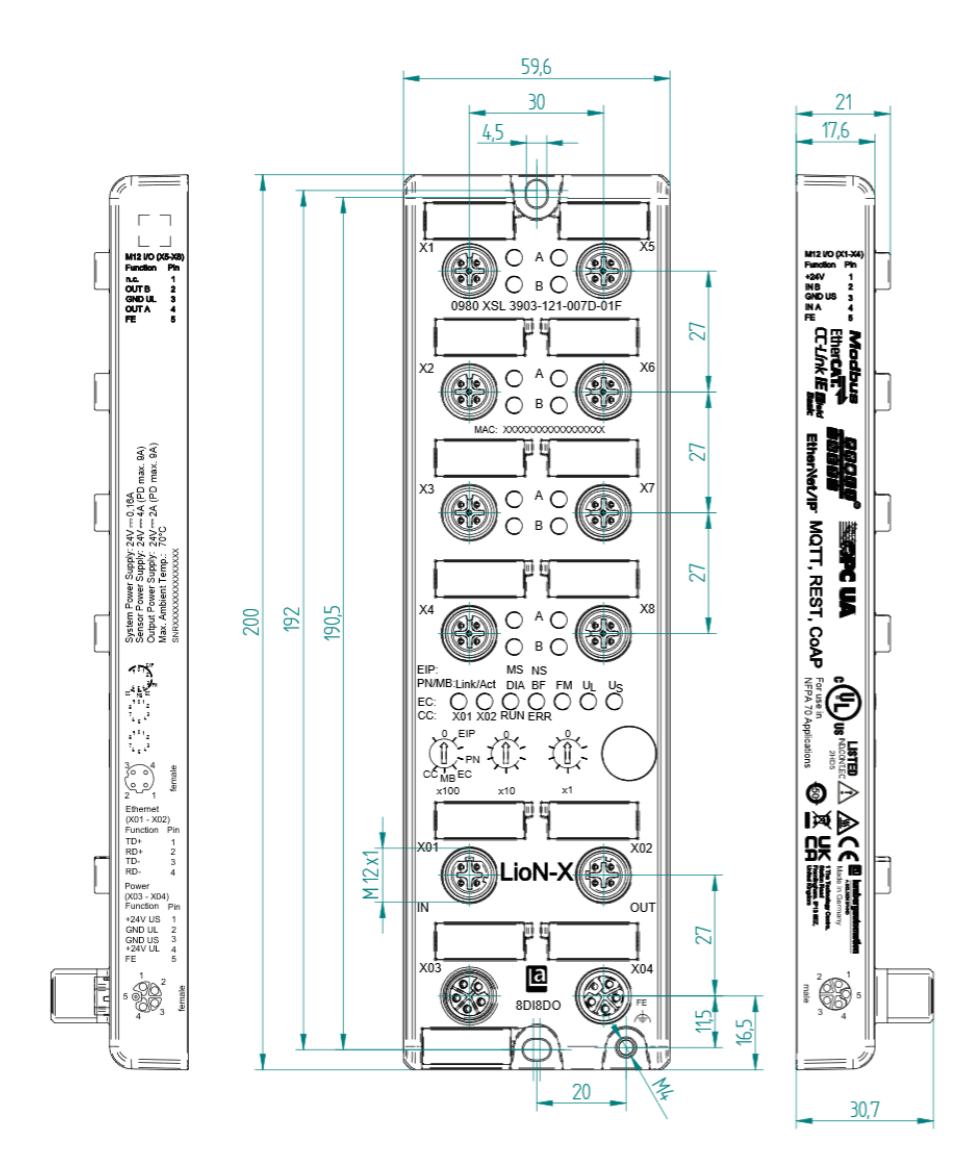

Figure 3: 0980 XSL 3903-121-007D-01F

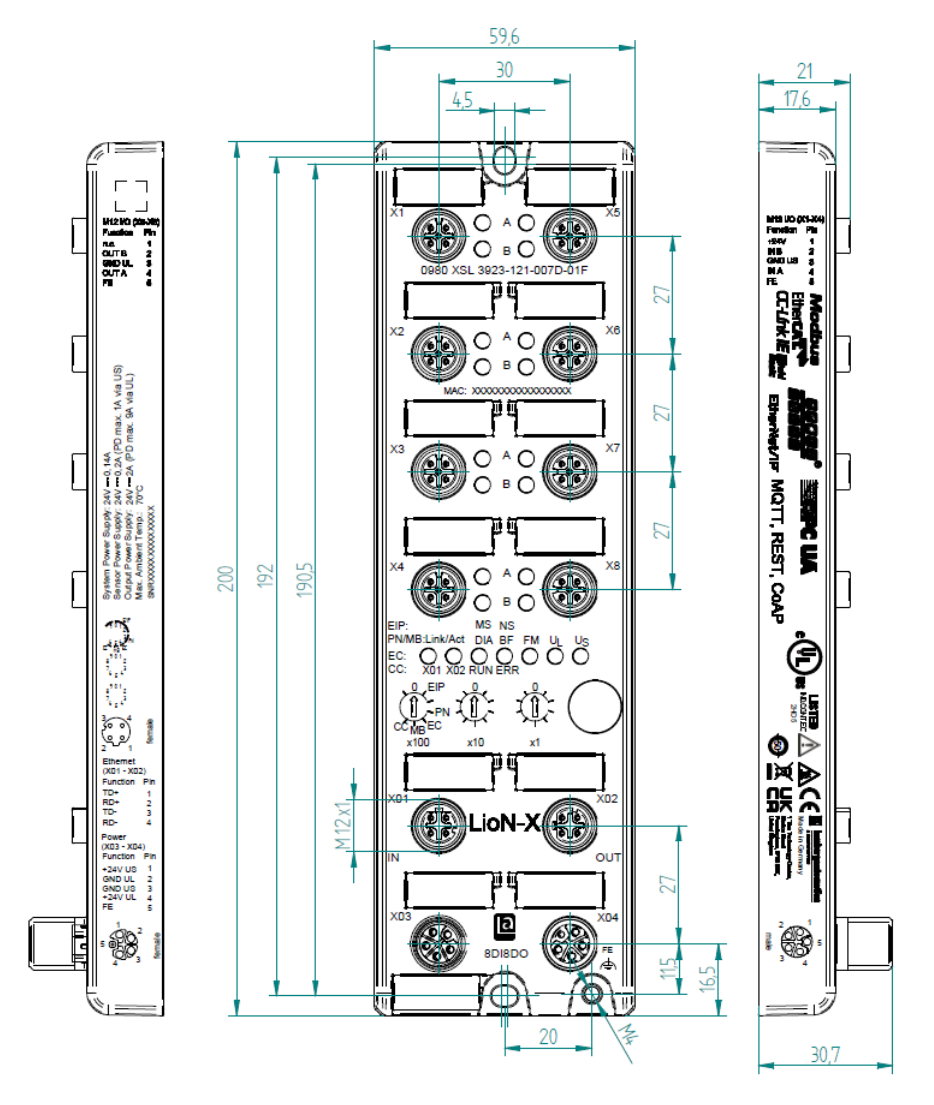

Figure 4: 0980 XSL 3923-121-007D-01F

### <span id="page-32-0"></span>6.2.2 Notifications

#### **Attention:**

For **UL applications**, be sure to use a UL-certified cable with a suitable evaluation to connect the devices (CYJV or PVVA). To program the control, please refer to the OEM information, and only use suitable accessories.

Only approved for interior use. Please note the maximum elevation of 2000 meters. Approved up to a maximum soiling level of 2.

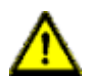

**Warning:** Terminals, housings field-wired terminal boxes or components can exceed temperatures of +60 °C (140 °F).

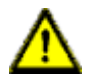

**Warning:** For **UL applications** at a maximum ambient temperature of +70 °C (158 °F):

Use temperature-resistant cables with heat resistance up to at least +125 °C (257 °F) for all LioN-X and LioN-Xlight variants.

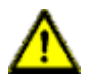

**Warning:** Observe the following maximum output power for the sensor supply of Class A devices:

Max. 4.0 A per port; for **UL applications** max. 5 A for every port pair X1/X2, X3/X4, X5/X6, X7/X8; max. 9.0 A in total (with derating) for the whole port group X1 .. X8.

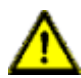

**Warning:** Observe the following maximum output power for the sensor supply of Class A/B devices:

Max. 4.0 A per port; for **UL applications** max. 5.0 A from U<sub>S</sub> power supply for every port pair X1/X2, X3/X4, X5/X6, X7/X8 and max. 5.0 A from  $U_{AUX}$  power supply in total for port group  $X5/X6/X7/X8$ ; max. 9.0 A in total (with derating) for the whole port group X1 .. X8.

# <span id="page-33-0"></span>6.3 Port assignments

All the contact arrangements shown in this chapter show the frontal view of the connection area for the connectors.

### <span id="page-33-1"></span>6.3.1 Ethernet ports, M12 socket, 4-pin, D-coded

Color coding: green

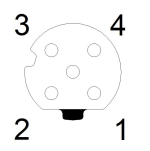

Figure 5: Schematic drawing, ports X01, X02

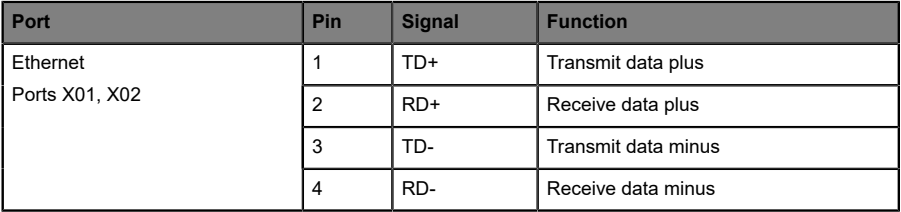

Table 8: Assignment of ports X01, X02

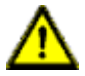

**Caution: Risk of destruction!** Never connect the power supply to the data cables.

#### <span id="page-34-0"></span>6.3.2 Power supply with M12 power L-coded

Color coding: gray

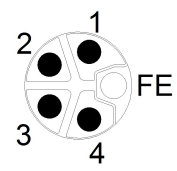

Figure 6: Schematic diagram of the M12 L-coding (connector X03 for Power In)

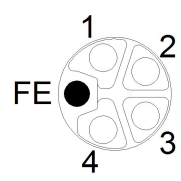

Figure 7: Schematic diagram of the M12 L-coding (socket X04 for Power Out)

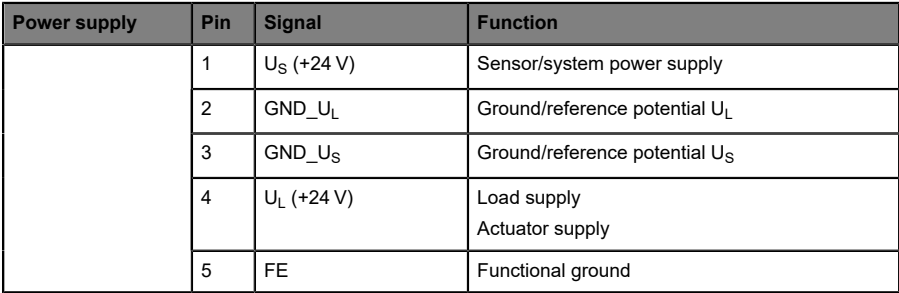

Table 9: Pin assignments ports X03 and X04

**Attention:** Only use power supply units for the system/sensor and actuator supply that correspond to PELV (Protective Extra Low Voltage) or SELV (Safety Extra Low Voltage). Power supplies according to EN 61558-2-6 (transformers) or EN 60950-1 (switching power supply units) fulfill these requirements.

**Attention:** For the input module 0980 XSL 3901-xxx, the two contacts 1 and 5 are not required for the voltage supply of the actuator. Nevertheless, these two contacts are bridged together on the plug and socket side to enable a 5-pole forwarding of the voltage supply to a subsequent module.

### <span id="page-35-0"></span>6.3.3 I/O ports as M12 sockets

Color coding: black

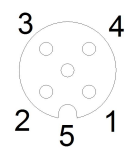

Figure 8: Schematic drawing I/O port as M12 socket
### **6.3.3.1 I/O ports**

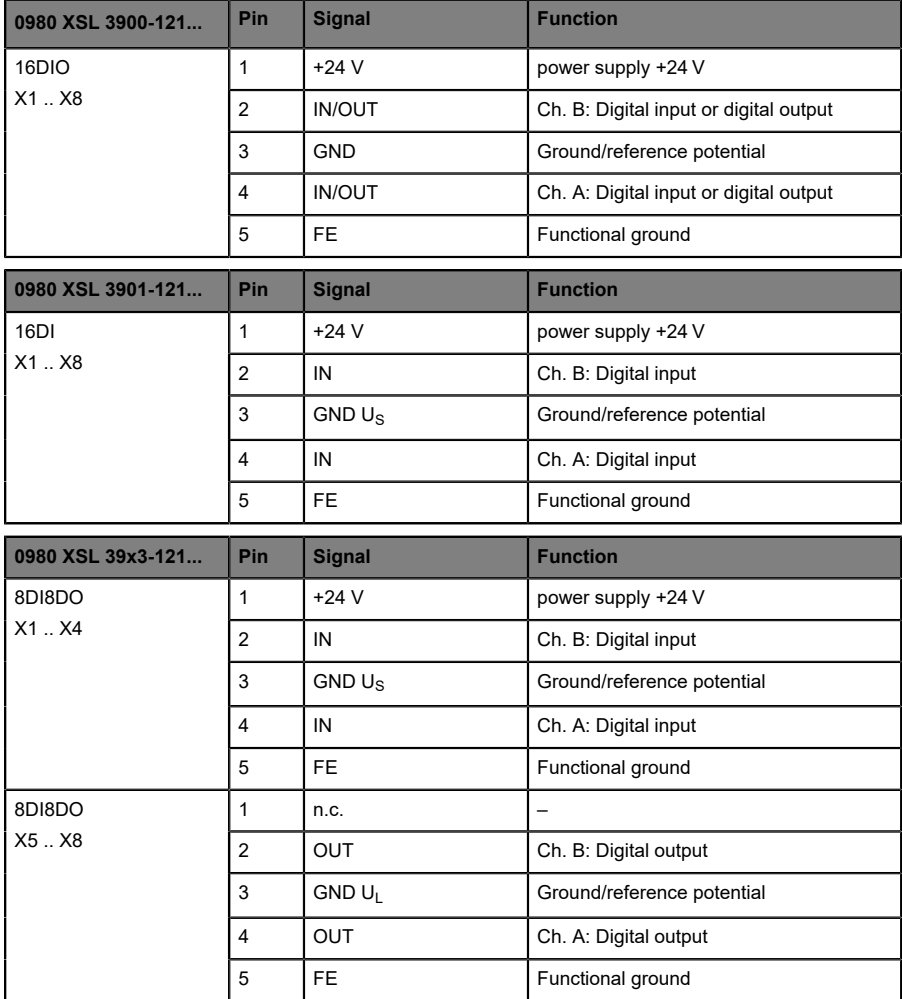

Table 10: Pin assignments I/O ports

# 7 Starting operation

# 7.1 GSDML file

A GSD file in XML format is required to configure the LioN-X variants. All device variants are grouped in a single GSDML file. The file can be downloaded from the product pages on our online catalog: [catalog.belden.com](https://catalog.belden.com)

On request, the GSDML file is also sent by the support team.

The GSDML file and the associated bitmap files are grouped together in an archive file named **GSDML-V2.41-BeldenDeutschland-LioN-Xyyyymmdd.xml**.

**yyyymmdd** stands for the date on which the file was issued.

Download this file and unpack it.

In Siemens TIA Portal<sup>®</sup> you create a new project and open the hardware manager under **Configure a device**. Under the menu command **Options** > **Manage general station description files (GSD)** the GSD file is installed by defining the file path.

The LioN-X variants are then available in the hardware catalog.

# 7.2 MAC addresses

Every device has three unique assigned MAC addresses that cannot be changed by the user. The first assigned MAC address is printed onto the device.

# 7.3 State on delivery

PROFINET parameters in state on delivery or after a factory reset:

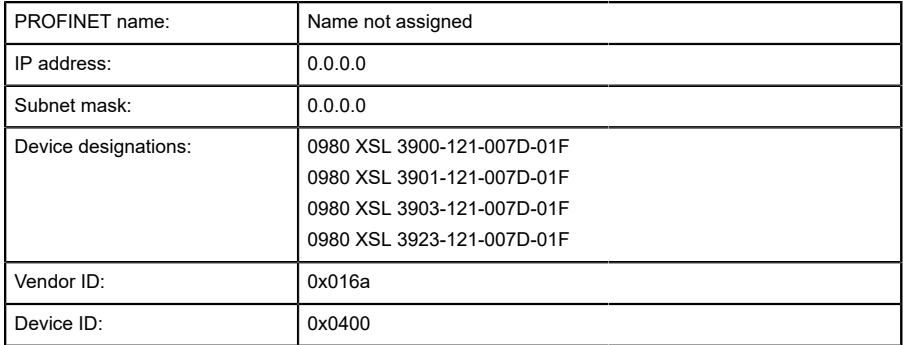

# <span id="page-39-0"></span>7.4 Setting the rotary encoding switches

The following LioN-X variants support multiprotocol application for the protocols EtherNet/IP (E/IP), PROFINET (P), EtherCAT® (EC), Modbus TCP (MB) and CC-Link IE Field Basic (CC):

- D 0980 XSL 3900-121-007D-01F
- D 0980 XSL 3901-121-007D-01F
- 0980 XSL 3903-121-007D-01F
- 0980 XSL 3923-121-007D-01F

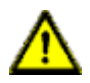

#### **Caution: Risk of device damage due to memory malfunction**

Any interruption of the power supply to the device during and after protocol selection can lead to a corrupt device memory.

After selecting a protocol followed by a restart of the device, the new protocol is initialized. This can take up to 15 seconds. During this time the device is not usable and the LED indicators are out of function. When the protocol change is complete, the LED indicators return to normal operation and the device can be used again.

 $\triangleright$  Make sure that the power supply is maintained during the entire process.

The LioN-X multiprotocol variants allow you to select different protocols for communication within an industrial Ethernet system. In this way Digital I/O devices with multiprotocol function can be integrated into different networks without it being necessary to purchase products specific for each protocol. This technology also gives you the option to use the same I/O Device in different environments.

Using rotary encoding switches at the lower front of the devices, you can easily and conveniently set both the protocol and the address of the device, if the protocol to be used supports this. Once you have made a protocol selection and started the cyclical communication, the device stores this setting permanently and uses the selected protocol from this point on. To use another supported protocol with this device, perform a factory reset.

The multiprotocol devices have a total of three rotary encoding switches. With the first rotary encoding switch (x100) you set the protocol by using the

corresponding switch position. Additionally, x100 is used to set the third last digit of the IP address for EIP.

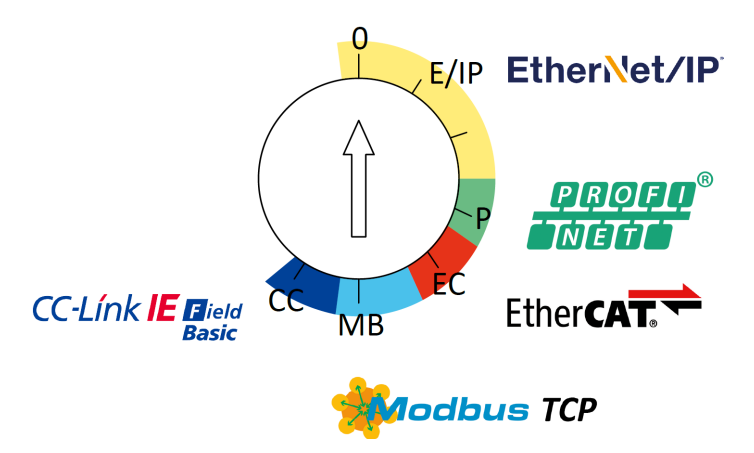

With the other rotary encoding switches (x10 / x1), you set the last two digits of the IP address when you are using EtherNet/IP, Modbus TCP or CC-Link IE Field Basic.

| <b>Protocol</b>             | x100      | x10     | $x_1$ |
|-----------------------------|-----------|---------|-------|
| EtherNet/IP                 | $0 - 2$   | $0 - 9$ | $0-9$ |
| <b>PROFINET</b>             | Р         |         |       |
| <b>EtherCAT<sup>®</sup></b> | EC        |         |       |
| Modbus TCP                  | <b>MB</b> | $0 - 9$ | $0-9$ |
| CC-Link IE Field            | CC        | $0-9$   | $0-9$ |

Table 11: Assignment of the rotary encoding switches for each protocol

The setting you make to select a protocol is described detailed in the protocolspecific sections.

In delivery state no protocol settings are stored in the device. In this case only the desired protocol has to be chosen. To take over a changed rotary encoding switch setting (protocol setting), a power cycle or "Reset" from the Web interface is necessary.

Once you have set the protocol using the rotary encoding switches, the device stores this setting when it starts in cyclic communication. Changing the protocol using the rotary encoding switch is no longer possible after this point. The device will always start using the stored protocol from that point on. The IP address can be changed depending on the selected protocol.

To change the protocol, carry out a factory reset. In this way you restore the factory settings of the respective device. How you perform the factory reset for your device is described in chapter [Factory reset](#page-42-0) on page 43.

If you position the rotary encoding switch in a manner that is invalid, the device signals this to you with a blink code (the BF/MS LED blinks in red three times).

# 7.4.1 PROFINET

If you decide to use PROFINET, set the first rotary encoding switch to the value of "P".

### <span id="page-42-0"></span>7.4.2 Factory reset

A factory reset restores the original factory settings and thus resets the changes and settings you have made up to that point. It also resets the protocol selection. To perform a factory reset, set the first rotary encoding switch (x100) to 9, the second (x10) to 7, and the third (x1) also to 9.

Afterwards perform a power cycle and wait 10 seconds due to internal memory write processes.

During the factory reset, the  $U_S$  LED is blinking red. After the internal memory write processes have finished, the  $U<sub>S</sub>$  LED returns to display static green or red light, in dependency of the actual  $U_{\rm S}$  voltage.

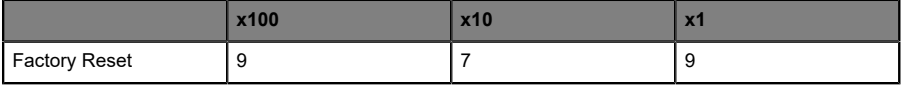

Follow the steps from section [Setting the rotary encoding switches](#page-39-0) on page 40 again to select a new protocol.

For performing a factory reset via software configuration, see chapter [OPC](#page-115-0) [UA configuration](#page-115-0) on page 116 and the configuration section.

# 7.5 SNMPv1

The PROFINET IO device supports SNMP objects required by the PROFINET specification as per protocol standard SNMPv1. These include objects from RFC 1213 MIB-II (System Group and Interfaces Group) and the LLDP MIB.

Passwords:

- $\blacktriangleright$  Read Community: public
- $\blacktriangleright$  Write Community: private

# 8 Configuration and operation with SIEMENS TIA Portal®

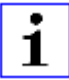

**Attention:** The displayed examples of SIEMENS TIA Portal® have been made with TIA V15.

After installing the GSDML files for the LioN-X PROFINET variants, they are available in the hardware catalog under **Other field devices** > **PROFINET IO** > **IO** > **Belden Deutschland GmbH - Lumberg Automation** > **Lumberg Automation LioN-X**.

**1.** First, configure the TIA Portal® project and the control system in the usual way. Assign an IP address and subnet mask for the PROFINET port of the control unit.

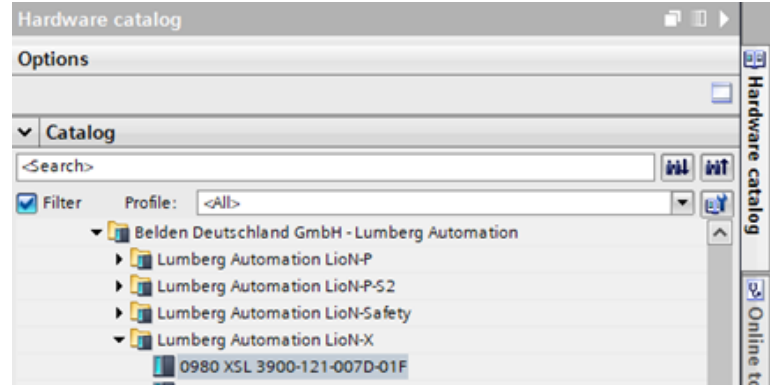

**2.** Then choose the desired device from the Hardware catalog:

Figure 9: TIA Portal® Hardware catalog

**3.** Click on the article designations of the modules in the hardware catalog and drag and drop the desired device into the network view:

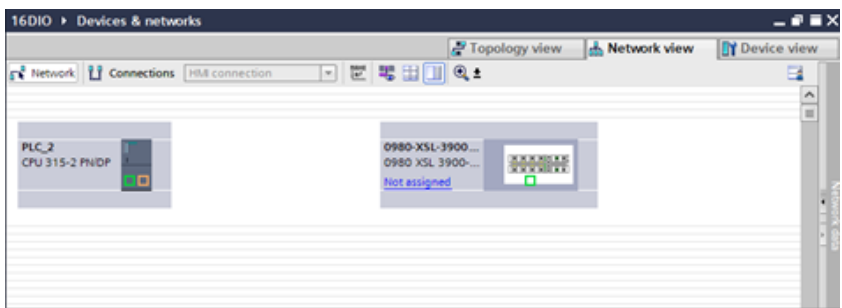

Figure 10: Network view

**4.** Assign the device to the PROFINET network:

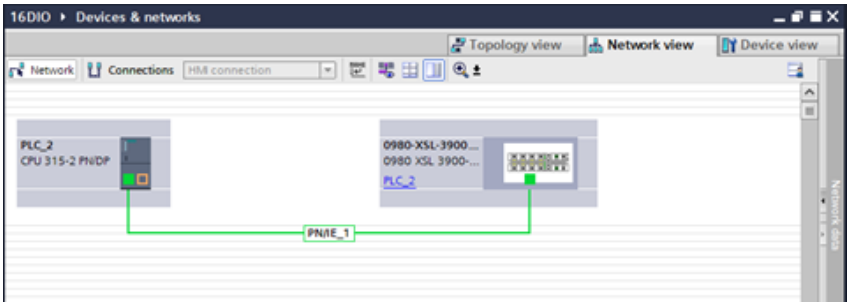

Figure 11: Assign device

**5.** Switch to the device configuration view and select the device to display configuration options:

| 16DIO > Ungrouped devices > 0980-XSL-3900-121-0070 [0980 XSL 3900-121-0070-01F] |    |                          |                |              | Topology view |                         | A. Network view             | - <b>. .</b> x<br><b>TY Device view</b> |
|---------------------------------------------------------------------------------|----|--------------------------|----------------|--------------|---------------|-------------------------|-----------------------------|-----------------------------------------|
| ▲ 0980×SL3900-121-0070 [09-1 급 분 속 법 ]   역 ±                                    | E. | Device overview          |                |              |               |                         |                             |                                         |
| ments recently                                                                  |    | <b>W</b> Module          | <b>Reck</b>    | Slee         |               | laddress Q address Type |                             | Article number                          |
|                                                                                 |    | * 0980-KSL-3900-121-0070 | $\overline{6}$ | 0 HL 2042*   |               |                         | 0980 XSL 3900-12. 935705001 |                                         |
|                                                                                 |    | $P$ PHO                  | $\bullet$      | 0: FR. 2041* |               |                         | 0980-XSL-3900-12            |                                         |
|                                                                                 |    | 16 DVDO_1                | ۰              | $1:10 - 0.1$ |               | 0.1                     | 16 DI/DO                    |                                         |
|                                                                                 |    |                          | ۰              |              |               |                         |                             |                                         |
|                                                                                 |    |                          | ۰              |              |               |                         |                             |                                         |
| F                                                                               |    |                          | $\circ$        |              |               |                         |                             |                                         |
|                                                                                 |    |                          |                |              |               |                         |                             |                                         |
| <b>WANTED</b>                                                                   |    |                          |                |              |               |                         |                             |                                         |
|                                                                                 |    |                          |                |              |               |                         |                             |                                         |
|                                                                                 |    |                          |                |              |               |                         |                             |                                         |
|                                                                                 |    |                          |                |              |               |                         |                             |                                         |
|                                                                                 |    |                          |                |              |               |                         |                             |                                         |

Figure 12: Device configuration

# 8.1 Assigning a device name and IP address

PROFINET IO devices are addressed on PROFINET via a unique device name. This can be freely assigned by the user but may only be used once on the network.

**1.** A click on the device icon or on the first line of the **Device overview** opens the settings for **PROFINET interface** > **Ethernet addresses**:

| 0980 XSL-3900-121-007D (0980 XSL 3900-121-007D 01F) |                              |                                                  | <sup>Q</sup> Properties | Linfo Linguestics | $-1 - 1$                 |
|-----------------------------------------------------|------------------------------|--------------------------------------------------|-------------------------|-------------------|--------------------------|
| IO tags<br>General                                  | System constants<br>Texts    |                                                  |                         |                   |                          |
| · General<br>Catalog information                    | Ethemet addresses _          |                                                  |                         |                   |                          |
| - PROFINET interface [X1]                           | Interface networked with     |                                                  |                         |                   |                          |
| General                                             |                              |                                                  |                         |                   |                          |
| Ethermet addresses                                  |                              | Subnet: Plott 1                                  |                         |                   | $\overline{\phantom{0}}$ |
| Identification & Maintenance                        |                              | Add new subnet                                   |                         |                   |                          |
| * Advanced options                                  |                              |                                                  |                         |                   |                          |
| interface options                                   | IP protocol                  |                                                  |                         |                   |                          |
| Media redundancy                                    |                              |                                                  |                         |                   |                          |
| > Real time settings                                |                              | Waddress: 192 . 168 . 0 . 3                      |                         |                   |                          |
| * Fort X01 100 MBHs DC                              |                              |                                                  |                         |                   |                          |
| General                                             |                              | Subnetmask: 255 . 255 . 255 . 0                  |                         |                   |                          |
| Port interconnection                                |                              | v Synchronize router settings with IO controller |                         |                   |                          |
| Port options                                        |                              | Use router                                       |                         |                   |                          |
| Diagnostics addresses                               |                              |                                                  |                         |                   |                          |
| * Fort XD2 100 MBlds DC.                            |                              | Routeraddress: 0 0 0 0 0                         |                         |                   |                          |
| General                                             |                              |                                                  |                         |                   |                          |
| Port interconnection                                | <b>PROFINET</b>              |                                                  |                         |                   |                          |
| Port options                                        |                              |                                                  |                         |                   |                          |
| Diagnoctics addresses                               |                              | Generate PAOFINET device name automatically      |                         |                   |                          |
| Diagnostics addresses                               | <b>FROFINET device name:</b> | 0980-x1-5900-121-007d                            |                         |                   |                          |
| Diagnostics addresses                               | Converted name:              | adD980-asi-3900-121-007448e2                     |                         |                   |                          |
|                                                     | Device number: 1             |                                                  |                         |                   | $\overline{\phantom{a}}$ |

Figure 13: ETHERNET addresses

- **2.** Check that the control unit and the I/O device are on the same Ethernet Subnet.
- **3.** Accept the default settings for IP address and device name or change them if desired.

**4.** For a correctly working setup, the chosen device name must be programmed online in the I/O device. When the HW is already installed, you can easily change to online mode. The new I/O device should already be accessible via PROFINET:

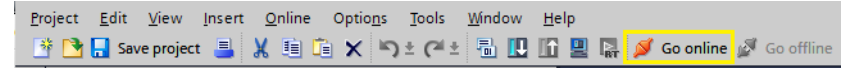

Figure 14: Go online

| Project Edit View Insert Online Options Tools Window Help<br>中国Saveproject ニメション めまだころ 旧田里島 Si Goonline Mac Gooffine St 旧提 メ コ II   Gearch in project>   当                                                                                                    |                                                                                                    |                             |                                                                                                    |                    |                                                                                                    |                    |             | <b>Totally Integra</b> |
|----------------------------------------------------------------------------------------------------|----------------------------------------------------------------------------------------------------|-----------------------------|----------------------------------------------------------------------------------------------------|--------------------|----------------------------------------------------------------------------------------------------|--------------------|-------------|------------------------|
| <b>Project tree</b>                                                                                                    | Online access ▶ Realtek USB GbE Family Controller ▶ 0980-xsl-3911-121-xxxx000f [192.168.1.1] ▶ 0980-xsl-3911-121-xxxx-00f [192.168.1.1] [192.168.1.1] |                             |                                                                                                    |                    |                                                                                                    |                    |             | 二亚黄×                   |
| <b>Devices</b>                                                                                                    |                                                                                                    |                             |                                                                                                    |                    |                                                                                                    |                    |             |                        |
| 回路<br>国                                                                                                    | Diagnostics<br>· Functions                                                                                                    | Assign PROFINET device name |                                                                                                    |                    |                                                                                                    |                    |             |                        |
| <b>Coline</b> backups<br>> <b>Differences</b><br>D. Device proxy data<br>25 Program info<br>In FLC alarm text lists<br>> In Local modules<br><b>I</b> In Distributed IO<br>1 3d Ungrouped devices<br><b>b</b> and Security settings<br><b>E La Common data</b><br><b>Ell Documentation settings</b><br><b>Collanguages &amp; resources</b><br>Di Online access<br>Y Displayhide interfaces<br>u,<br>COM [RS232iPFI multi-master cable]<br>1 T Intel(R) Ethernet Connection (7) I219-LM<br>- The abek USB Gbt Family Controller | Assign IP address<br>Assign PROFINET device na.<br>Reset to factory settings                                                                          |                             | <b>Configured PROFINET device</b><br><b>FROFINET device name:</b><br>Device filter<br>Only show devices without names | Device type:       | 0980-s13911-121-coor00f<br>0980 XSL 3911-121-X<br>Only show devices of the same type<br>Only show devices with bad parameter settings |                    |             |                        |
| <b>As Update accessible devices</b>                                                                                                    |                                                                                                    |                             | Accessible devices in the network:                                                                                    |                    |                                                                                                    |                    |             |                        |
| rijk Display more information<br>Figure 11192.168.1.101<br>0980-x513911-121-xxxx 00f [192.168.1.1]<br><b>V.</b> Online & diagnostics<br><b>TA TAP Windows Adapter V9</b><br>U.<br>U.<br><b>D</b> PANGP Virtual Ethernet Adapter<br>w<br>T Thine (R) Wreless AC 9560 160MHz<br>Mcrosoft W-Fi Direct Virtual Adapter<br>Mcrosoft W-Fi Direct Virtual Adapter <2>                                                                                                    |                                                                                                    | <b>IP address</b>           | MAC address.                                                                                                    | Device:            | PROFINET device name                                                                                                    | <b>Owner</b>       |             |                        |
| <b>D</b> PC internal [Local]<br>ш                                                                                                    | ь<br>m                                                                                                    |                             |                                                                                                    | <b>CLED fashes</b> |                                                                                                    | <b>Undate list</b> | Assign name |                        |

Figure 15: Online mode

**5.** Enter the same device name as configured in the offline project:

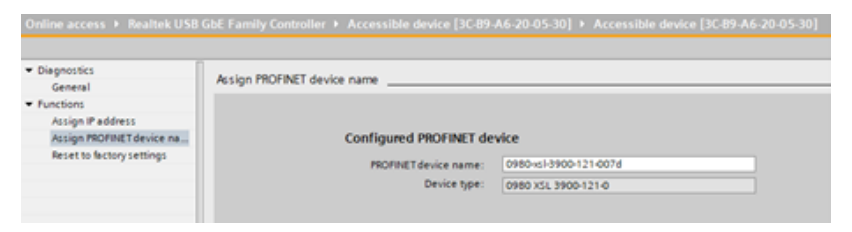

Figure 16: Assign device name

# 8.2 Configuring the I/O ports

For device 0980 XSL 3900-121-007D-01F, all I/O channels are pre-configured by default as 16 DI/DO.

This means you can attach a sensor or an actuator to each I/O channel without additional configuration of the channel direction (input or output). When you attach a sensor, do not activate the appropriate digital output via PLC.

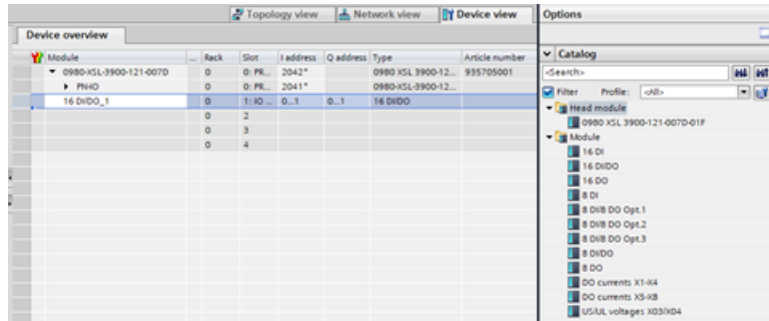

Figure 17: Channels pre-configuration

There are additional pre-configured channel setups available in the *Catalog* view. By removing the 16 DI/DO "Slot 1", you can set e.g. all I/O channels to 16 DO when choosing "Module 16 DO" from the *Catalog*.

The input and output addresses defined in the device overview can be changed.

### 8.2.1 Deleting the I/O configuration

**1.** To delete the current I/O configuration, select the respective slot in the *Device overview*:

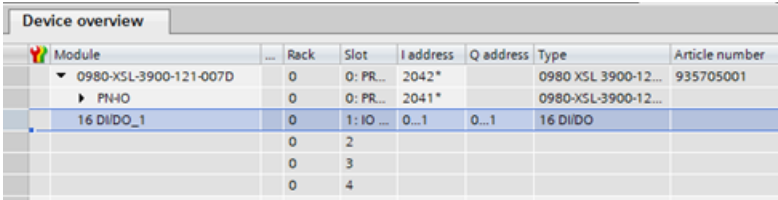

Figure 18: Device overview

**2.** Right click on the slot and select option *Delete* in the appearing menu:

| <b>Device overview</b> |                       |  |         |               |  |                         |                            |                |  |
|------------------------|-----------------------|--|---------|---------------|--|-------------------------|----------------------------|----------------|--|
|                        | Module                |  | Rack    | Slot          |  | laddress Q address Type |                            | Article number |  |
|                        | 980-XSL-3900-121-007D |  | $\circ$ | 0: PR 2042*   |  |                         | 0980 XSL 3900-12 935705001 |                |  |
|                        | P N 40                |  | $\circ$ | 0: PR., 2041* |  |                         | 0980-XSL-3900-12           |                |  |
|                        |                       |  | $\circ$ | 1:10          |  |                         |                            |                |  |
|                        |                       |  | $\circ$ |               |  |                         |                            |                |  |
|                        |                       |  | ٥       |               |  |                         |                            |                |  |
|                        |                       |  | $\circ$ | 4             |  |                         |                            |                |  |

Figure 19: Free I/O Slot 1

### 8.2.2 Changing the I/O configuration

The *Module* folder of the I/O device inside the *Hardware catalog* shows all configurable options that can be selected:

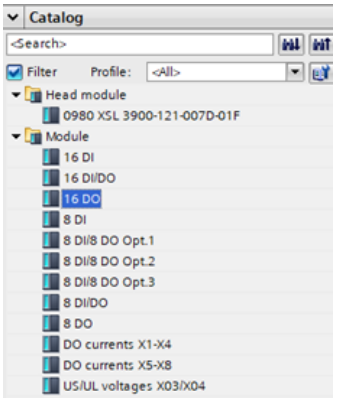

Figure 20: I/O channel configuration

Select the desired option, click and hold down the left mouse button to drag the configuration to a free slot:

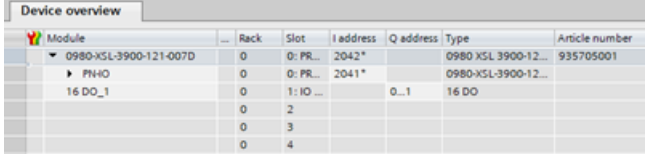

There are three additional slots (2 .. 4) for optional output current and voltage measurements:

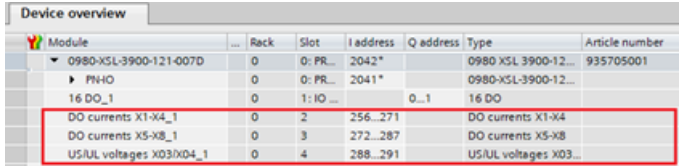

# 8.3 Parameterization of the Status/Control Module

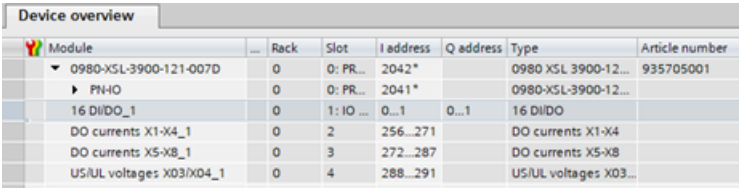

Figure 21: Status/Control Module

Parameters of the 16 DI/DO device variant:

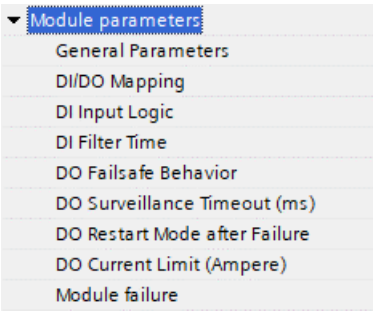

Figure 22: Parameters of the 16 DI/DO device variant

The variants 0980 XSL 3901… and 0980 XSL 3903... support sub-sets of the mentioned parameters. For variant 0980 XSL 3900…, the parameter subsets can be different in dependency of the chosen I/O configuration, e.g. "8DI" instead of "16 DI/DO".

Certain configuration parameters apply only to Digital Outputs or only to Digital Inputs. For these to be effective, the corresponding channel must have output or input functionality and must also be configured accordingly.

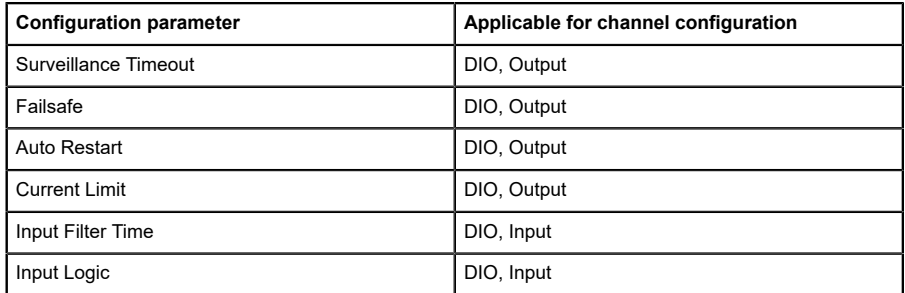

## 8.3.1 General Parameters

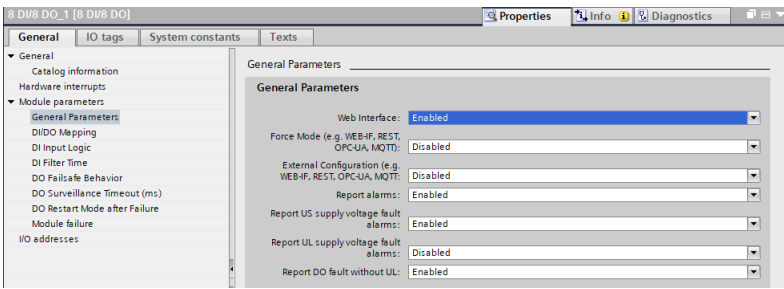

#### **Web Interface**

The Web interface access can be set to "Enabled" or "Disabled" with this parameter. In case of the "Disabled" setting, the Web pages are not reachable.

*Default: Enabled*

#### **Force Mode**

The input and output I/O data can be forced (= changed) for implementation reasons. This can be done by different interfaces (e.g. Web-Interface, REST, OPC UA, MQTT). With this function the possibility of forcing I/O data can be enabled or disabled.

*Default: Disabled*

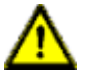

**Danger:** Risk of physical injury or death! Unattended forcing can lead to unexpected signals and uncontrolled machine movements.

#### **External Configuration**

Configuration and parameter data can be set over different external interfaces outside the GSDML configuration (e.g. Web interface, REST, OPC UA, MQTT). With this option, the "External Configuration" can be enabled or disabled. An external configuration can only be done, if no cyclic PLC connection is active. Every new PLC connection overwrites the external configuration settings.

*Default: Disabled*

#### **Report Alarms**

This is a global switch for enabling or disabling all PROFINET alarms.

*Default: Enabled*

#### **Report U<sub>s</sub>** supply voltage fault alarms

The  $U_S$  supply voltage fault alarm can be set to "Disabled" or "Enabled" with this parameter.

*Default: Enabled*

#### **Report UL supply voltage fault alarms**

The  $U_1$  supply voltage fault alarm can be set to "Disabled", "Enabled" or "Auto" Mode" with this parameter.

In "Auto Mode", the  $U_1$  diagnosis will be activated with the first rising slope detection after power-up.

*Default: Disabled*

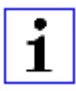

**Attention:** "Report U<sub>L</sub> supply voltage fault" is disabled in the default setting to avoid diagnostic messages due to switching the supply voltage on or off later on.

### **Report DO fault without U<sup>L</sup>**

The diagnosis of digital outputs can be configured in dependency of the  $U_1$ status.

When the output will be active without active  $U_1$  while this parameter is set to "Enabled", a diagnosis message will be generated for the output channel.

*Default: Enabled*

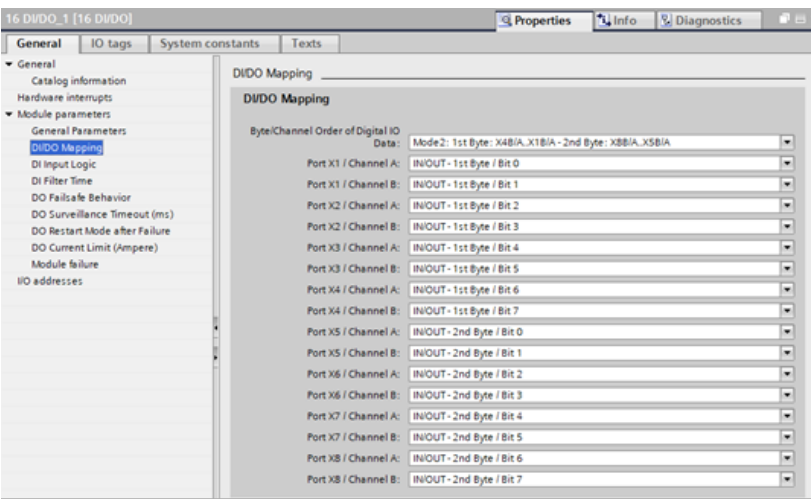

# 8.3.2 DI/DO Mapping

### **Byte/Channel order of Status/Control I/O data**

With this parameter, 4 (Mode  $1 - 4$ ) pre-defined bit mappings for the digital I/O bits can be selected.

Mode 5 can be used for a free, user defined mapping. The parameter settings "Port X1 / Channel A" – "Port X8 / Channel B" must be used for this. These parameters enable all I/O channels to be freely assigned to a Bit in the Slot 1 I/O data. It should be noticed that duplicate assignments are not possible here. If faulty parameterization is detected in the LioN-X device, a fault will be registered.

When chosen Mode 1 – Mode 4, the "Port X1 / Channel A" – "Port X8 Channel B" settings will be ignored in the LioN-X device.

The chosen mapping will be used in the same way for input and output data direction.

### **Key**

1<sup>st</sup> Byte = low address byte in a Siemens PLC

2<sup>nd</sup> Byte = high address byte in a Siemens PLC

(applicable for a Siemens PLC using Big-Endian format)

#### **Mode 1:**

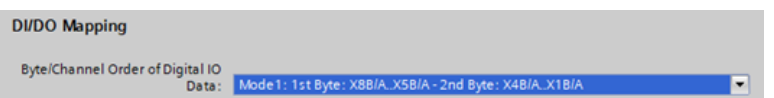

#### **Mode 2:**

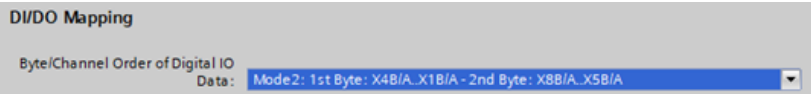

#### **Mode 3:**

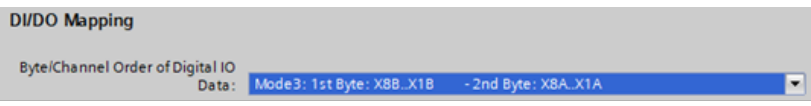

#### **Mode 4:**

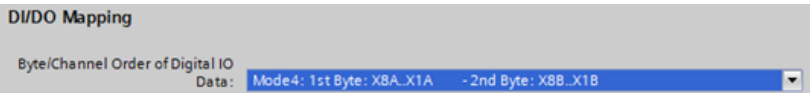

### **Mode 5:**

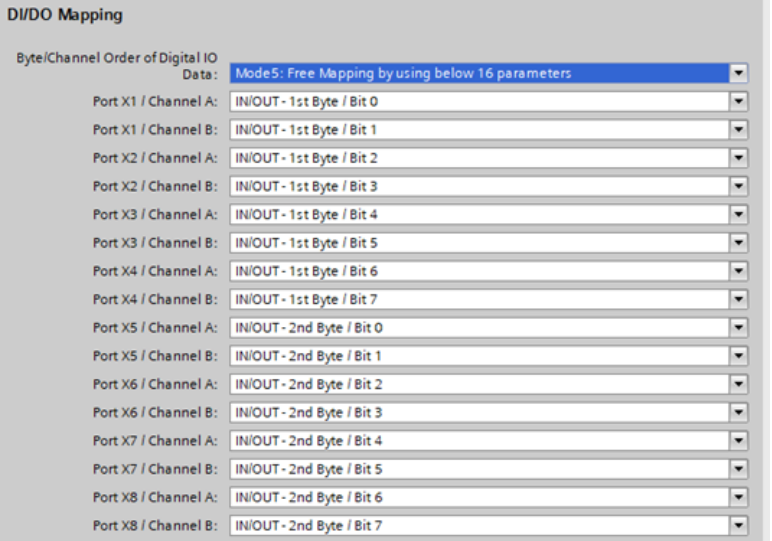

For detailed I/O mapping refer to chapter [Process data assignment](#page-73-0) on page 74.

## 8.3.3 DO Surveillance Timeout (ms)

For channels configured as digital output, the firmware of the modules allows you to set a delay time before output status monitoring is enabled.

The delay time is referred to as the "Surveillance Timeout" and can be configured for each output channel. The delay time begins with a rising edge of the output control bit. After this time has elapsed, the output is monitored, and error states are reported by diagnostics.

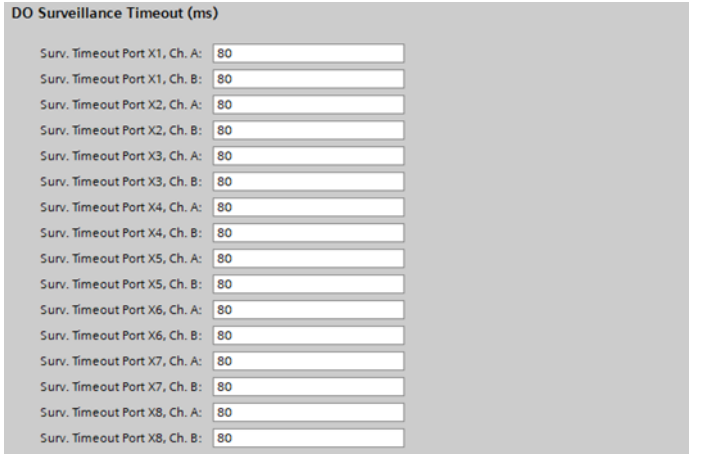

The *DO Surveillance-Timeout (ms)* parameter can be set from 0 to 255 ms. When an output channel is in static state, i.e., when the channel is permanently switched on or off, the typical filter value (not changeable) is 5 ms before a diagnostic message will be generated in case of a detected output error.

*Default: 80 ms*

# 8.3.4 DO Failsafe Behavior

The device supports a failsafe function for the channels used as digital outputs. During configuration of the devices, the status of the PROFINET IO device outputs can be defined after an interruption, or loss of communication on the PROFINET IO network.

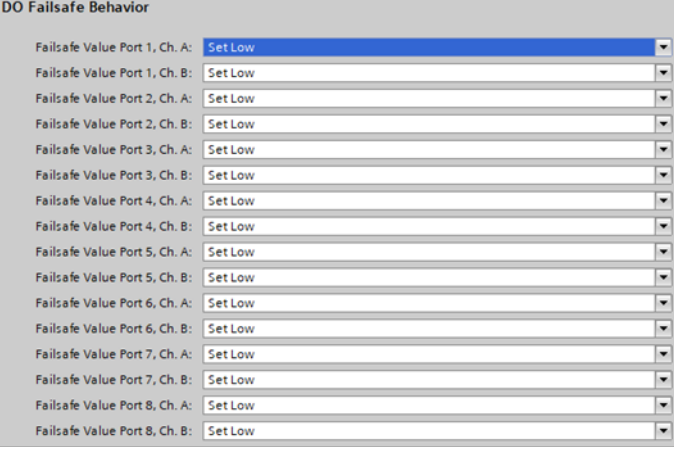

The following options can be selected:

- $\triangleright$  Set Low the output channel is disabled and/or the output bit set to "0".
- $\triangleright$  Set High the output channel is enabled and/or the output bit set to "1".
- $\blacktriangleright$  Hold last the last output state is kept.

*Default: Set Low*

### 8.3.5 DO Restart Mode after Failure

With this parameter, the digital output restart behavior can be set.

 $-2$ 

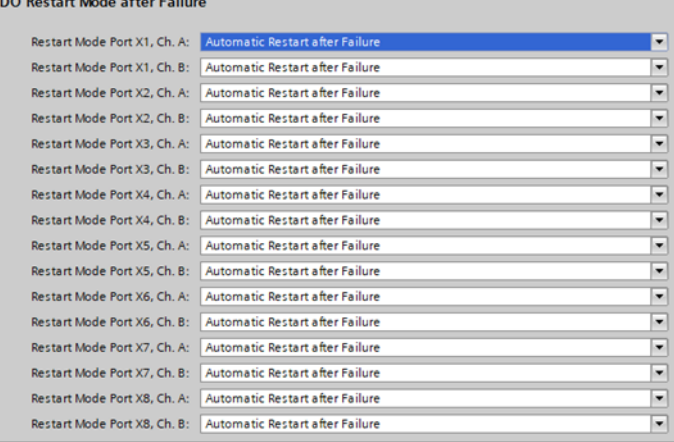

▶ Automatic Restart after Failure:

In case of detecting an output short circuit or overload, the output will be switched off. However, after a time delay, the output will automatically be turned on again for checking if the overload or short circuit condition is active.

Restart after Output Reset:

In case of detecting an output short circuit or overload, the output will be switched off.

The output will not be set automatically. Before the output can be turned on again, it must be logically reset by the PLC.

*Default: Automatic Restart after Failure*

### 8.3.6 DO Current Limit

With this option, the mode of the digital output switch can be selected.

 $\blacktriangleright$  The following values are available: 0.5 A; 1.0 A; 1.5 A; 2,0 A; 2.0 A Max.

This means that the level for actuator overload diagnostic can be managed by this selection. *2.0 A Max.* means, that current limitation is **not** active and the maximum output current for this output is available.

| <b>DO Current Limit (Ampere)</b> |           |   |
|----------------------------------|-----------|---|
| Current Limit Port X1, Ch. A:    | 2,0A Max  | ۰ |
| Current Limit Port X1, Ch. B:    | 2.0A Max. | ۰ |
| Current Limit Port X2, Ch. A:    | 2.0A Max  | ۰ |
| Current Limit Port X2, Ch. B:    | 2.0A Max. | ۰ |
| Current Limit Port X3, Ch. A:    | 2.0A Max  | ۰ |
| Current Limit Port X3, Ch. B:    | 2.0A Max. | ۰ |
| Current Limit Port X4, Ch. A:    | 2.0A Max  | ٠ |
| Current Limit Port X4, Ch. B:    | 2.0A Max. | ۰ |
| Current Limit Port X5, Ch. A:    | 2.0A Max  | ۰ |
| Current Limit Port X5, Ch. B:    | 2.0A Max. | ۰ |
| Current Limit Port X6, Ch. A:    | 2.0A Max  | ۰ |
| Current Limit Port X6, Ch. B:    | 2.0A Max  | ۰ |
| Current Limit Port X7, Ch. A:    | 2.0A Max  | ٠ |
| Current Limit Port X7, Ch. B:    | 2.0A Max  | ۰ |
| Current Limit Port X8, Ch. A:    | 2.0A Max  | ۰ |
| Current Limit Port X8, Ch. B:    | 2.0A Max  | ۰ |

*Default: High-Side Switch (2.0 A Max.)*

# 8.3.7 DI Filter Time

DI

With this parameter, the filter time of the digital input can be defined.

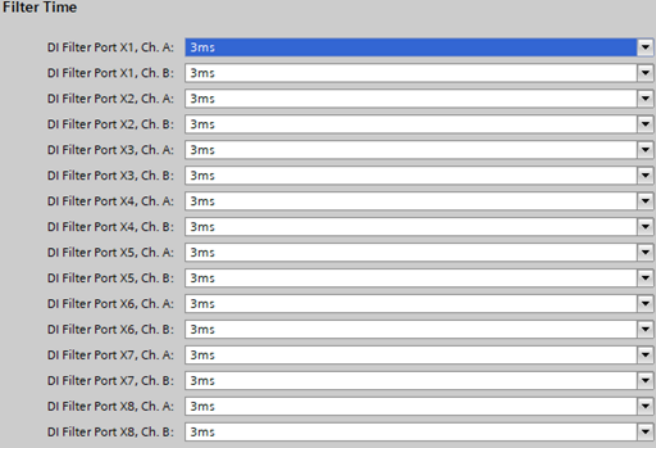

The following options are available:

Off; 1 ms; 2 ms; 3 ms; 6 ms; 10 ms; 15 ms

*Default: 3 ms*

# 8.3.8 DI Input Logic

This parameter can be used to configure the logic of the channels used as digital inputs.

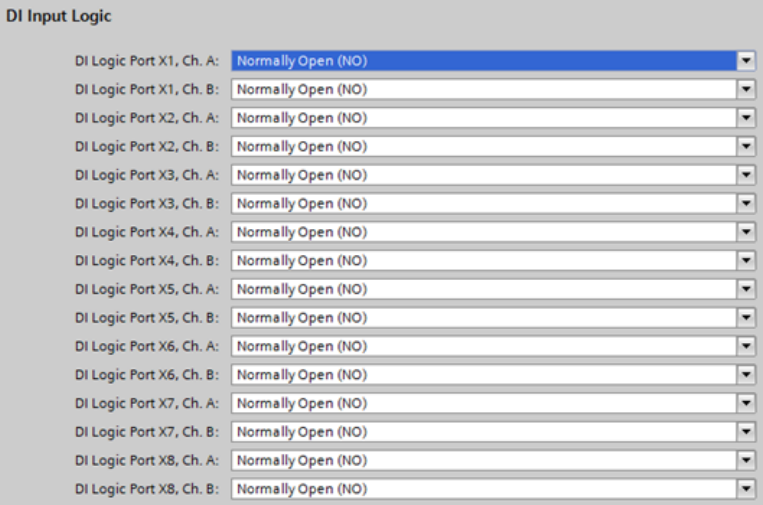

 $\triangleright$  NO (Normally Open):

A non-damped sensor has an open switching output (low signal) in this case. The device input detects a low signal and returns a "0" to the control unit.

The LED of the channel shows the physical input state.

NC (Normally Closed):

A non-damped sensor has a closed switching output (high signal) in this case. The device input detects a high signal, inverts the signal, and returns a "0" to the control unit.

The channel LED displays, independent of the setting, the physical input state.

*Default: NO (Normally Open) for all channels*

# 8.4 Media Redundancy Protocol (MRP)

Redundant PROFINET communication can be implemented with the LioN-X devices via a ring topology without the use of additional switches. An MRP redundancy manager terminates the ring, detects individual failures, and transmits the data packets on the redundant path in case of error.

The following conditions must be met to use MRP:

- $\blacktriangleright$  All devices must support MRP.
- $\triangleright$  MRP must be enabled on all devices.
- $\triangleright$  Connections to the devices are only possible via the ring ports. A mesh topology is not permissible.
- $\triangleright$  A max. of 50 devices are permissible in the ring.
- $\blacktriangleright$  All devices share the same redundancy domain.
- $\triangleright$  One device must be configured as the redundancy manager.
- $\blacktriangleright$  All other devices must be configured as redundancy clients.
- $\triangleright$  Prioritized boot (FSU) is permissible.
- $\triangleright$  The response monitoring time of all devices must be greater than the reconfiguration time (typically 200 ms, min. 90 ms for LioN-X devices).
- $\blacktriangleright$  It is recommended to use automatic network settings on all devices.

The following figures show a possible MRP ring configuration. The PLC is used as the redundancy manager while all other devices are clients. To detect an individual failure, it is advisable to use the diagnostics alerts.

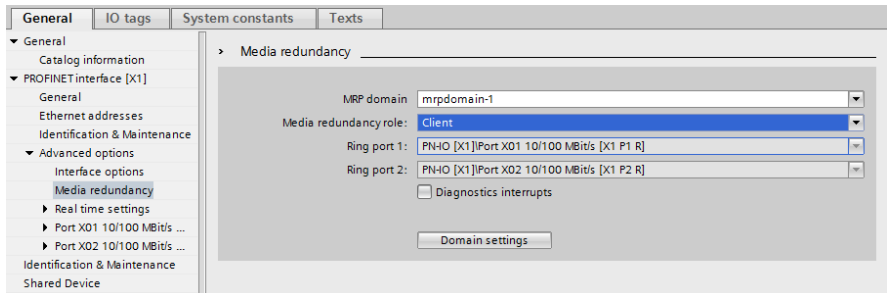

Figure 23: Example of setting up an MRP redundancy client in TIA Portal®

### 8.4 Media Redundancy Protocol (MRP)

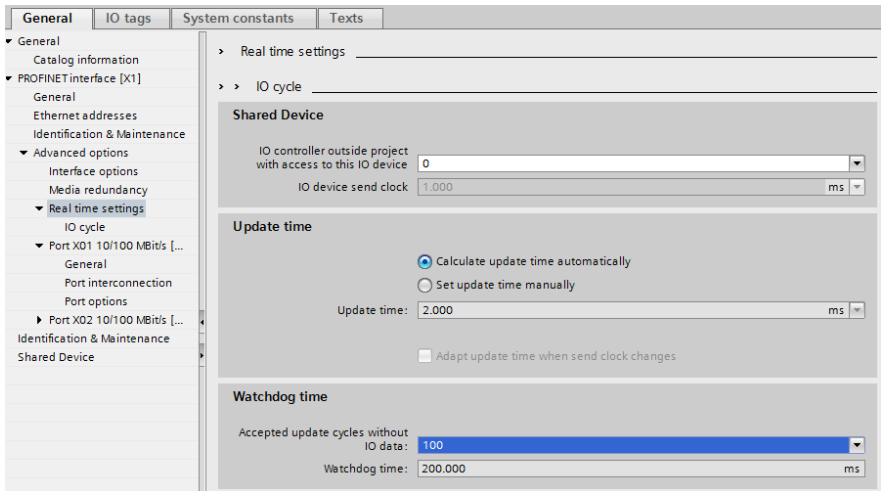

Figure 24: Example of setting up the Watchdog time monitoring in TIA Portal® for using MRP

# 8.5 Identification & maintenance (I&M)

The PROFINET IO device has the ability to uniquely identify the devices installed in the system via an electronic nameplate. This device-specific data can be read acyclic by the user at any time. Furthermore, the installation date, location code and further descriptions can be stored in the device during installing the system. The I&M functions provide the following functionality.

## 8.5.1 Supported I&M features

#### **8.5.1.1 I&M data of the PN-IO Device**

For reading (I&M 0 - 3) and writing (I&M 1 - 3) I&M data, the appropriate Hardware identifier for Slot **0: PROFINET Interface X1** must be chosen:

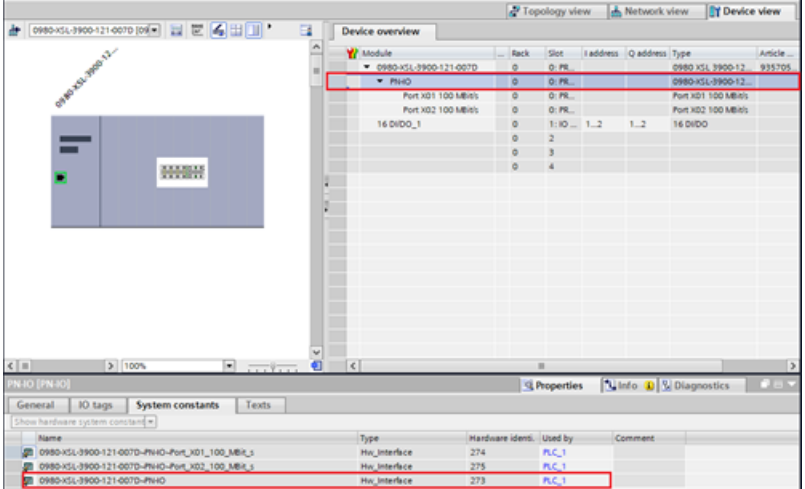

Figure 25: TIA Portal® hardware identifier of PROFINET interface for I&M 0-3 RDREC/WRREC

The device-specific I&M features can be read (0-3) or written (1-3) via slot 0. The specified index is used for mapping the data sets.

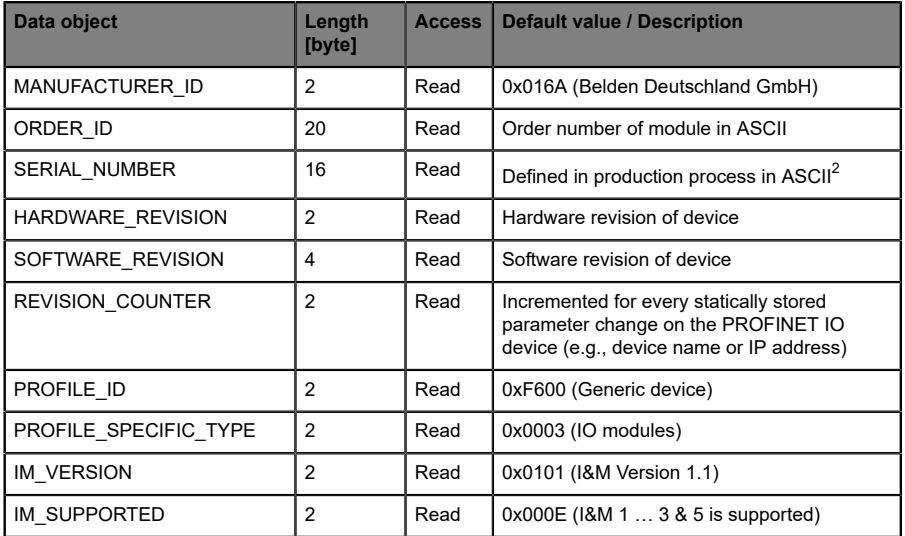

Table 12: I&M 0 (Slot 0: PROFINET Interface X1, Index 0xAFF0)

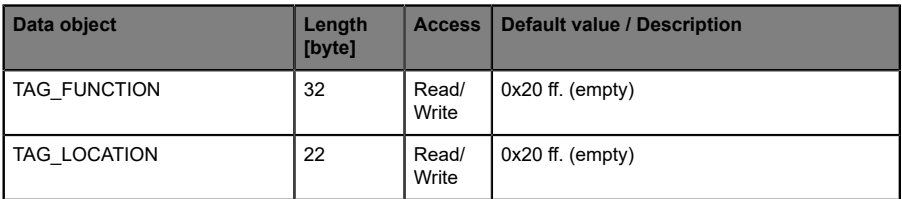

Table 13: I&M 1 (Slot 0: PROFINET Interface X1, Index 0xAFF1)

<span id="page-65-0"></span><sup>2</sup> The serial number in the I&M data differs from the printed serial number on the housing. Printed serial number on housing: 9 characters article number + 9 characters ongoing number I&M0 serial number: 9 characters ongoing number (same last 9 characters as printed serial number on housing)

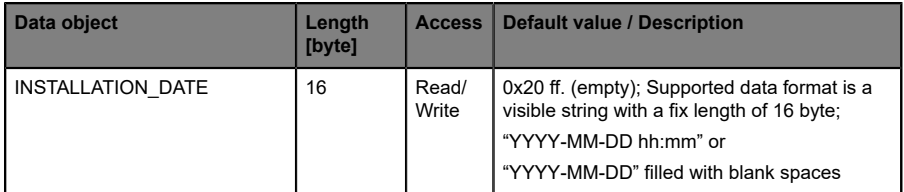

Table 14: I&M 2 (Slot 0: PROFINET Interface X1, Index 0xAFF2)

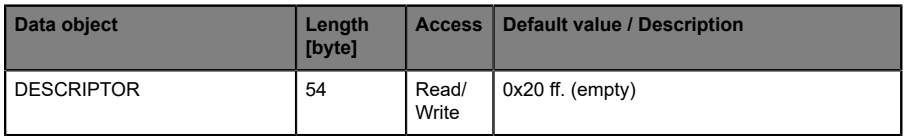

Table 15: I&M 3 (Slot 0: PROFINET Interface X1, Index 0xAFF3)

## 8.5.2 Reading and writing I&M data

In its standard library, SIEMENS offers TIA Portal® system function modules that allow I&M data to be read and written. A data set contains a 6-byte *BlockHeader* and the I&M record.

The data requested on reading, or the data to be written thus only start after the existing header. For writing, the header content must additionally be taken into account. Table 16: Data set with [BlockHeader](#page-67-0) and I&M Record on page 68 shows the structure of a data set.

 $\triangleright$  For reading I&M 0..3, the RDREC block must be configured with LEN = 6 Byte Block Header + I&M data length.

<span id="page-67-0"></span>

| Data object             | Length [byte]  | Data type   | Coding        | <b>Description</b>    |
|-------------------------|----------------|-------------|---------------|-----------------------|
| <b>BlockType</b>        | $\overline{2}$ | Word        | I&M 0: 0x0020 | <b>BlockHeader</b>    |
|                         |                |             | I&M 1: 0x0021 |                       |
|                         |                |             | I&M 2: 0x0022 |                       |
|                         |                |             | I&M 3: 0x0023 |                       |
| BlockLength             | $\overline{2}$ | Word        | I&M 0: 0x0038 |                       |
|                         |                |             | I&M 1: 0x0038 |                       |
|                         |                |             | I&M 2: 0x0012 |                       |
|                         |                |             | I&M 3: 0x0038 |                       |
| <b>BlockVersionHigh</b> | 1              | <b>Byte</b> | 0x01          |                       |
| <b>BlockVersionLow</b>  | 1              | <b>Byte</b> | 0x00          |                       |
| <b>I&amp;M Data</b>     | I&M 0:54       | <b>Byte</b> |               | <b>I&amp;M Record</b> |
|                         | I&M 1:54       |             |               |                       |
|                         | I&M 2: 16      |             |               |                       |
|                         | I&M 3:54       |             |               |                       |

Table 16: Data set with BlockHeader and I&M Record

#### **8.5.2.1 I&M Read Record**

I&M data can be read via the standard RDREC (SFB52) function block in the **Siemens PLC**. The logical address of the slot/sub-slot (ID) and the I&M index (INDEX) must be used as handover parameters. The return parameters show the length of the I&M data received and contain a status or error message.

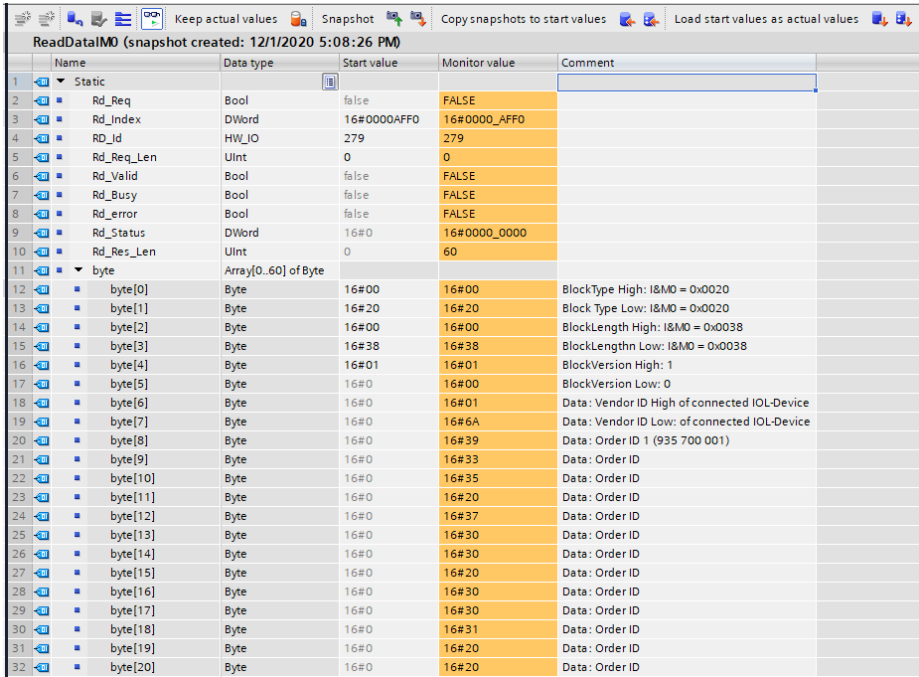

Figure 26: Read example I&M0 of PROFINET IO device

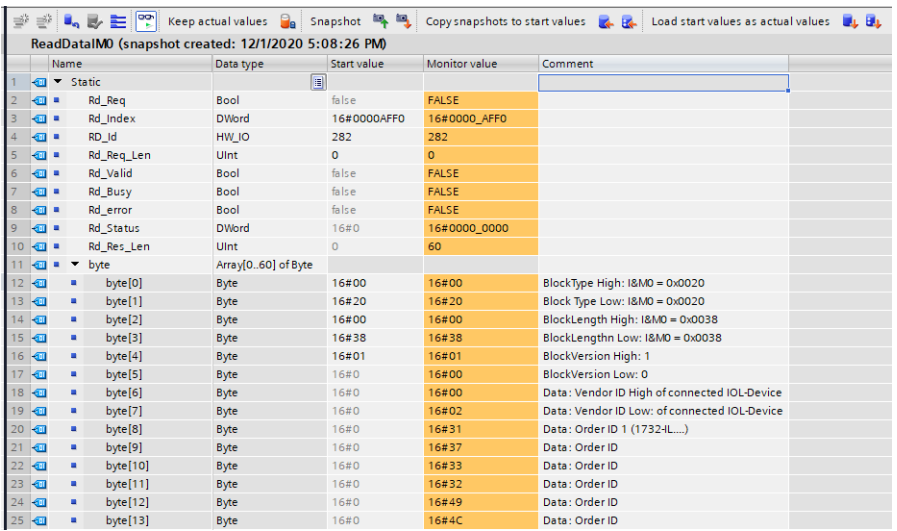

Figure 27: Read example I&M0 on port X1 with connected IOL-Device

#### **8.5.2.2 I&M Write Record**

I&M data can be written via the standard WRREC (SFB53) function block in the **Siemens PLC**. The logical address of the slot/sub-slot (ID), the I&M index (INDEX) and the data length (LEN) must be used as handover parameters. The return parameters contain a status or error message.

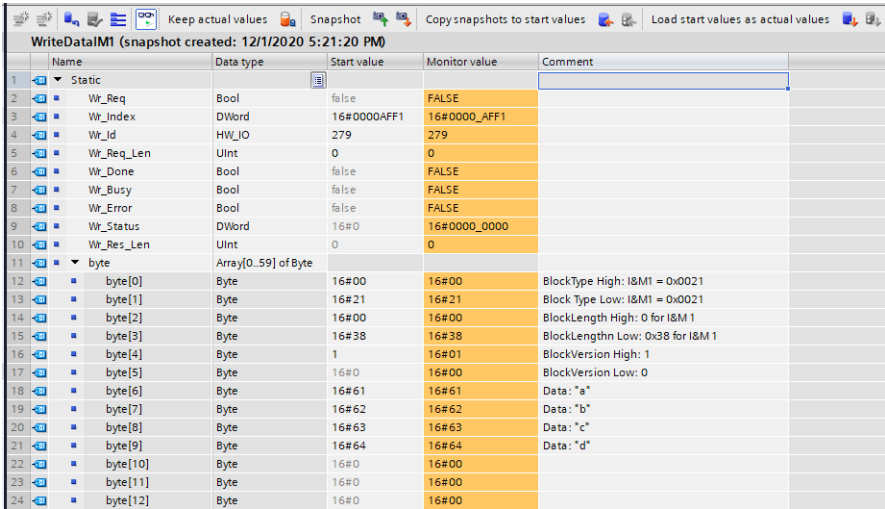

Figure 28: Example of a completed I&M1 write action of a PROFINET IO device

# 8.6 Fast Start Up (FSU) / Prioritized Startup

The LioN-X devices with Fast Start-Up (FSU) support an optimized system start-up. This guarantees a faster restart after the power supply is restored.

Fast Start-Up can be activated for the LioN-X devices with **PROFINET interface [X1]** > **Advanced options** > **Interface options** with the option *Prioritized start-up*.

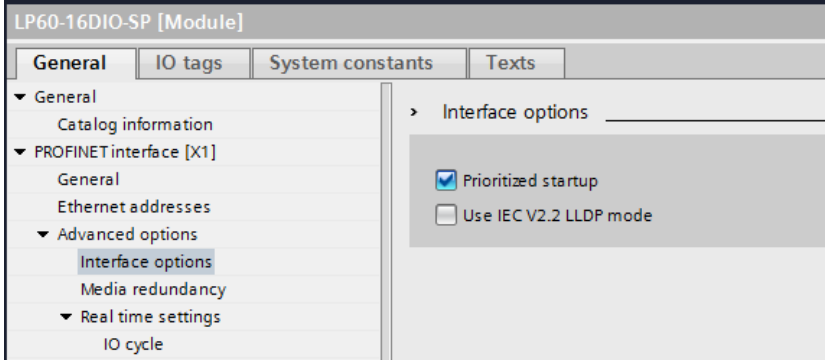

For better FSU performance, the transmission settings of ports X01 and X02 should be set to:

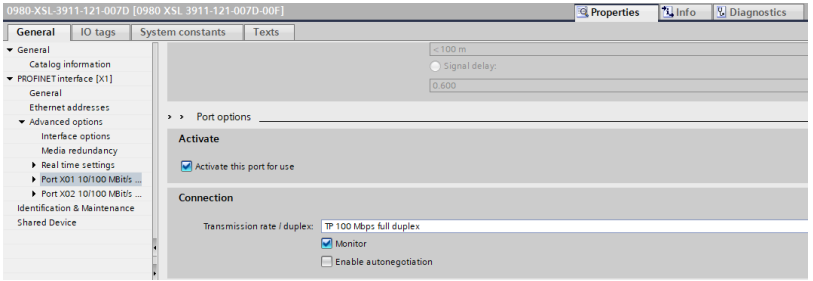

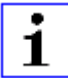

**Attention:** The settings for the local and the partner port must be identical.
#### **Measured boot times**

PROFINET FSU time:<sup>1)</sup>

 $< 450$  ms

Start time **with** FSU activated:<sup>2)</sup>

 $< 500$  ms

Start time **without** FSU activated:<sup>2)</sup>

 $~5500 \text{ ms}$ 

*1) Measured according to specification: Internal switch is able to forward telegrams.*

*2) PLC reads one digital input and sets one digital output on I/O-Device after power-up of the DUT. The PLC is connected directly to DUT port X01 without any additional switch between PLC and DUT.*

# 9 Process data assignment

This chapter describes the cyclic I/O data mapping between the PLC and the I/O device. The mapping depends on the device specific setting of parameter *DI/DO Mapping*.

For the DI/DO Mapping Mode configuration, see chapter [DI/DO Mapping](#page-54-0) on page 55.

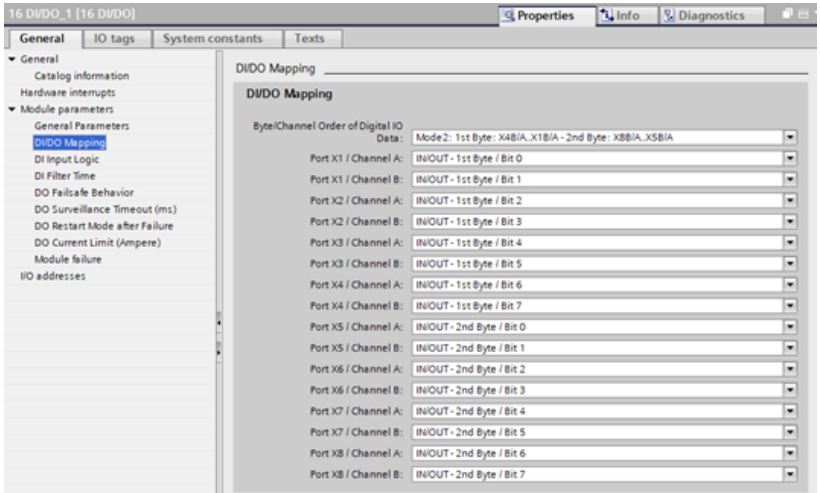

### **Key**

X1A = Port 1, Channel A

1<sup>st</sup> Byte = low address byte in a Siemens PLC

2<sup>nd</sup> Byte = high address byte in a Siemens PLC

(applicable for a Siemens PLC using Big-Endian format)

# 9.1 0980 XSL 3900-121-007D-01F

# 9.1.1 16 DI/DO

### **9.1.1.1 Mapping Mode 1**

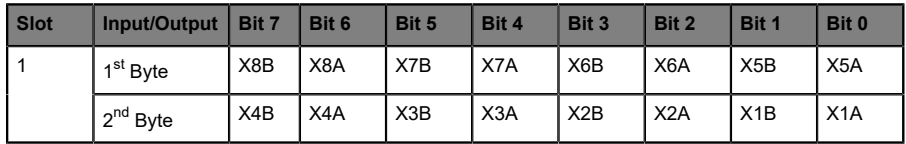

# **9.1.1.2 Mapping Mode 2**

Default setting

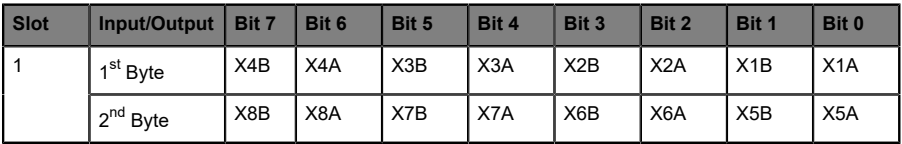

# **9.1.1.3 Mapping Mode 3**

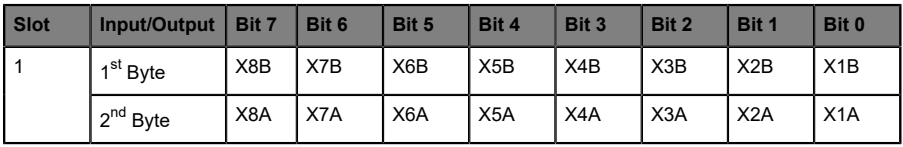

# **9.1.1.4 Mapping Mode 4**

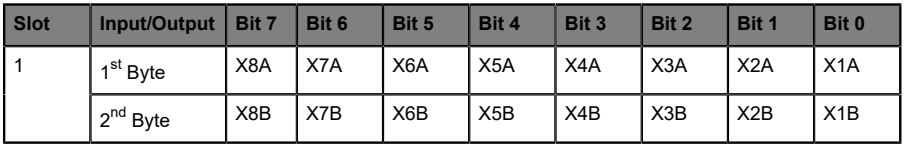

# **9.1.1.5 Mapping Mode 5**

# 9.1.2 16 DI

#### **9.1.2.1 Mapping Mode 1**

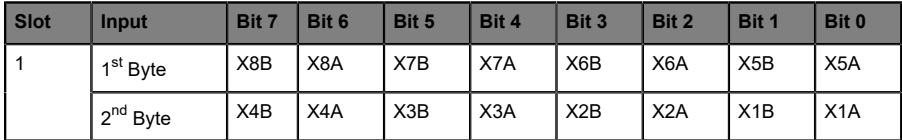

#### **9.1.2.2 Mapping Mode 2**

Default setting

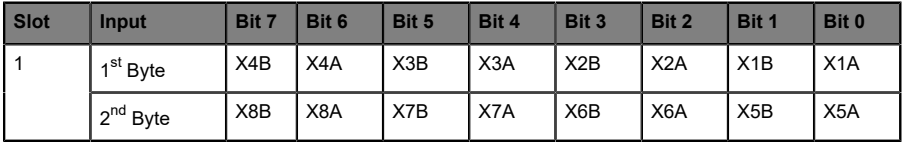

#### **9.1.2.3 Mapping Mode 3**

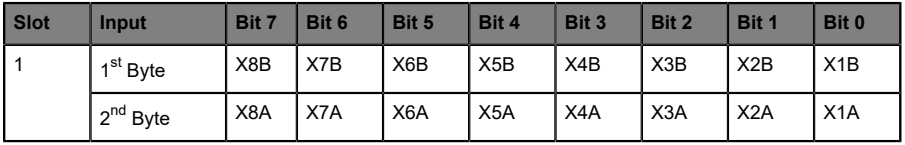

### **9.1.2.4 Mapping Mode 4**

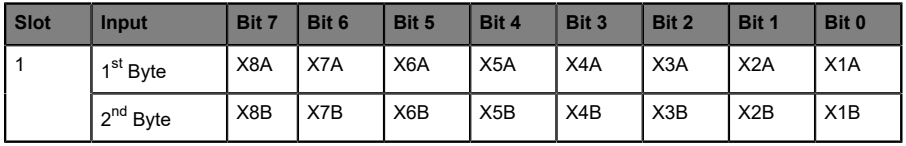

### **9.1.2.5 Mapping Mode 5**

# 9.1.3 16 DO

#### **9.1.3.1 Mapping Mode 1**

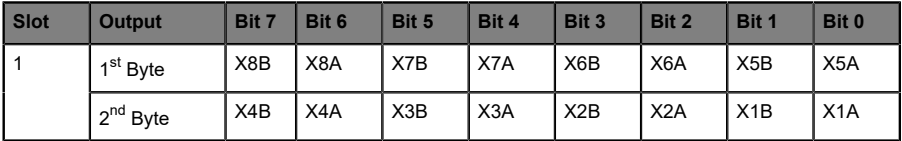

#### **9.1.3.2 Mapping Mode 2**

Default setting

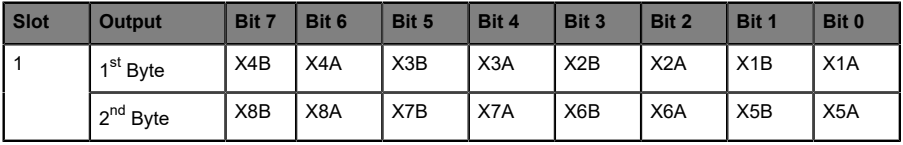

#### **9.1.3.3 Mapping Mode 3**

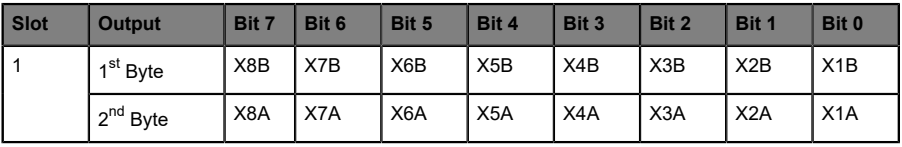

### **9.1.3.4 Mapping Mode 4**

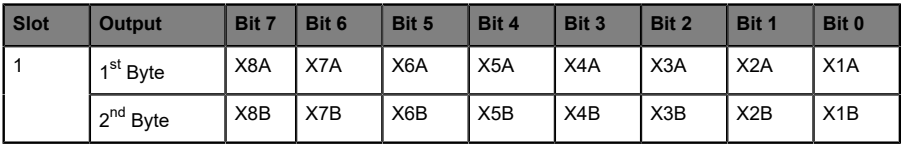

### **9.1.3.5 Mapping Mode 5**

# 9.1.4 8 DI

#### **9.1.4.1 Mapping Mode 5**

Default setting

All 16 inputs are physically available, but only 8 inputs can be mapped to one input byte.

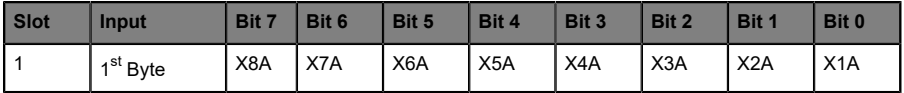

# 9.1.5 8 DI/8 DO, Opt. 1

#### **9.1.5.1 Mapping Mode 5**

Default setting

All 16 inputs/outputs are physically available, but only 8 inputs and 8 outputs can be mapped to one input byte and one output byte.

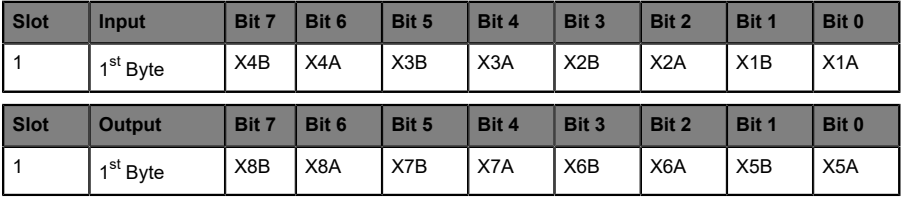

# 9.1.6 8 DI/8 DO, Opt. 2

#### **9.1.6.1 Mapping Mode 5**

Default setting

All 16 inputs/outputs are physically available, but only 8 inputs and 8 outputs can be mapped to one input byte and one output byte.

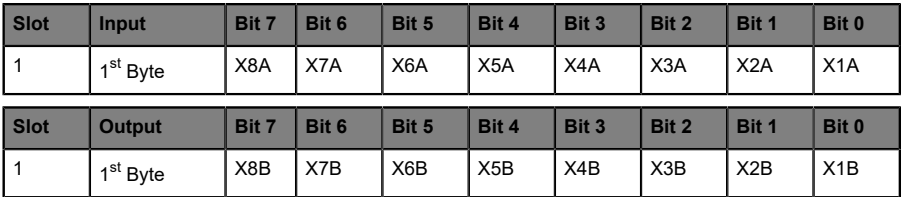

# 9.1.7 8 DI/8 DO, Opt. 3

#### **9.1.7.1 Mapping Mode 5**

#### Default setting

All 16 inputs/outputs are physically available, but only 8 inputs and 8 outputs can be mapped to one input byte and one output byte.

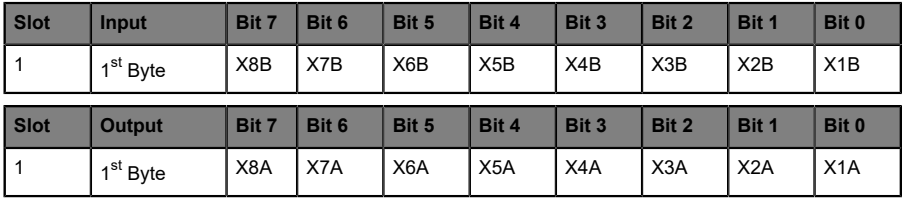

# 9.1.8 8 DI

#### **9.1.8.1 Mapping Mode 5**

#### Default setting

All 16 outputs are physically available, but only 8 outputs can be mapped to one output byte.

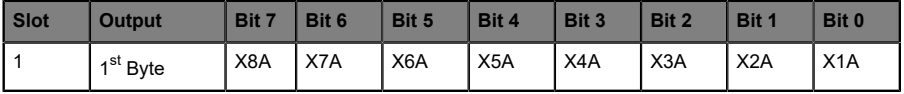

# 9.2 0980 XSL 3901-121-007D-01F

### 9.2.1 16 DI

#### **9.2.1.1 Mapping Mode 1**

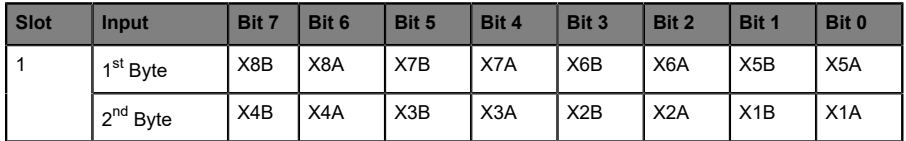

#### **9.2.1.2 Mapping Mode 2**

Default setting

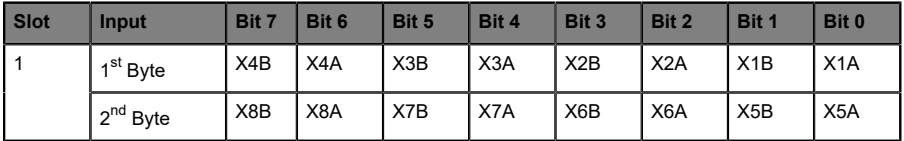

### **9.2.1.3 Mapping Mode 3**

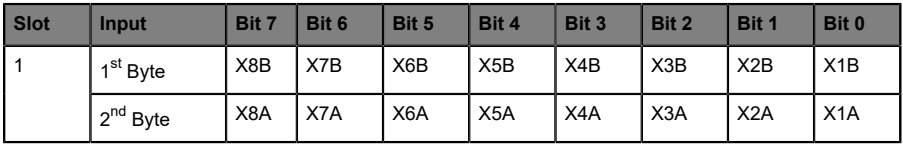

### **9.2.1.4 Mapping Mode 4**

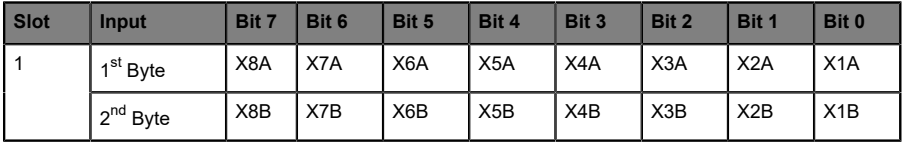

# **9.2.1.5 Mapping Mode 5**

# 9.2.2 8 DI

#### **9.2.2.1 Mapping Mode 5**

Default setting

All 16 inputs are physically available, but only 8 inputs can be mapped to one input byte.

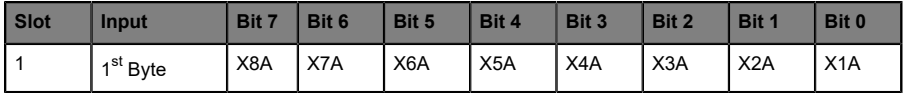

# 9.3 0980 XSL 3903-121-007D-01F

# 9.3.1 8 DI/8 DO

#### **9.3.1.1 Mapping Mode 5**

Default setting

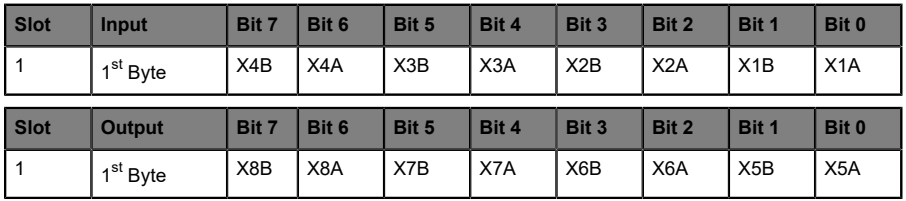

# 9.4 0980 XSL 3923-121-007D-01F

# 9.4.1 8 DI/8 DO

#### **9.4.1.1 Mapping Mode 5**

Default setting

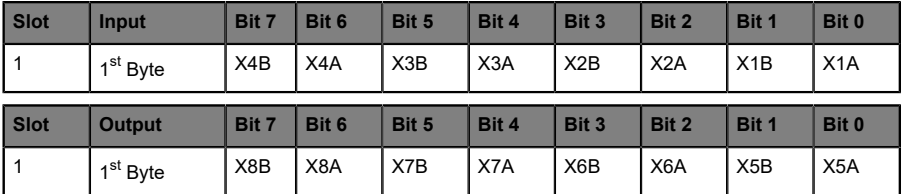

# 9.5 DO currents X1 .. X4

This module can be configured optionally in slots 2, 3 or 4 when digital outputs are used. The content is four UINT16 of the actual measured output current.

A measured value of 1000mA will be transferred as "0x03E8 = b0000001111101000".

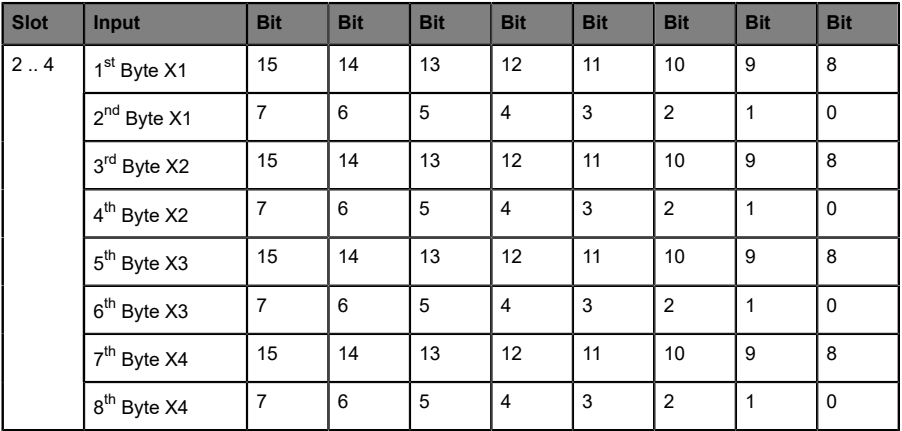

# 9.6 DO currents X5 .. X8

This module can be optionally configured in slots 2, 3 or 4 when digital outputs are used. The content is four UINT16 of the actual measured output current.

A measured value of 1000mA will be transferred as "0x03E8 = b0000001111101000".

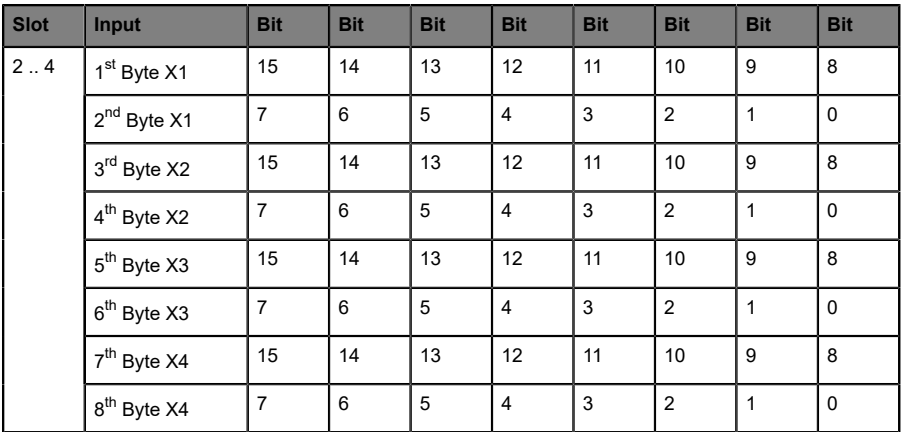

# 9.7 U<sub>S</sub>/U<sub>L</sub> voltages X03/X04

This module can be optionally configured in slots 2, 3 or 4. The content is two UINT16 of the actual measured supply voltage  $U_S$  and  $U_L$ .

A measured value of 24 V will be transferred as "0x5DC0 = 0b0101110111000000".

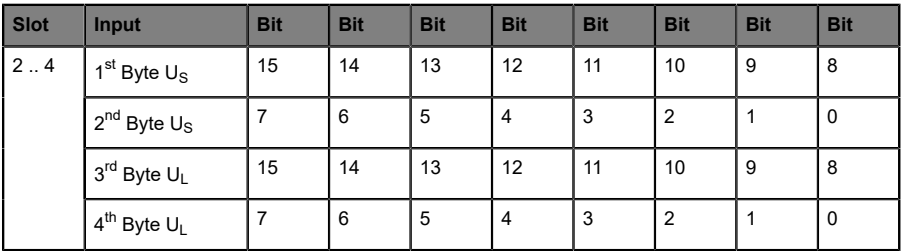

# 9.8 PROFINET channel diagnostics mapping

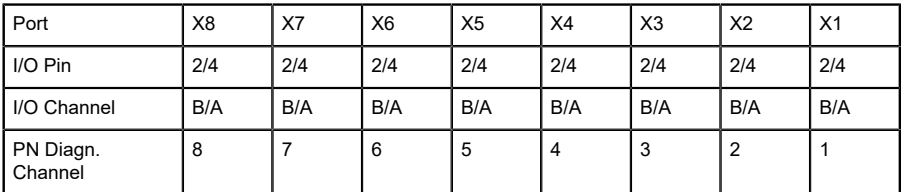

Table 17: PROFINET channel diagnostics mapping

# 10 Diagnostics

# 10.1 Detailed diagnostics description

# 10.1.1 Error of the system/sensor power supply  $U_S$

The voltage value for the incoming system/sensor power supply is monitored globally for the device. If the voltage drops below approx. 18 V, or exceeds approx. 30 V, an error message is generated

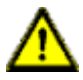

**Caution:** It must definitely be ensured that the supply voltage, measured at the most remote participant is not below 21 V DC from the perspective of the system power supply.

The following device diagnostic is generated:

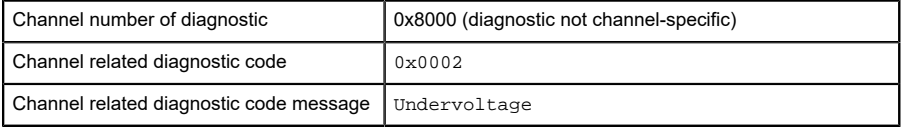

- $\triangleright$  For **disabled** U<sub>S</sub> supply voltage fault alarms, the U<sub>S</sub> indicator LED is "off" in case of voltage drops below approx. 18 V.
- $\triangleright$  For **enabled** U<sub>S</sub> supply voltage fault alarms, the U<sub>S</sub> indicator LED is "red" in case of voltage drops below approx. 18 V.

# 10.1.2 Error of the actuator power supply  $U_1$

The voltage value for the incoming  $U_1$  power supply is monitored globally for the device. If  $U_1$  supply voltage alarms are enabled, an error message is generated in case the voltage drops below approx. 18 V or exceeds approx. 30 V.

If output channels are active, additional error messages caused by the voltage failure are generated on the I/O ports.  $U_1$  supply voltage alarms are disabled by default and can be enabled via parameterization.

The following device diagnostic is generated:

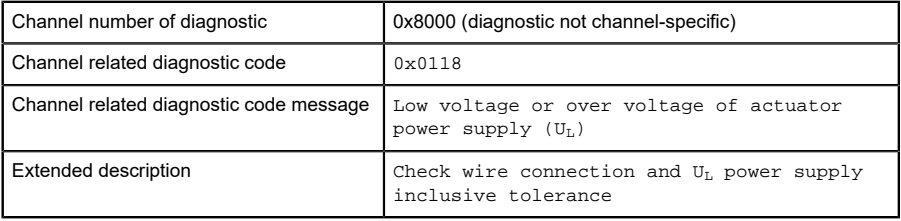

- $\triangleright$  For **disabled** U<sub>L</sub> supply voltage fault alarms, the U<sub>L</sub> indicator LED is "off" in case of voltage drops below approx. 18 V.
- $\triangleright$  For **enabled** U<sub>L</sub> supply voltage fault alarms, the U<sub>L</sub> indicator LED is "red" in case of voltage drops below approx. 18 V.

# 10.1.3 Overload/short-circuit of the I/O port sensor supply outputs

In case of an overload or a short circuit between pin 1 and pin 3 (GND) on the ports (X1 .. X8), the following channel-specific diagnostic messages are generated:

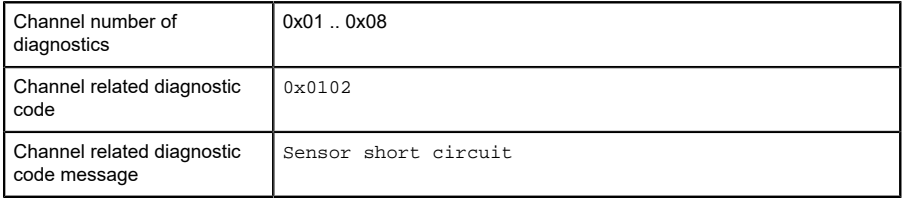

 $\blacktriangleright$  The dedicated red port DIA indicator is active when an error is detected.

# 10.1.4 Overload/short circuit of the I/O port Ch. A as actuator outputs

The digital outputs on the Channel A (pin 4) are protected against short circuits and overloads. In case of a fault, the output is automatically switched to "inactive" and then cyclically switched back to "active" when the default setting is used (*DO Restart Mode* Parameter = "Automatic Restart after Failure").

In *DO Restart Mode* Parameter = "Restart after Output Reset", the output must be set to "low" via PLC, before the output can be set again to "high".

When an output channel is activated (rising edge of the channel state), the channel errors are filtered for the period that you set using the *Surveillance-Timeout* parameter during the configuration of the device. The value of this parameter can range from 0 to 255 ms; the factory setting is 80 ms.

The filter is used to avoid premature error messages when a capacitive load is activated.

The device sends the following PROFINET diagnostic message in the case of a fault:

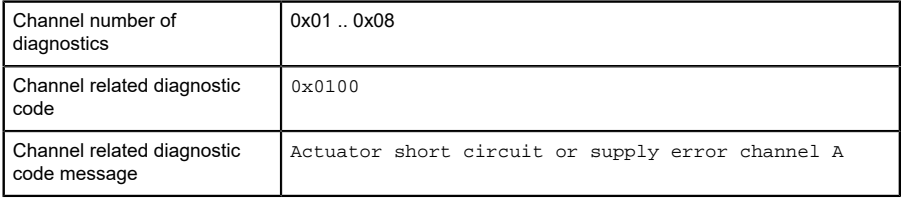

 $\triangleright$  The dedicated red port DIA indicator is active when an error is detected.

# 10.1.5 Overload/short circuit of the I/O port Ch. B as actuator outputs

The digital outputs on the Channel B (I/Q / pin 2) are protected against short circuits and overloads. In case of a fault, the output is automatically switched to "inactive" and then cyclically switched back to "active" when the default setting is used (*DO Restart Mode* Parameter = "Automatic Restart after Failure").

In *DO Restart Mod*e Parameter = "Restart after Output Reset", the output must be set to "inactive" via PLC, before the output can be set again to "active".

When an output channel is activated (rising edge of the channel state), the channel errors are filtered for the period that you set using the "Surveillance-Timeout" parameter during the configuration of the device. The value of this parameter can range from 0 to 255 ms; the factory setting is 80 ms.

The filter is used to avoid premature error messages when a capacitive load is activated.

The device sends the following PROFINET diagnostic message in the case of a fault:

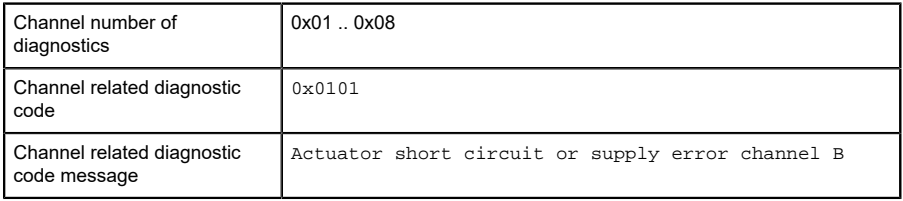

 $\blacktriangleright$  The dedicated red port DIA indicator is active when an error is detected.

# 10.1.6 Generic parameter error

When a device parameter will be written to an invalid address (e.g. Sub-Slot / Index) or the parameter data content is detected as invalid for the device, the following device specific diagnostic messages will be generated:

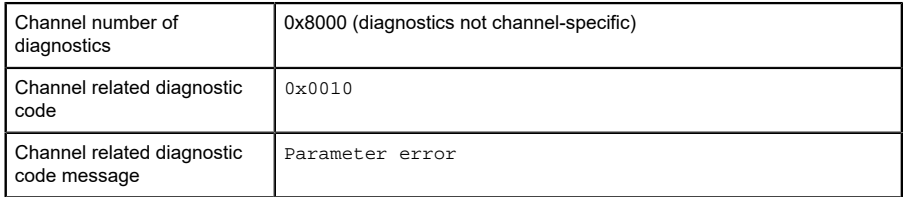

### 10.1.7 I/O mapping parameter error

The individual I/O data mapping parameter of the Status/Control data will be checked by the PROFINET IO device. When an error is detected inside this parameter block (e.g. a bit is mapped twice), the following message will be generated:

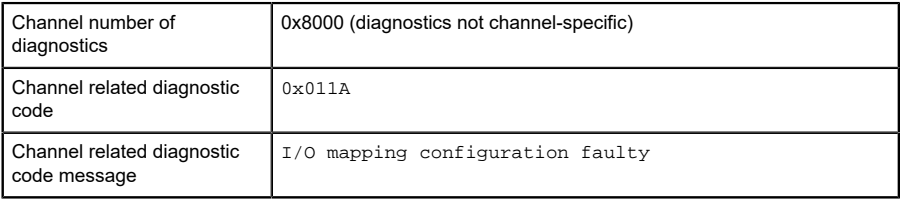

# 10.1.8 Force mode diagnostic

In case of activated forcing, the following diagnostic message will be generated:

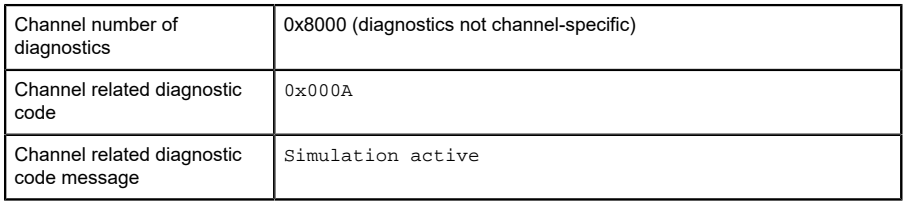

# 10.1.9 Internal module error

Internal module error states (e.g. internal abnormal states) will be reported by the following diagnostic message. For detailed information also use the Web interface of the device.

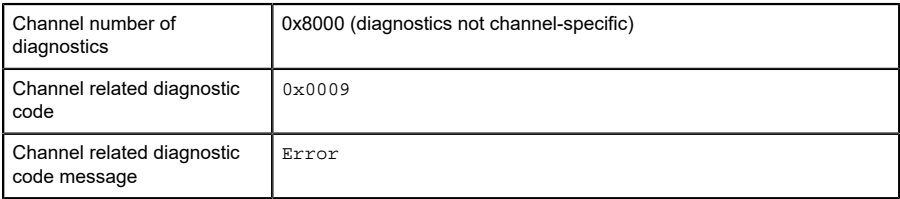

# 10.2 Table of PROFINET diagnostic codes

The following table gives an overview of the defined diagnostic codes in PROFINET (0x0000 – 0x17FF) specification. Not all listed codes are used.

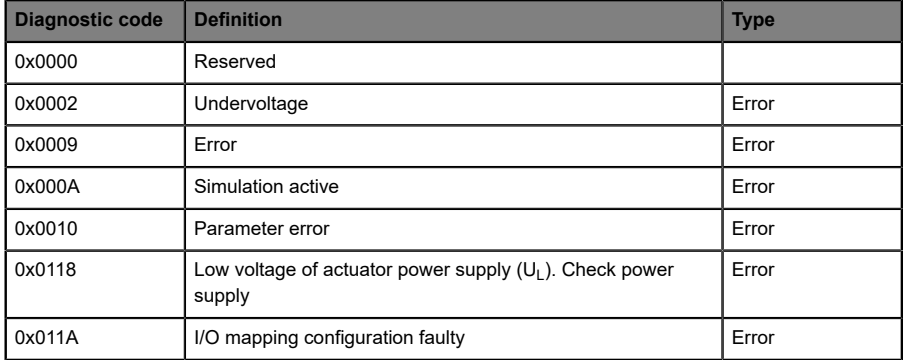

# 11 IIoT functionality

The LioN-X variants offer a number of new interfaces and functions for the optimal integration into existing or future IIoT (Industrial Internet of Things) networks. The devices continue to work as field bus devices which communicate with and are controlled by a PLC (Programmable Logic Controller).

In addition, the devices offer common IIoT interfaces, which enable new communication channels besides the PLC. The communication is performed via IIoT-relevant protocols MQTT and OPC UA. With the help of these interfaces not only all information in a LioN-X device can be read. They also enable its configuration and control, if the user wishes. All interfaces can be configured extensively and offer read-only functionality.

All LioN-X variants provide user administration, which is also applicable for accessing and configuring the IIoT protocols. This allows you to manage all modification options for the device settings via personalized user authorizations.

All IIoT protocols can be used and configured independently of the field bus. It is also possible to use the devices completely without the help of a PLC and control them via IIoT protocols.

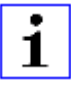

**Attention:** When using the IIoT functionality, a protected local network environment without direct access to the Internet is recommended.

# 11.1 MQTT

The MQTT (Message Queueing Telemetry Transport) protocol is an open network protocol for machine-to-machine communication, which provides the transmission of telemetric data messages between devices. The integrated MQTT client allows the device to publish a specific set of information to an MQTT broker.

The publishing of messages can either occur periodically or be triggered manually.

# 11.1.1 MQTT configuration

In **delivery state**, MQTT functions are **disabled**. The MQTT client can be configured either using the Web interface or directly via a JSON object sent in an HTTP request. For more information see chapter [MQTT configuration](#page-113-0) [- Quick start guide](#page-113-0) on page 114.

The configuration URL is:

http://[ip-address]/w/config/mqtt.json

The configuration can also read back as a JSON file:

http://[ip-address]/r/config/mqtt.json

The configuration is a JSON object. Each JSON member is a configuration element. The object must not contain all elements. Only the provided elements will be changed. The configuration changes apply only after a device restart.

### The following configuration elements are available (default values in bold):

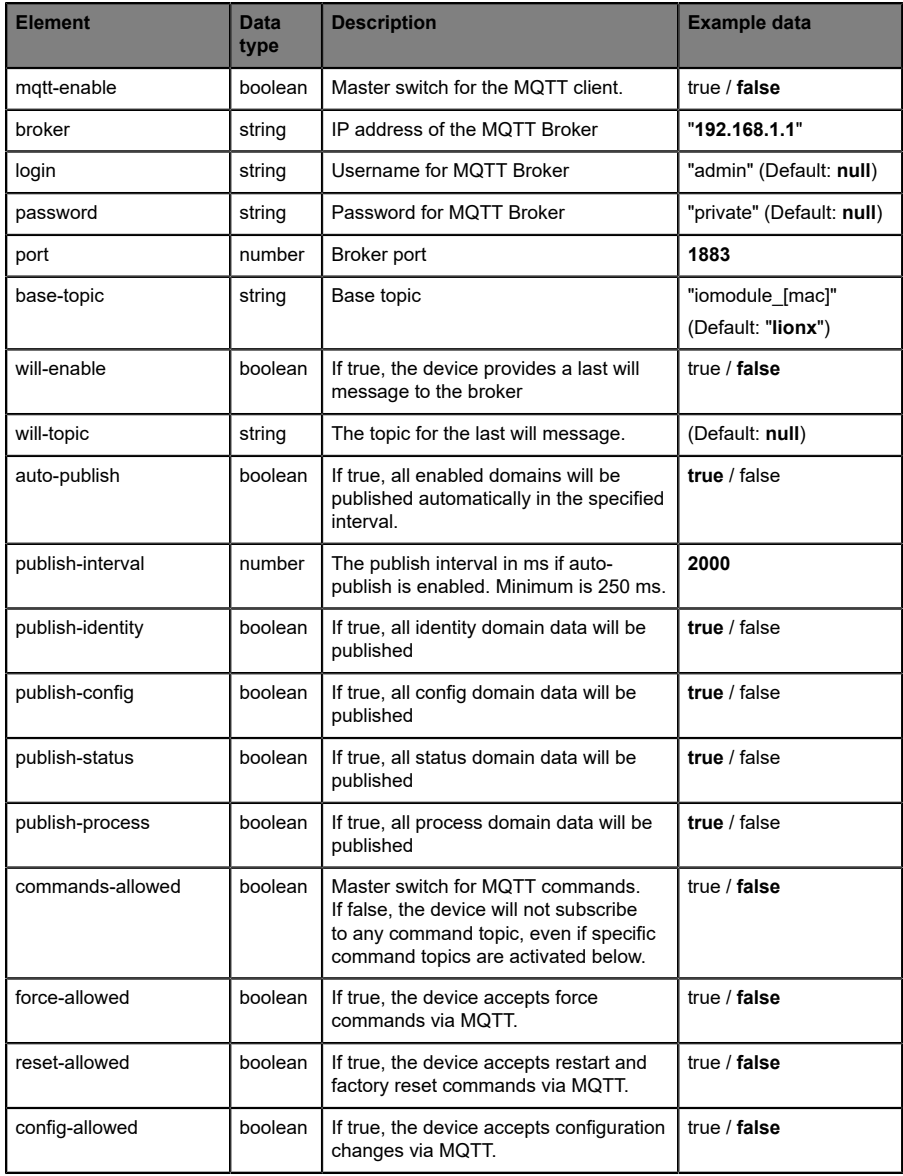

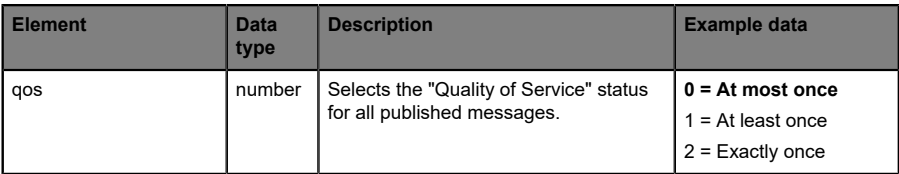

Table 18: MQTT configuration

#### **MQTT response:**

The resulting response is a JSON object with a "status" field. Status should be "0" if no error occurred and "-1" if there is an error.

In case of an error, the response contains an error array.

The error array contains an error object for each error occurred. The object consists of a field "Element" which names the config element which caused the error, and a field "Message" for the error message.

- ▶ A malformed JSON object produces an error.
- $\triangleright$  Not existing parameters produce an error.
- $\blacktriangleright$  Parameters with a wrong data type produce an error.

It is not allowed to write all available parameters at once. You may write only one or a limited number of parameters.

#### **Examples:**

```
{"status": -1, "error": [{"Element": "publish-interval", "Message": "Integer
 expected"}]}
{"status": 0}
{"status": -1, "error": [{"Element": "root", "Message": "Not a JSON
 object"}]}
```
For more information see chapter [MQTT topics](#page-98-0) on page 99.

# <span id="page-98-0"></span>11.1.2 MQTT topics

MQTT mainly relates to topics. All messages are attached to a topic which adds context to the message itself. Topics may consist of a string and they are allowed to contain slashes  $(7)$ . In topic filters, there also wildcard symbols like e.g. (#) allowed.

#### **11.1.2.1 Base topic**

For all LioN-X variants there is a configurable Base topic which is the prefix for all topics. The Base topic can be chosen freely by the user. The Base topic can also contain selected variables as shown in [Table](#page-98-1) 19: Base topic [variables](#page-98-1) on page 99.

Variables in the Base topic have to be written in brackets ("[ ]"). The following variables are possible:

<span id="page-98-1"></span>

| <b>Variable</b> | <b>Description</b>                |  |
|-----------------|-----------------------------------|--|
| mac             | The MAC address of the device     |  |
| name            | The name of the device            |  |
| order           | The ordering number of the device |  |
| serial          | The serial number of the device   |  |
| ip0             | IP address octets                 |  |
| ip1             |                                   |  |
| ip2             |                                   |  |
| ip3             |                                   |  |

Table 19: Base topic variables

#### **Example:**

The Base topic "io [mac]" translates to "io A3B6F3F0F2F1".

All data is organized in domains. The domain name is the first level in the topic after the Base topic. Note the following notation:

Base-Topic/domain/.….

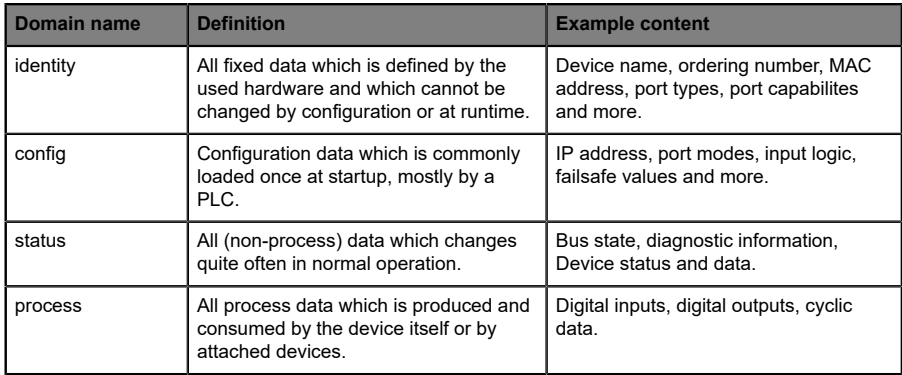

#### There are the following domains:

Table 20: Data domains

There is often one topic used for all gateway related information and topics for each port. All identity topics are published just once at start-up, because this information should never change. All other topics are published either in a fixed interval or just triggered manually, according to the configuration.

| <b>Topic</b>                      | <b>Content examples</b>                         | Total<br>publish<br>count | <b>Publish</b><br>interval |
|-----------------------------------|-------------------------------------------------|---------------------------|----------------------------|
| [base-topic]/identity/<br>gateway | Name, ordering number, MAC, vendor, I&M<br>etc. | 1                         | Startup                    |
| [base-topic]/identity/<br>port/n  | Port name, port type                            | 8                         | Startup                    |
| [base-topic]/config/<br>gateway   | Configuration parameters, ip address etc.       | 1                         | Interval                   |
| [base-topic]/config/port/<br>n    | Port mode, data storage, mapping, direction     | 8                         | Interval                   |
| [base-topic]/status/<br>gateway   | Bus state, device diagnosis, master events      | 1                         | Interval                   |
| [base-topic]/status/port/<br>n    | Port or channel diagnosis, state                | 8                         | Interval                   |
| [base-topic]/process/<br>gateway  | All Digital IN/OUT                              | 1                         | Interval                   |
| [base-topic]/process/<br>port/n   | Digital IN/OUT per port, pdValid                | 8                         | Interval                   |

Table 21: Data model

An MQTT client which wants to subscribe to one or more of these topics can also use wildcards.

| <b>Full topic</b>             | <b>Description</b>                                      |
|-------------------------------|---------------------------------------------------------|
| [base-topic]/identity/gateway | Receive only indentity objects for the gateway          |
| [base-topic]/identity/#       | Receive all data related to the identity domain         |
| [base-topic]/status/port/5    | Receive only status information for port number 5       |
| [base-topic]/+/port/2         | Receive information of all domains for port<br>number 2 |
| [base-topic]/process/port/#   | Receive only process data for all ports                 |
| [base-topic]/config/#         | Receive config data for the gateway and all ports.      |

Table 22: Use case examples

# **11.1.2.2 Publish topic**

Overview of all publish JSON data for the defined topics:

| Identity/gateway     |              |  |  |
|----------------------|--------------|--|--|
| <b>Key</b>           | Data type    |  |  |
| product_name         | json_string  |  |  |
| ordering_number      | json_string  |  |  |
| device_type          | json_string  |  |  |
| serial number        | json_string  |  |  |
| mac address          | json_string  |  |  |
| production_date      | json_string  |  |  |
| fw_name              | json_string  |  |  |
| fw date              | json_string  |  |  |
| fw version           | json_string  |  |  |
| hw_version           | json_string  |  |  |
| family               | json_string  |  |  |
| location             | json_string  |  |  |
| country              | json_string  |  |  |
| fax                  | json_string  |  |  |
| vendor_name          | json_string  |  |  |
| vendor_address       | json_string  |  |  |
| vendor_phone         | json_string  |  |  |
| vendor_email         | json_string  |  |  |
| vendor_techn_support | json_string  |  |  |
| vendor_url           | json_string  |  |  |
| vendor id            | json_integer |  |  |
| device_id            | json_integer |  |  |

Table 23: Identity/gateway

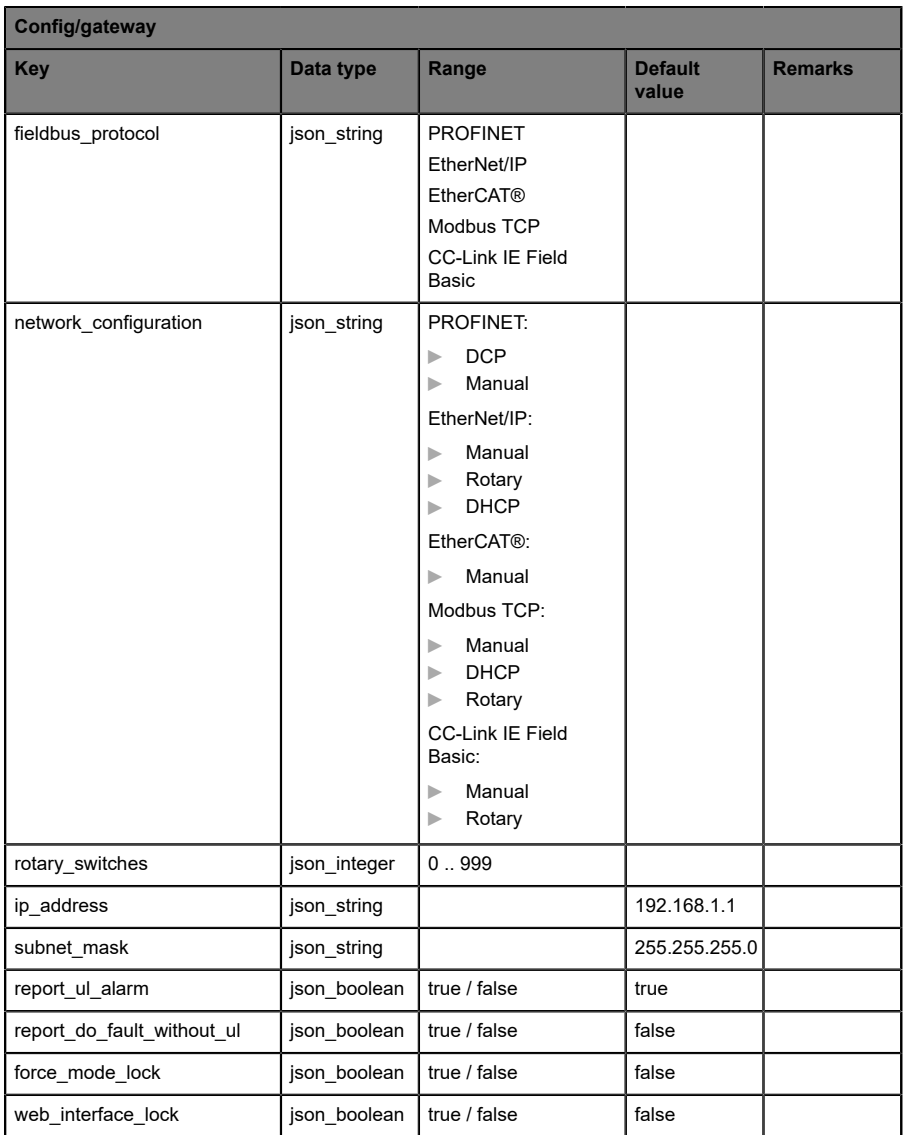

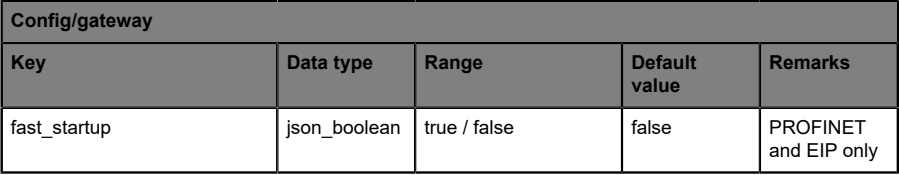

Table 24: Config/gateway

| Status/gateway         |              |                                                                                                    |                         |                |  |
|------------------------|--------------|----------------------------------------------------------------------------------------------------|-------------------------|----------------|--|
| <b>Key</b>             | Data type    | Range                                                                                                    | <b>Default</b><br>value | <b>Remarks</b> |  |
| protocol               | json string  | PROFINET:<br><b>UNKNOWN</b><br>ь<br><b>OFFLINE</b><br>⊳<br><b>STOP</b><br>ь<br><b>IDLE</b><br>ь<br><b>OPERATE</b><br>ь<br>EtherNet/IP:<br>CONNECTED<br>ь<br><b>DISCONNECTED</b><br>ь<br>EtherCAT <sup>®</sup> :<br><b>PREOP</b><br>ь<br><b>SAFEOP</b><br>ь<br>OP<br>ь<br><b>INIT</b><br>ь<br><b>UNKNOWN</b><br>ь<br>Modbus TCP:<br>No Connections<br>ь<br>Connected<br>ь<br><b>CC-Link IE Feld</b><br>Basic:<br>ON<br>ь<br><b>STOP</b><br>ь<br><b>DISCONNECTED</b><br>Þ<br><b>ERROR</b><br>ь |                         |                |  |
| system_voltage_fault   | json boolean | true / false                                                                                                    |                         |                |  |
| actuator_voltage_fault | json_boolean | true / false                                                                                                    |                         |                |  |
| internal_module_error  | json boolean | true / false                                                                                                    |                         |                |  |
| simulation_active_diag | json boolean | true / false                                                                                                    |                         |                |  |
| us_voltage             | json_integer | 0.32                                                                                                    |                         | in Volts       |  |
| ul voltage             | json integer | 0.32                                                                                                    |                         | in Volts       |  |
| forcemode_enabled      | json_boolean | true / false                                                                                                    |                         |                |  |

Table 25: Status/gateway

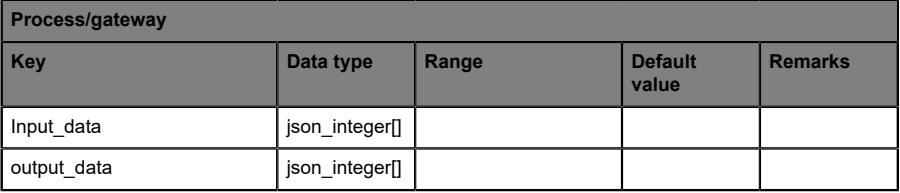

Table 26: Process/gateway

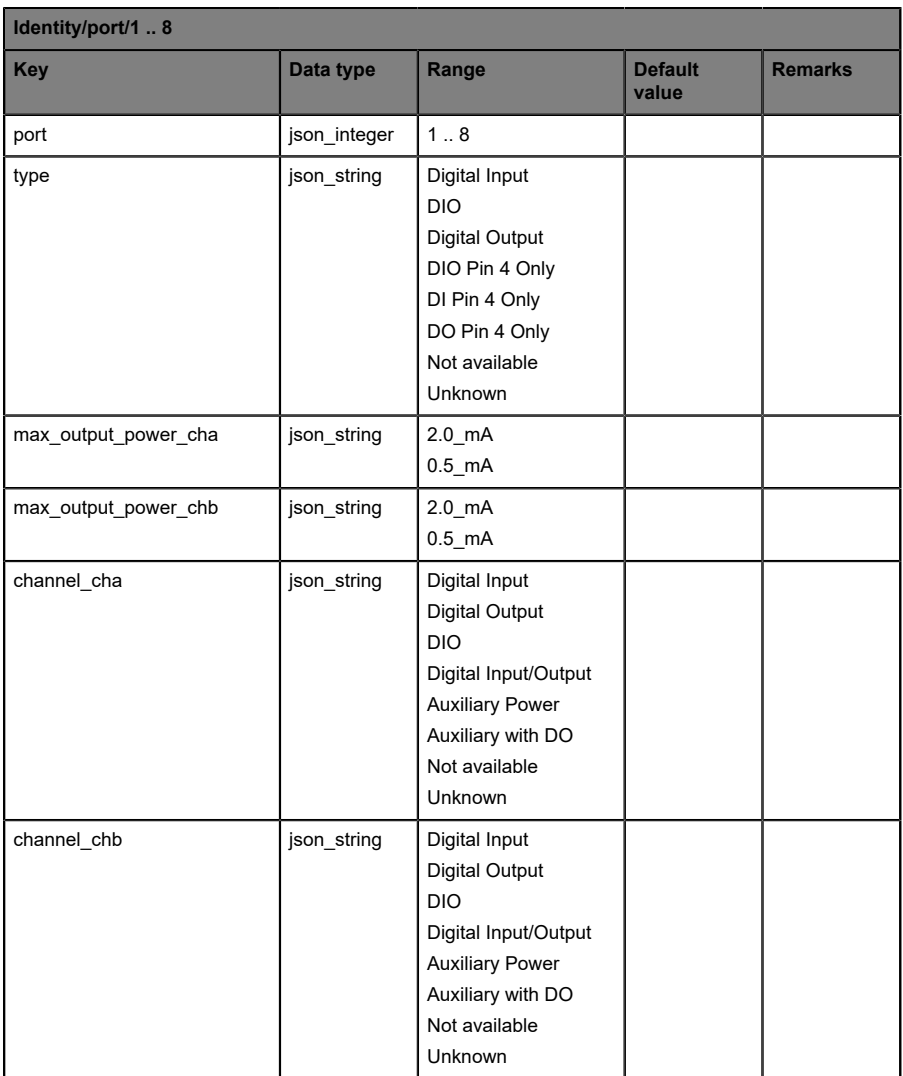

Table 27: Identity/port/1 .. 8

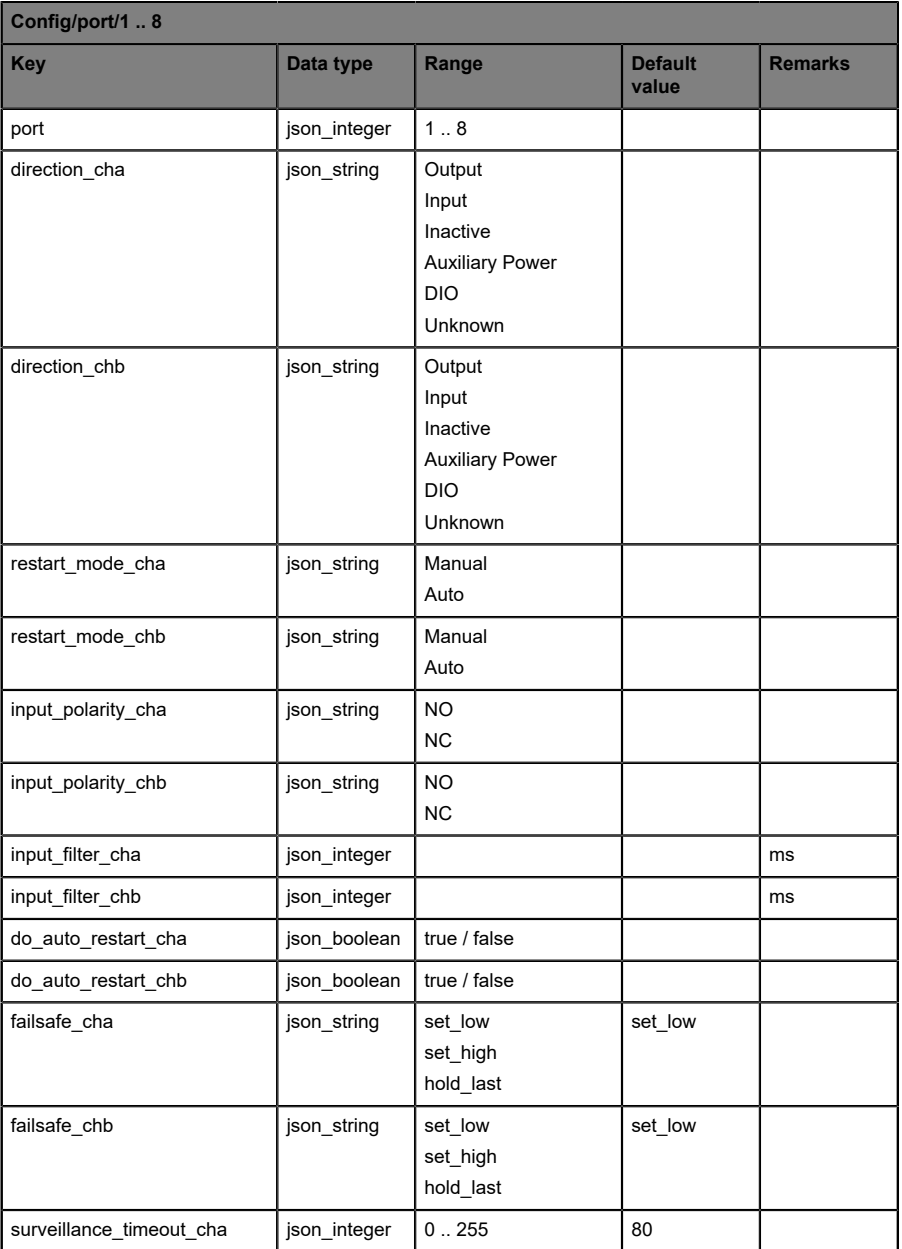
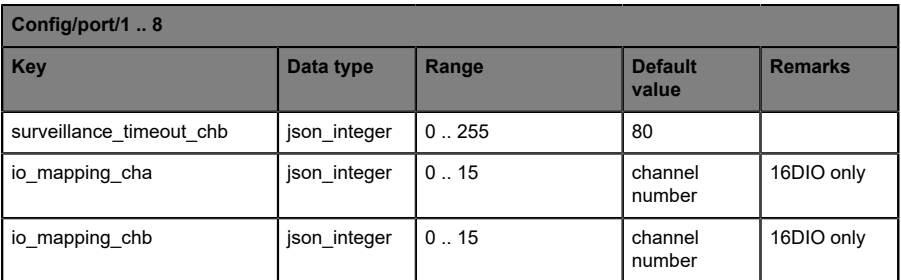

Table 28: Config/port/1 .. 8

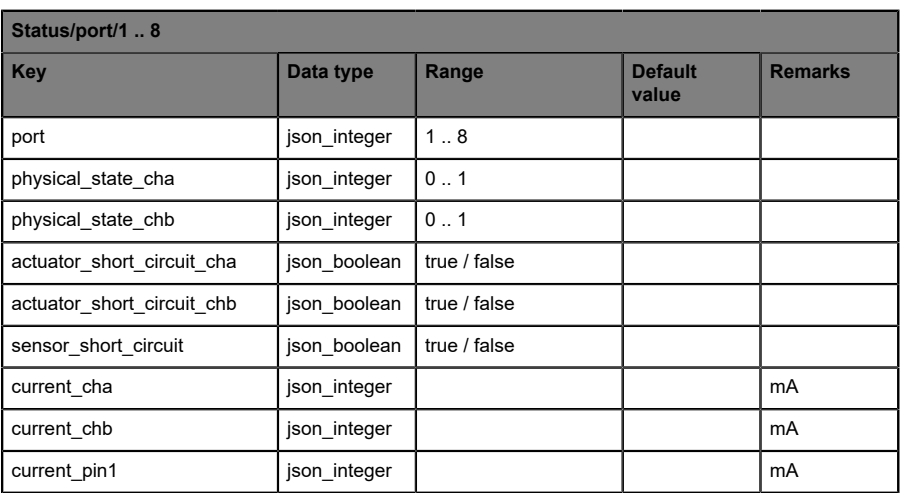

Table 29: Status/port/1 .. 8

## **11.1.2.3 Command topic (MQTT Subscribe)**

The main purpose of MQTT is to publish data from the device to a broker. This data can then be received by any subscriber who is interested in this data. But also the other way round is possible. The device can subscribe to a topic on the broker and is then able to receive data. This data can contain configuration or forcing data. This allows the user to fully control a device via MQTT only, without using other ways of communication like Web or REST.

If the configuration allows commands in general, the device subscribes to special Command topics on which it can receive commands from other MQTT clients. The Command topic is based upon the Base topic. It always has the following form:

[base-topic]/command

After the Command topic, there are fixed topics for different writeable objects. The data format of the MQTT payload is always JSON. It is possible to set only a subset of the possible objects and fields.

#### **[…]/forcing**

Use the Command topic [base-topic]/command/forcing for *Force object* data. The *Force object* can contain any of the following properties:

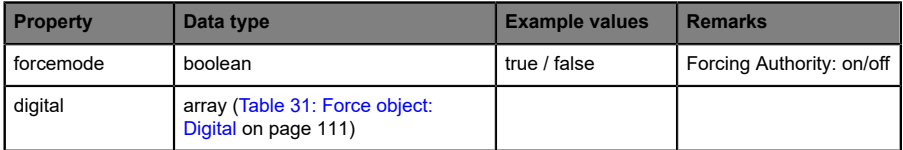

Table 30: Force object properties

For the *Force object* properties digital and iol, there are several value specifications arrayed:

<span id="page-110-0"></span>

| <b>Property</b> | Data type | <b>Example values</b> | <b>Remarks</b> |
|-----------------|-----------|-----------------------|----------------|
| port            | integer   | 1, 2, 5               |                |
| channel         | string    | "a". "b"              |                |
| force dir       | string    | "out", "in", "clear"  |                |
| force value     | integer   | 0, 1                  |                |

Table 31: Force object: Digital

## **[…]/config**

Use the Command topic [base-topic]/command/config for *Config object* data. The *Config object* can contain any of the following properties:

| <b>Property</b> | Data type                                                   | <b>Example values</b> | <b>Remarks</b> |
|-----------------|-------------------------------------------------------------|-----------------------|----------------|
| portmode        | array (Table 33: Config<br>object: Portmode on<br>page 112) |                       |                |
| ip address      | string                                                      | "192.168.1.5"         |                |
| subnet mask     | string                                                      | "255.255.255.0"       |                |
| gateway         | string                                                      | "192.168.1.100"       |                |

Table 32: Config object properties

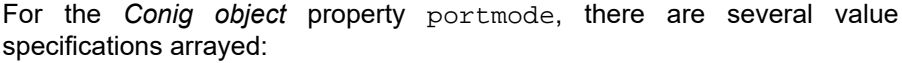

<span id="page-111-0"></span>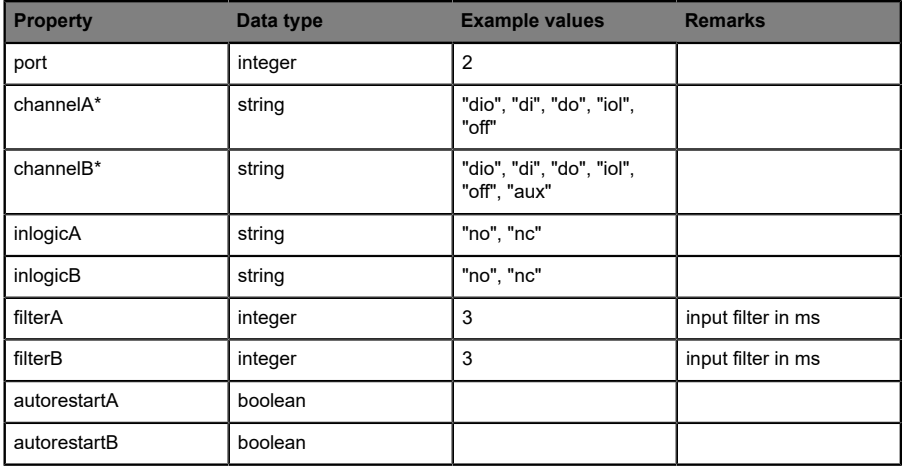

Table 33: Config object: Portmode

\*channelA = Pin 4, channelB = Pin 2

#### **[…]/reset**

Use the Command topic [base-topic]/command/reset for *Reset object* data about restart and factory reset issues. The *Reset object* can contain any of the following properties:

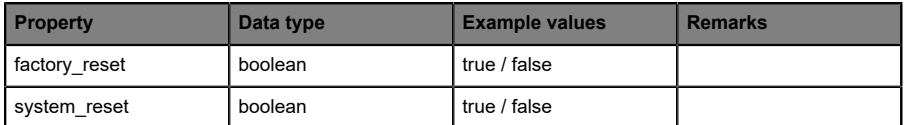

Table 34: Reset object properties

#### **[…]/publish**

Use the Command topic [base-topic]/command/publish for *Publish object* data.

Trigger publish of all topics manually (can be used when auto publish is off or long interval is set).

# 11.1.3 MQTT configuration - Quick start guide

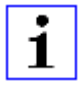

**Attention:** Lumberg Automation<sup>TM</sup> is not responsible for any content of the referenced Web pages and provides no warranty for any functionality of the named third party software.

#### **11.1.3.1 MQTT configuration via JSON**

**1.** Depending on your application case, download and install *Insomnia* or a comparable application: <https://insomnia.rest/download/>

#### **2.** Configure MQTT:

**POST:** [IP-address]/w/config/mgtt.json

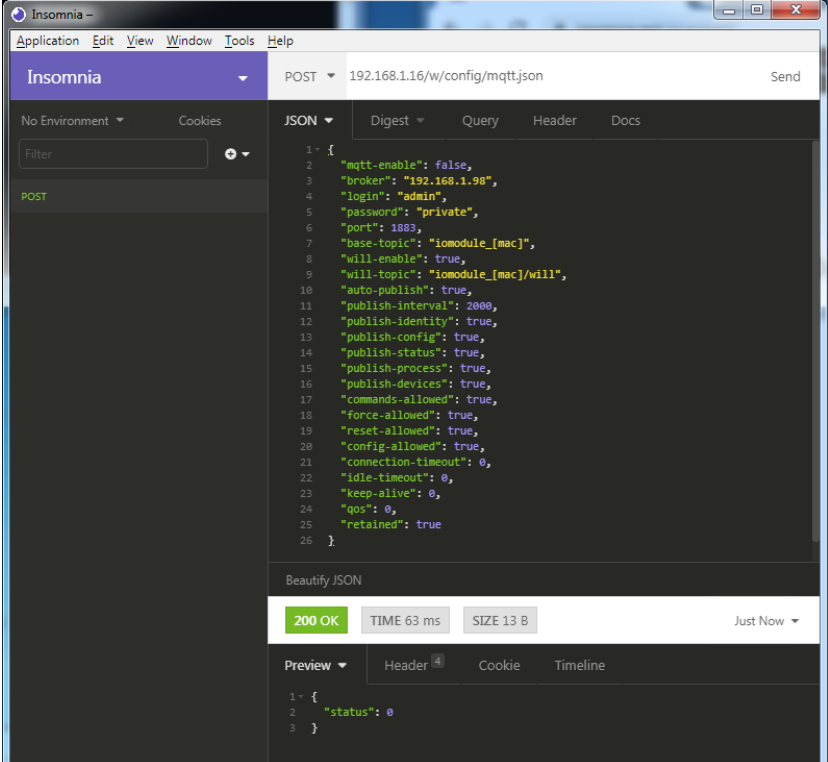

#### **3.** Read MQTT:

#### **GET:** [IP-address]/r/config/mqtt.json

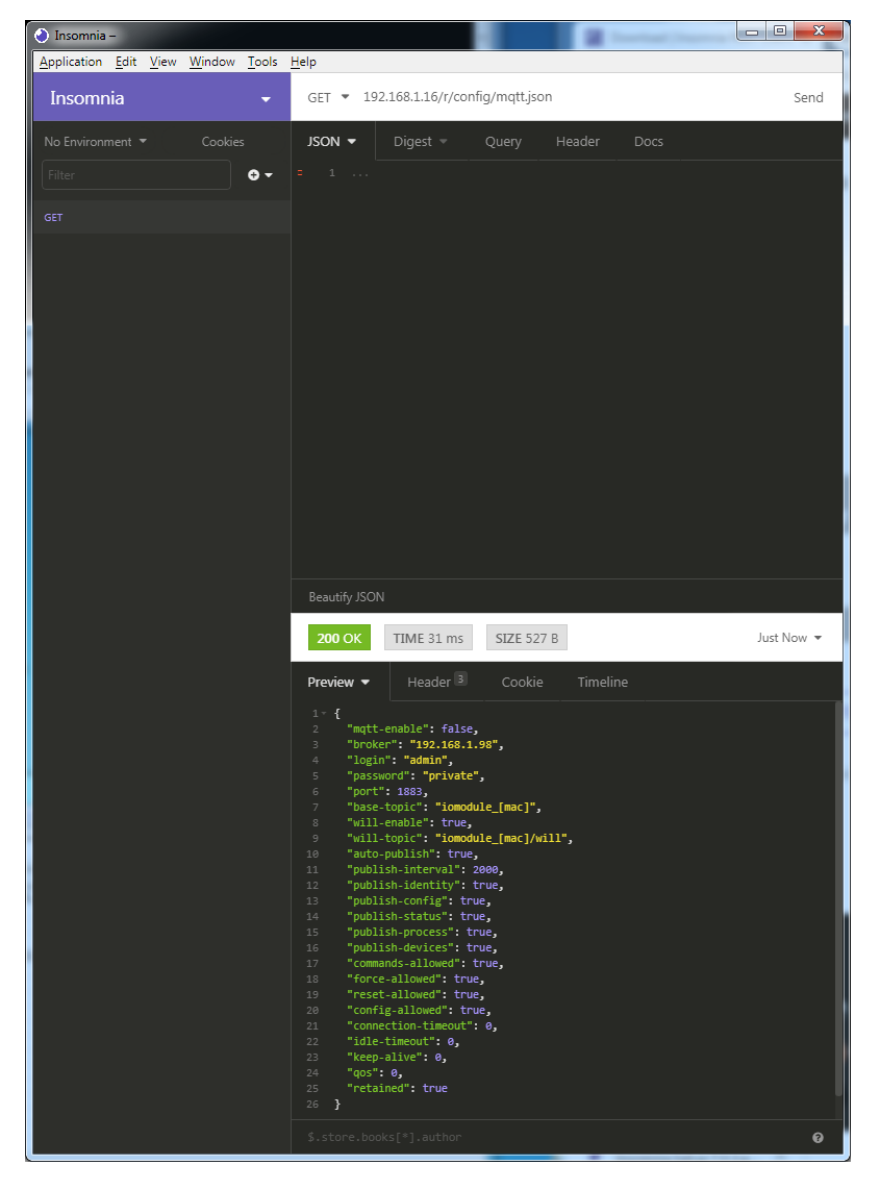

# 11.2 OPC UA

OPC Unified Architecture (OPC UA) is a platform-independent standard with a service-oriented architecture for communication in and with industrial automation systems.

The OPC UA standard is based on the client-server principle and lets machines and devices, regardless of any preferred field bus, communicate horizontally among each other as well as vertically to the ERP system or the cloud. LioN-X provides an OPC UA server on field device level, with which an OPC UA client can connect for information exchange secure in transmission.

# 11.2.1 OPC UA configuration

In **delivery state**, OPC UA functions are **disabled**. The OPC UA Server can be configured either using the Web interface or directly via a JSON Object sent in an HTTP request.

The configuration URL is:

http://[ip-address]/w/config/opcua.json

The configuration can also read back as a JSON file:

http://[ip-address]/r/config/opcua.json

The configuration is a JSON object. Each JSON member is a configuration element. The object must not contain all elements. Only the provided elements will be changed. All configuration changed applies only after a device restart.

#### Tree overview of OPC UA objects:

Gateway rwy.<br>Identity • ……,<br>• Name • MAC<br>• MAC<br>• Orderina Number - Production Date<br>- Production Date Gapabilities<br>Firmware Versions rmm<br>Status (r) atus (۱٫۰۰۰)<br>US present •<br>UL present •  $-118$  diag •∪∍ uiag<br>•UL diag • US Voltage • US VOltage<br>• UL Voltage<br>• IMF • IME<br>• Forcemode Diag - Rotary positions Rotary positio<br>Forcing (r)<br>Forcing active<br>Forcing client . OwnForcing flag Config (rw)<br>IP Config • Fr⊂onny<br>• suppressActuatorDiagWithoutUL<br>• suppressUSDiag • suppressosolag<br>• suppressULDiag<br>• quickConnect Process (r)<br>Digital Inputs → Digital Outputs<br>→ Producing Data (to PLC) • Froddeling Data (to FEC)<br>• Consuming Data (from PLC)<br>• Valid masks Commands (w) ب Restart Factory Reset • Forcemode enable  $\rho_{\text{Orte}}$ • Port  $n$  ("X1"-"X8") . Identity encic<sub>7</sub><br>• Port Name• • Port Type<br>• Port Type<br>• Channel *m* ("Pin 4" / "Pin 2") annel m ("Pin 4" / "Pin<br>• Identity (r)<br>• Channel Name<br>• Channel Type • MaxOutputCurrent  $\cdot$  Status  $(r)$ - Actuator Diag<br>- Actuator Diag<br>- Actuator Current • Channel Failsafe flag · Config (rw) nng (rw)<br>• Surveillance Timeout<br>• Failsafe Config Channel Direction • Channel Current Limit · Auto Restart · InputFilterTime · InputLogic • Process (r)<br>• Output Bit<br>• Input Bit  $\bullet$  Consuming Bit · Producing Bit • Frouting bit<br>• Force channel on/off<br>• Force value on/off<br>• Simulate channel · Simulate channel<br>• Simulate value • Status (r)<br>• Pin 1 Short Circuit Dia • Pin 1 Voltage<br>• Pin 1 Current • Config (rw)<br>• Pin 1 Current limit

All configuration elements are optional and do not need a specific order. Not every element is required to be sent. This means that only configuration changes will be taken over.

Optional: The configuration parameters of OPC UA can be set directly via the Web interface. It is possible to download the Web interface for sharing with other devices.

#### **Response:**

The resulting response is a JSON object with a status field. Status should be "0" if no error occurred and "-1" if there is an error.

In case of an error, the response contains an error array.

The error array contains an error object for each error occurred. The object consists of a field "Element" which names the config element which caused the error, and a field "Message" for the error message.

**Examples:**

```
{"status": -1, "error": [{"Element": "upcua-enable", "Message": "Boolean
expected"}]}
{"status": 0}
{"status": -1, "error": [{"Element": "root", "Message": "Not a JSON
 object"}]}
```
# **11.2.1.1 Gateway objects**

#### **Identity**

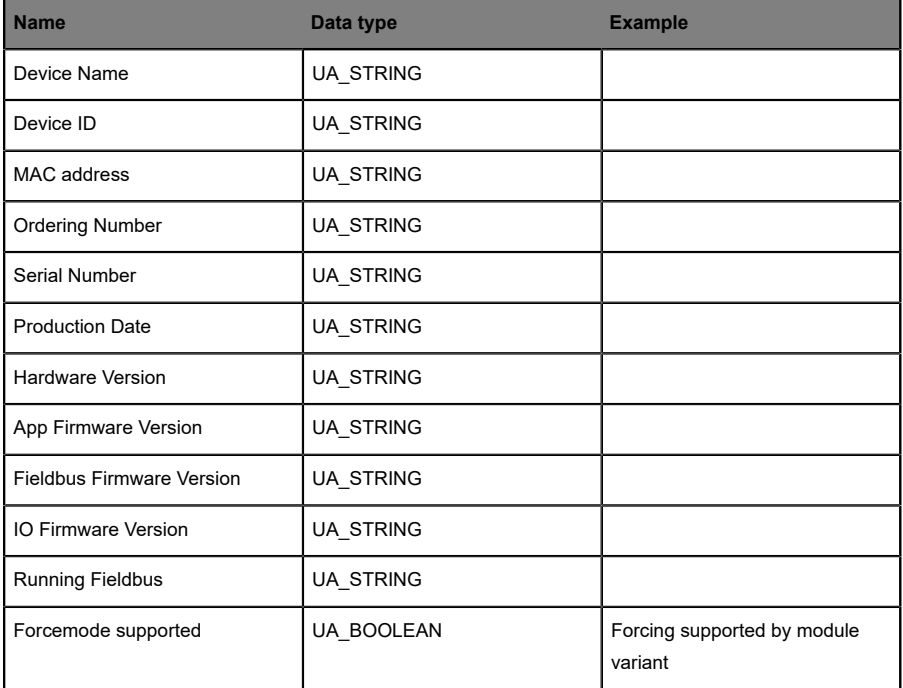

## **Status (read)**

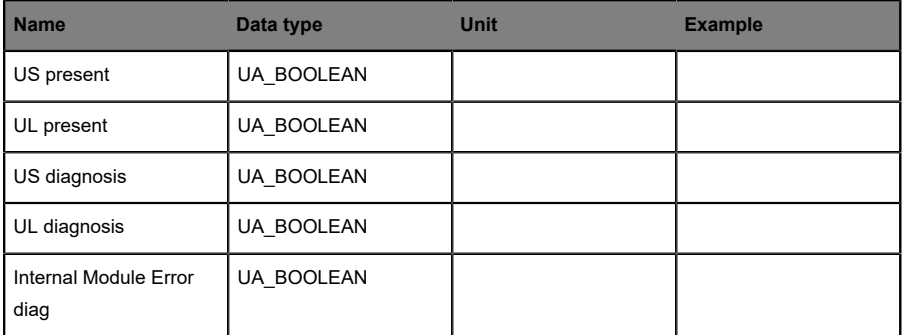

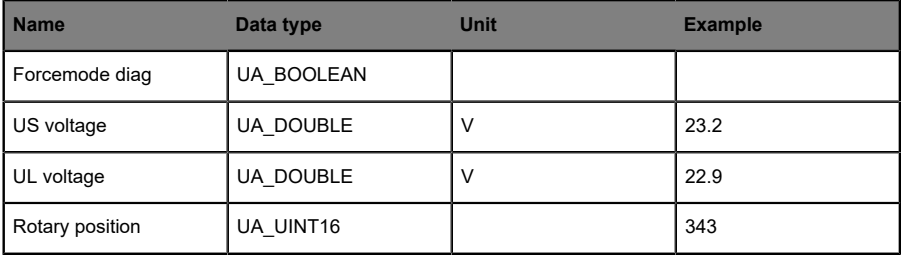

# **Forcing (read)**

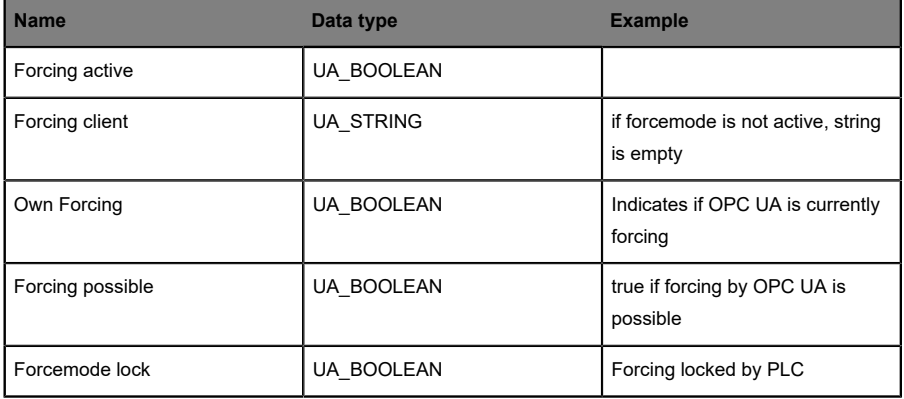

# **Config (read + write)**

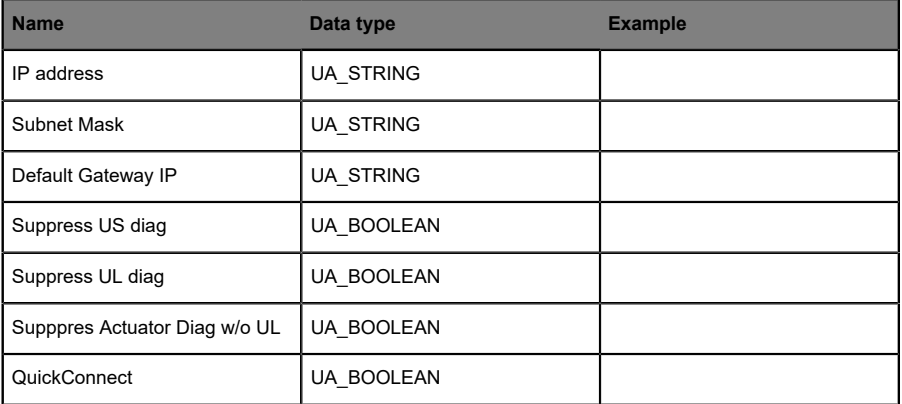

## **Process (read)**

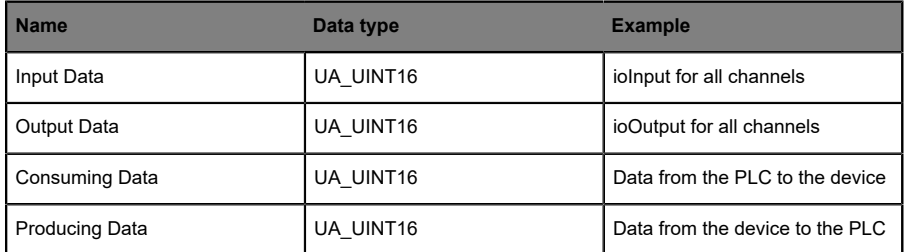

#### **Commands (write)**

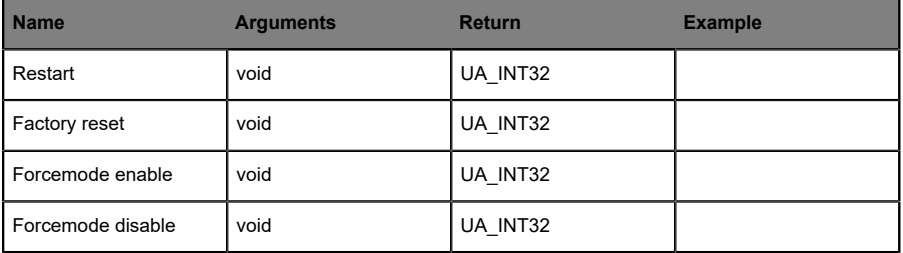

# **11.2.1.2 Ports objects**

#### **Identity**

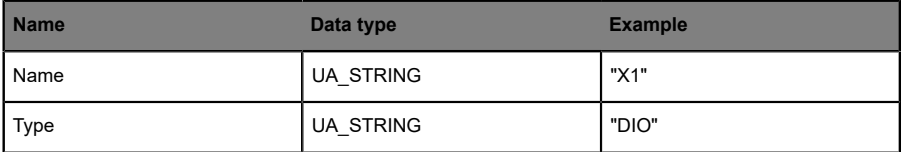

## **Channel m ("Pin 4" / "Pin 2")**

See details in [Channel objects](#page-122-0) on page 123.

#### **Status (read)**

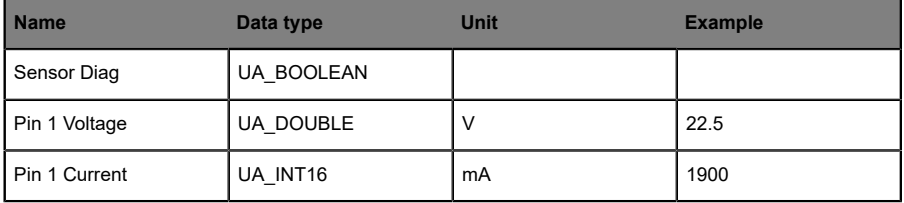

#### **Config (read + write)**

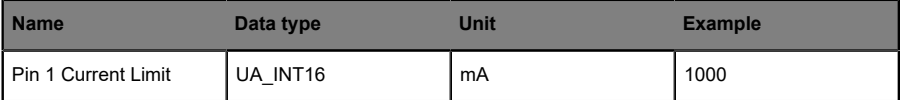

## <span id="page-122-0"></span>**11.2.1.3 Channel objects**

#### **Identity (read)**

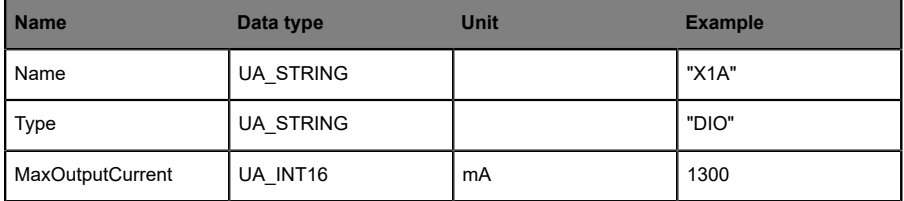

#### **Status (read)**

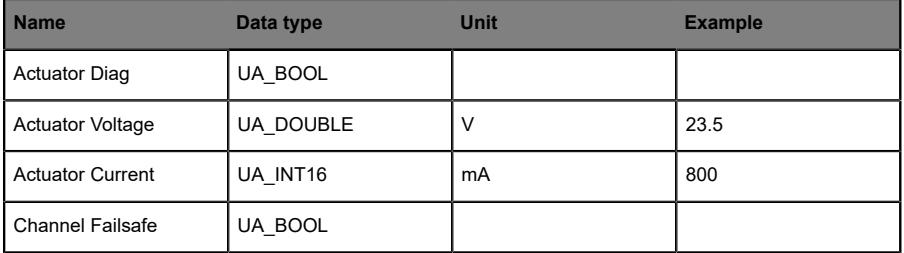

## **Config (read + write)**

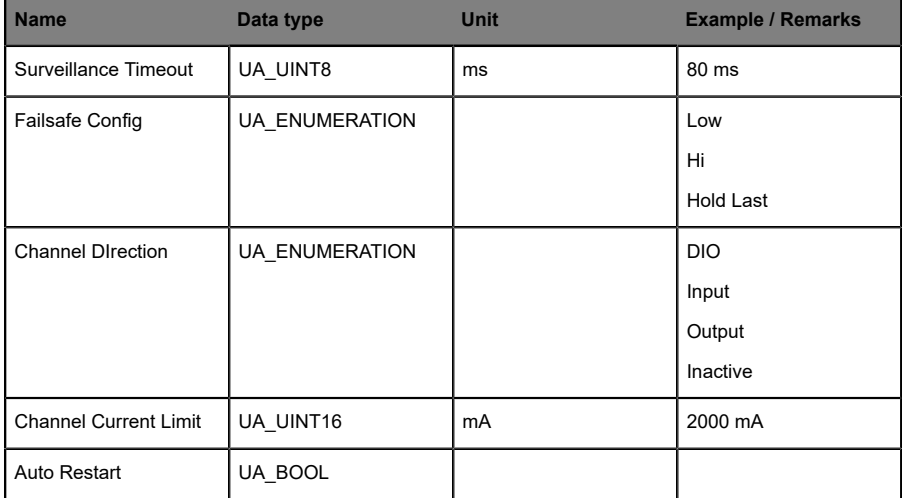

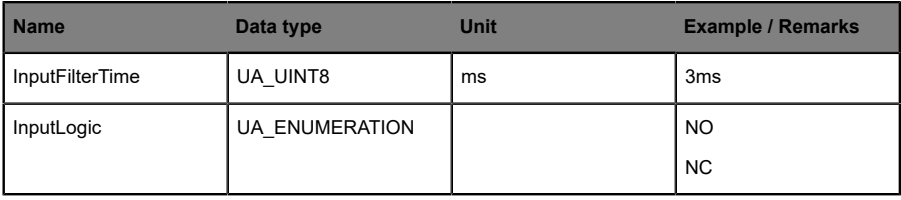

#### **Process (read)**

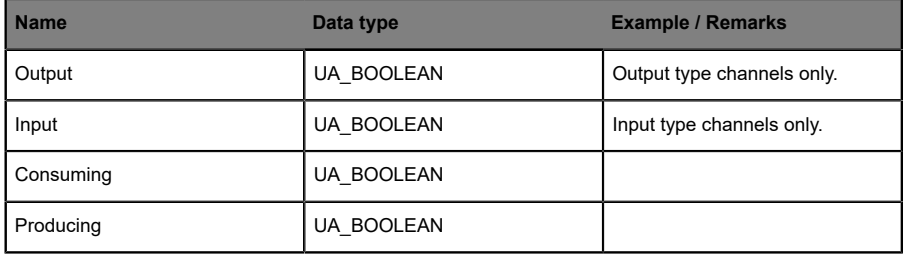

## **Forcing (read + write)**

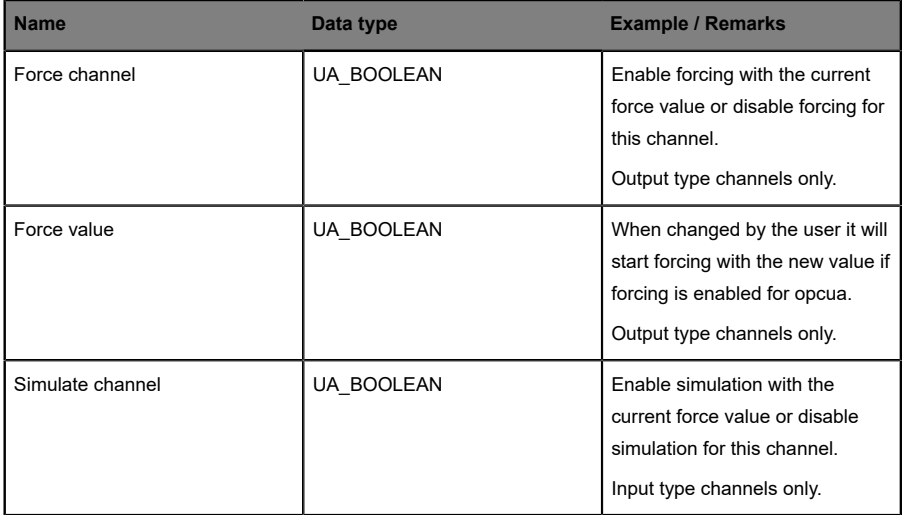

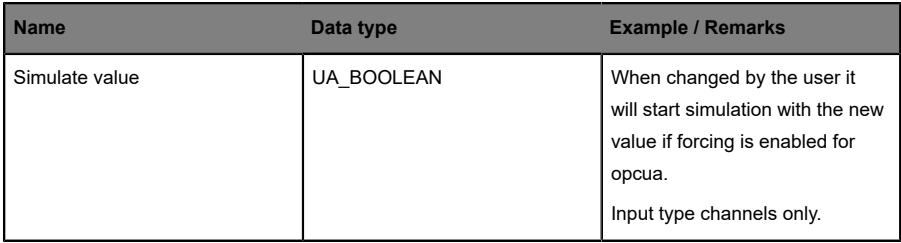

## 11.2.2 OPC UA address space

OPC UA provides different services on the LioN-X devices with which a client can navigate through the hierarchy of the address space and read or write variables. In addition, the client can monitor up to 10 attributes from the address space for value changes.

A connection to an OPC UA server is established via the endpoint URL:

opc.tcp://[ip-address]:[port]

Various device data such as MAC address, device settings, diagnostics or status information can be read via *Identity objects*, *Config objects*, *Status objects* and *Process objects*.

*Command objects* can be read and written. This makes it possible, for example, to transfer new network parameters to the device, to use Force Mode or to reset the entire device to its factory settings.

The following figures illustrate the OPC UA address space of the LioN-X devices. The objects and information displayed depend on the device variant used.

# 11.2.3 OPC UA configuration - Quick start guide

**Attention:** Lumberg Automation<sup>TM</sup> is not responsible for any content of the referenced Web pages and provides no warranty for any functionality of the named third party software.

#### **11.2.3.1 OPC UA configuration via JSON**

**1.** Depending on your application case, download and install *Insomnia* or a comparable application: <https://insomnia.rest/download/>

**2.** Configure OPC UA:

**POST:** [IP-address]/w/config/opcua.json

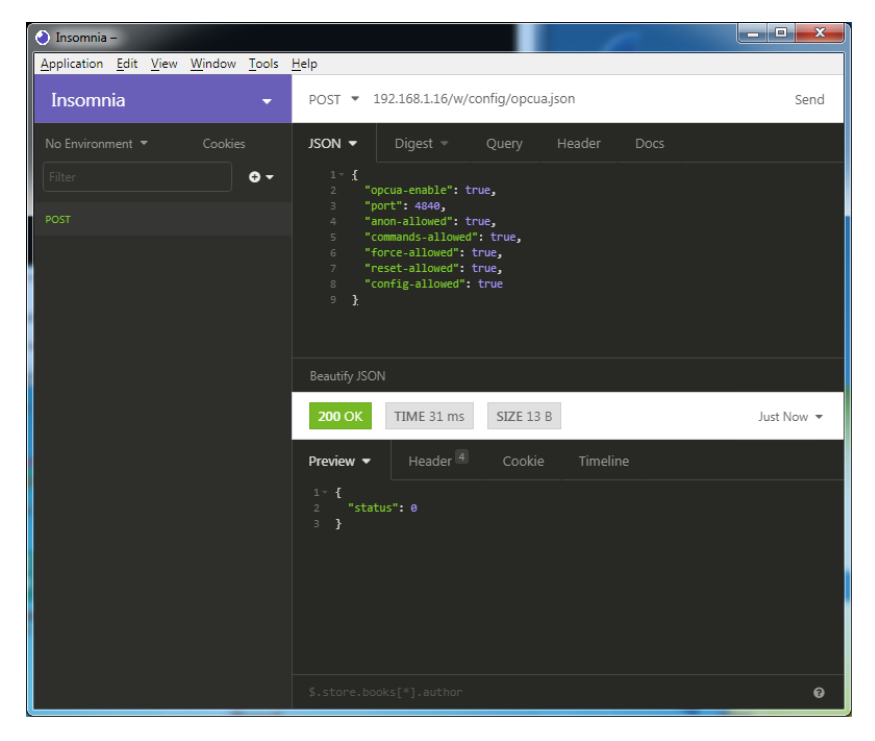

#### **3.** Read OPC UA:

#### **GET:** [IP-address]/r/config/opcua.json

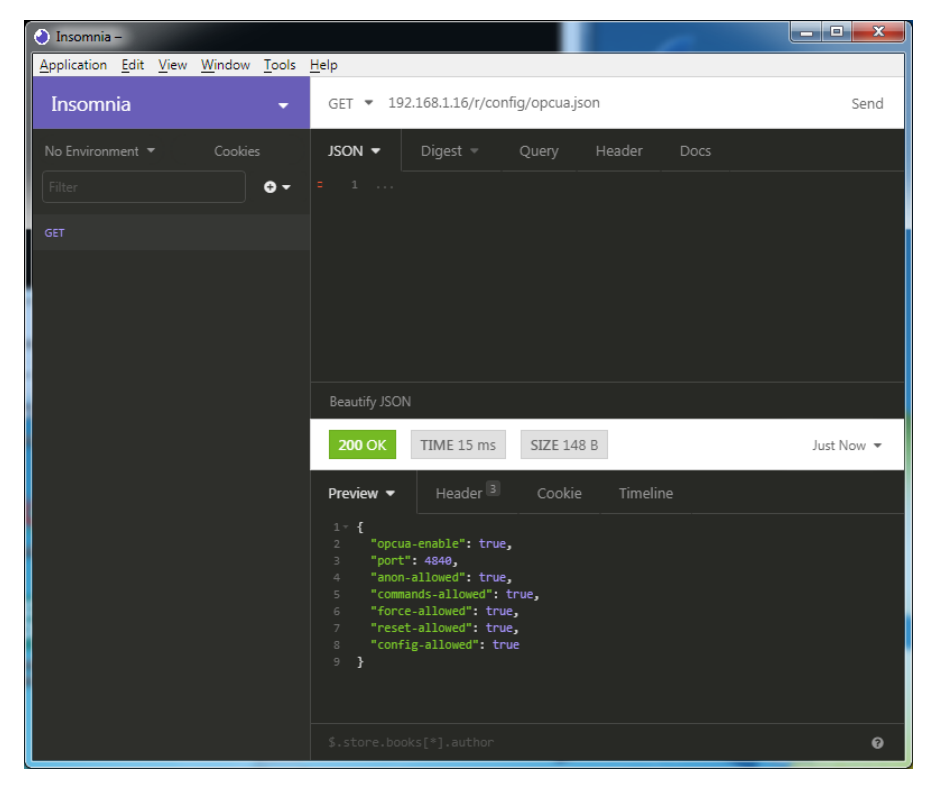

# 11.3 REST API

The Representational State Transfer – Application Programming Interface (REST API) is a programmable interface which uses HTTP requests to GET and POST data. This enables the access to detailed device information.

For all LioN-X variants, the REST API can be used to read the device status. For the LioN-X multiprotocol variants, the REST API can also be used to write configuration and forcing data.

The customized Belden REST API is described in the following chapters.

## 11.3.1 Standard device information

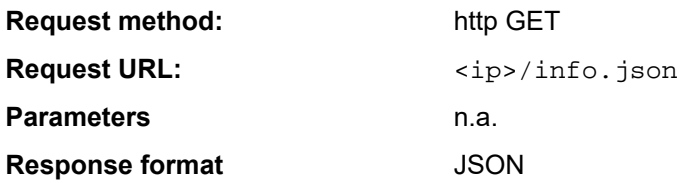

The goal of the "Standard device information" request is to get a complete snapshot of the current device status. The format is JSON.

# 11.3.2 Structure

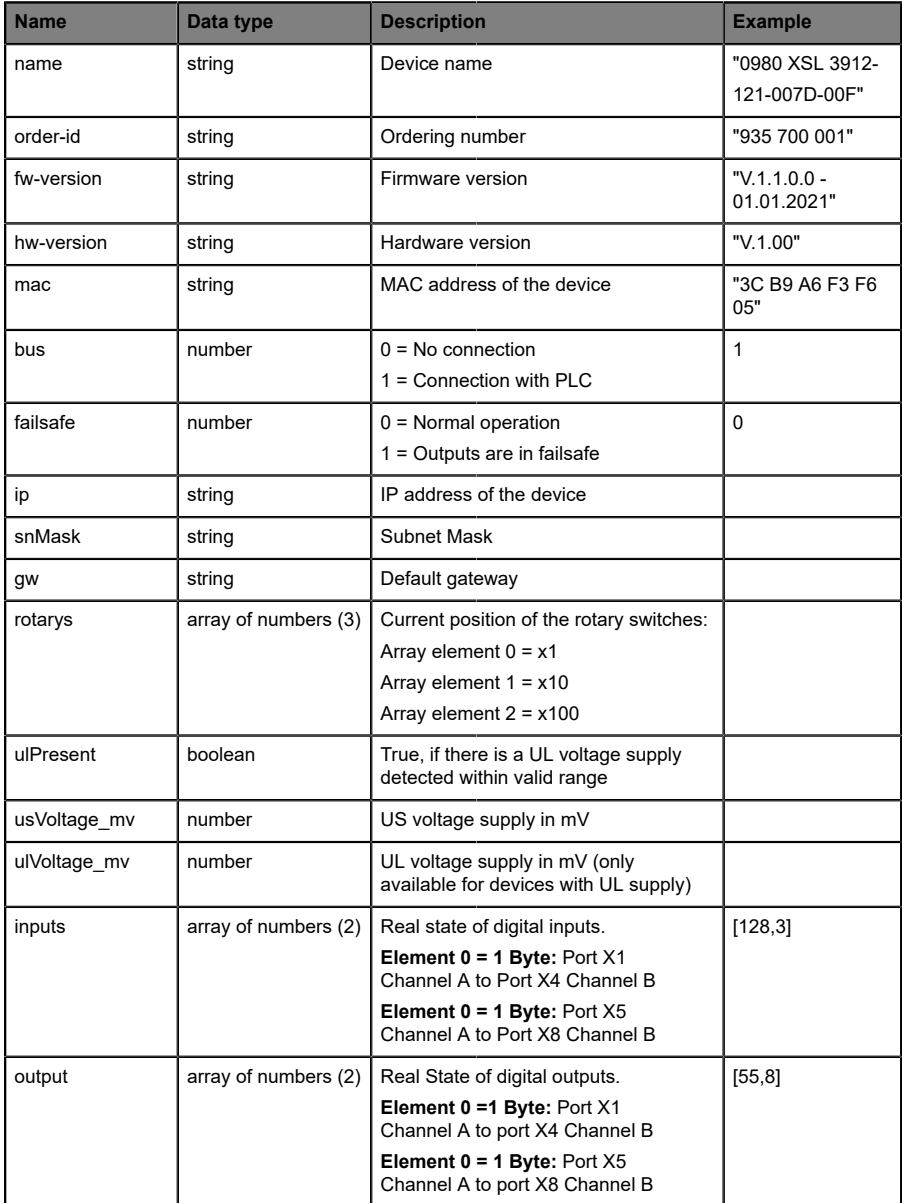

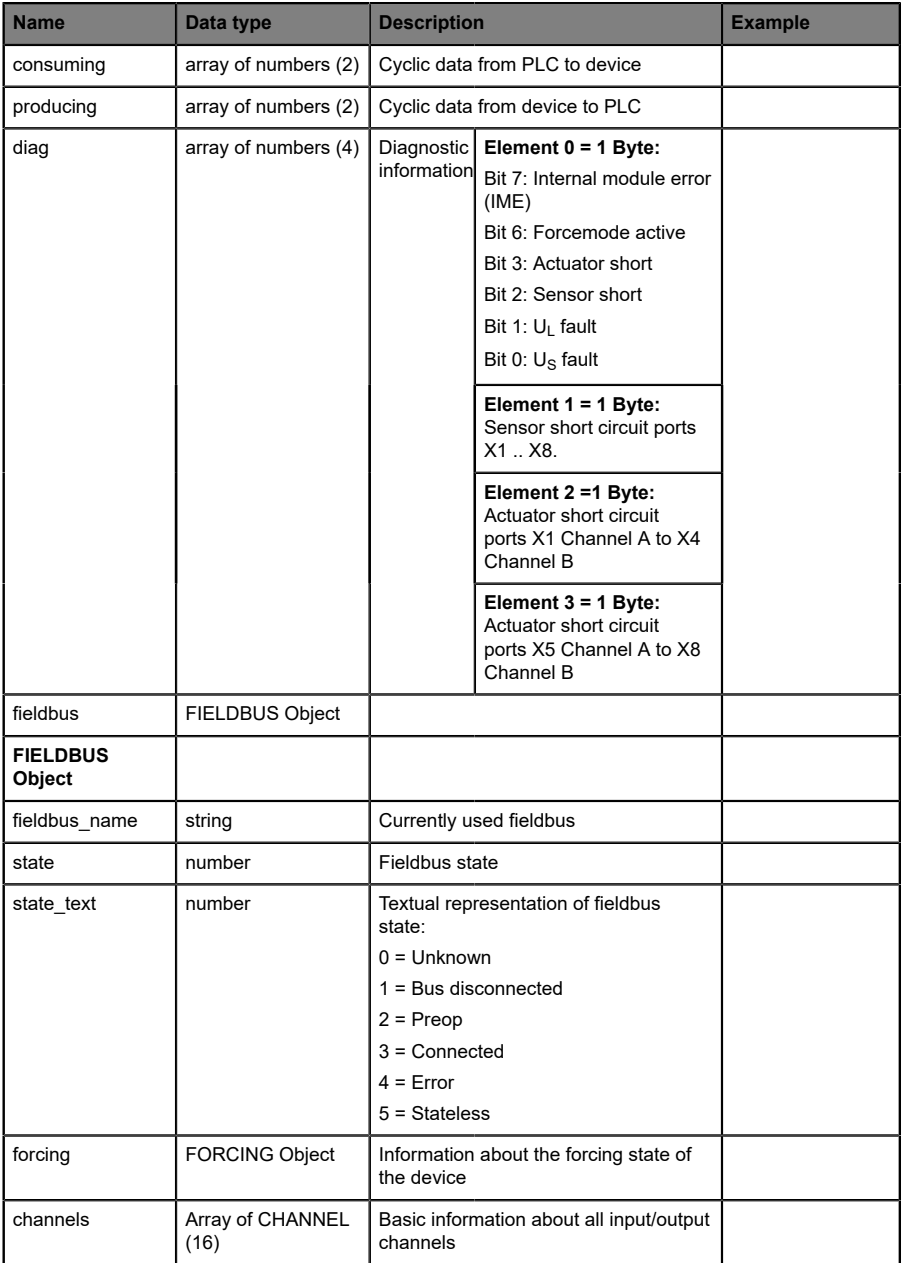

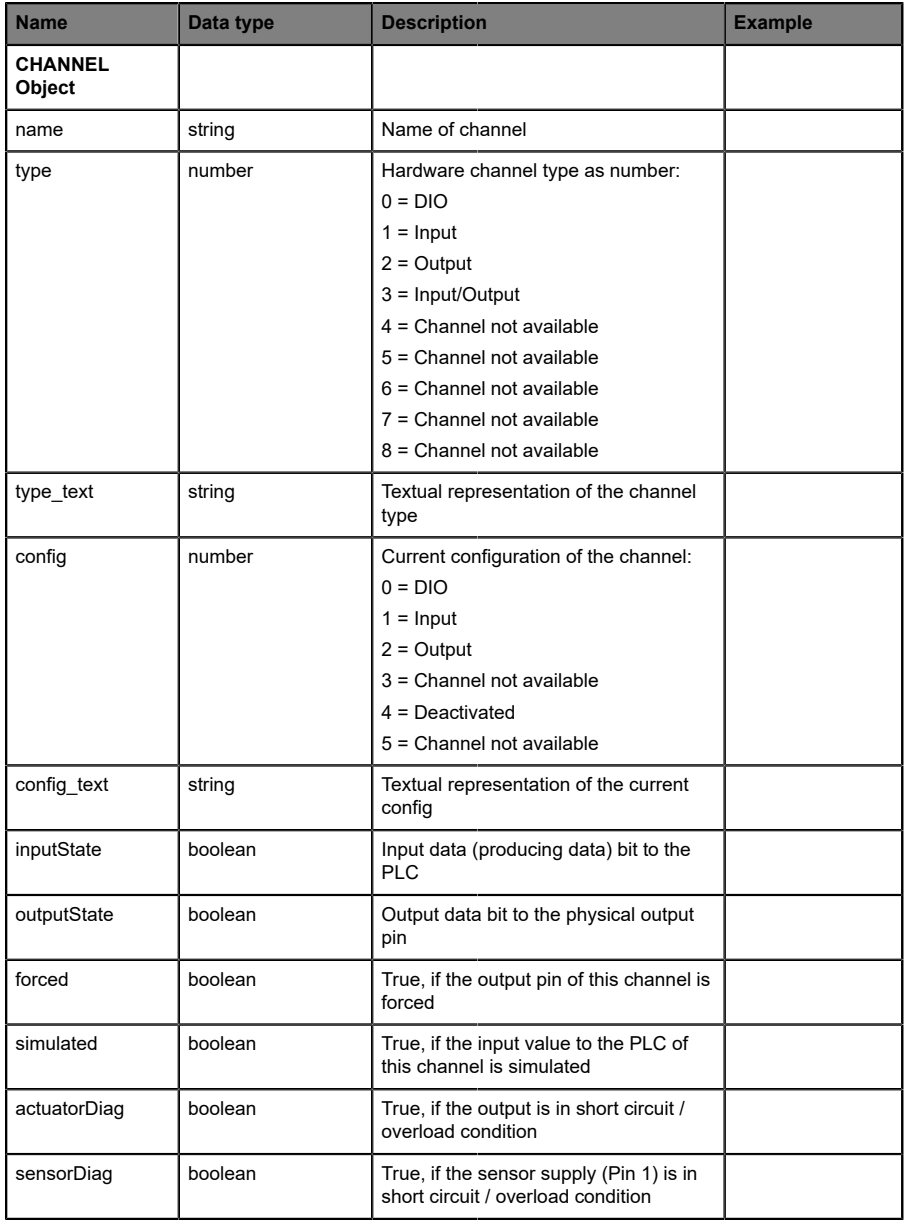

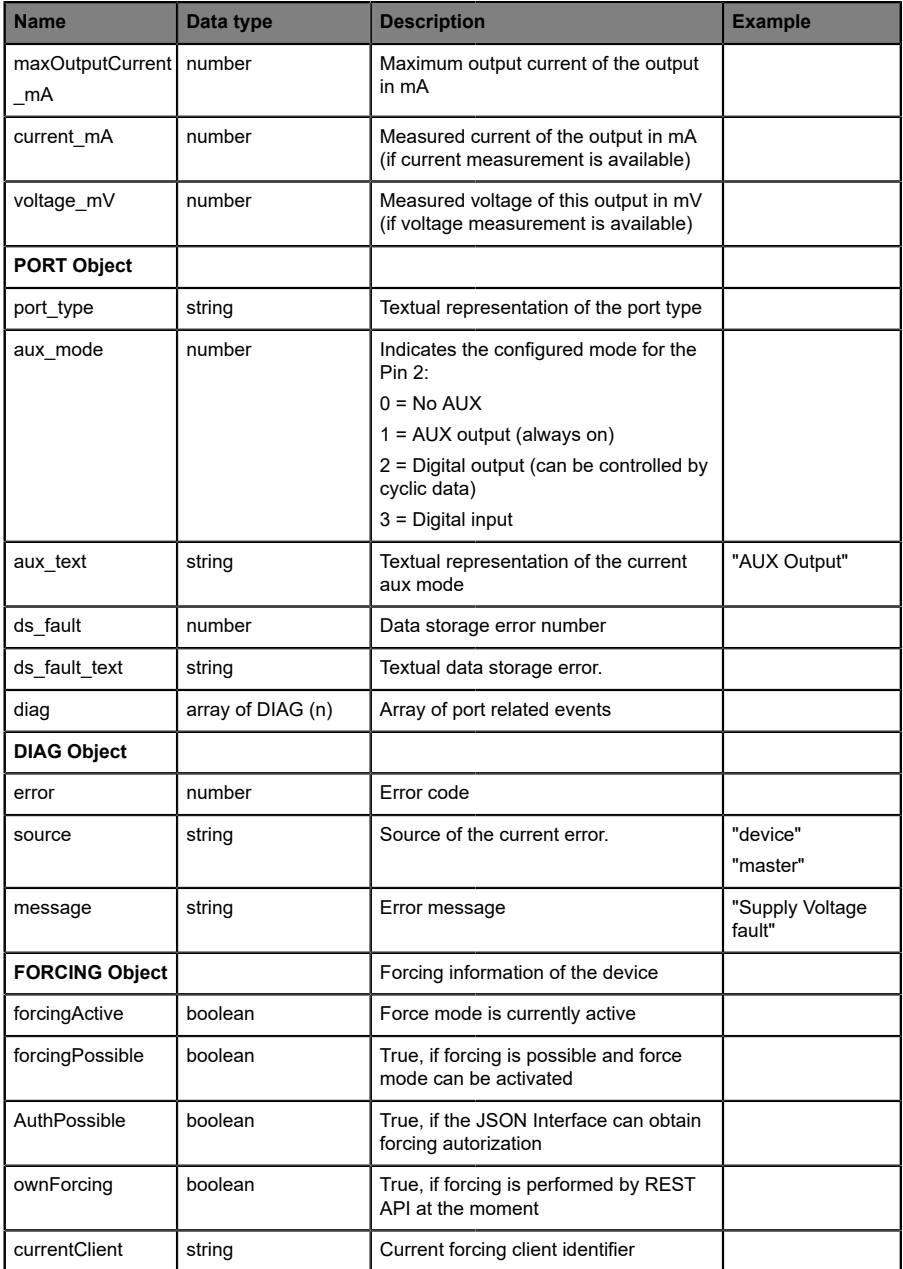

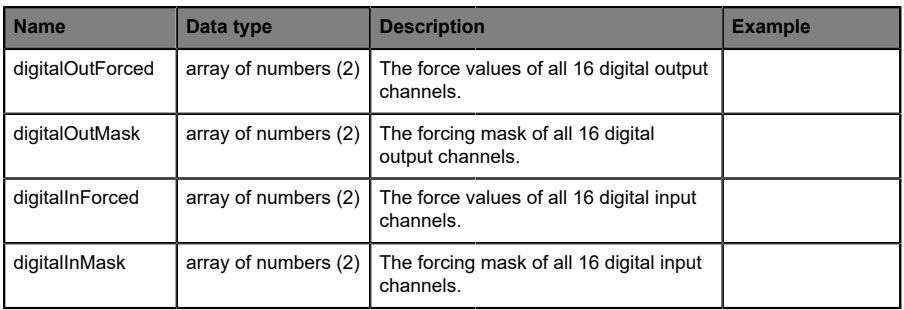

# 11.3.3 Configuration and forcing

**Method:** POST

URL:  $\langle i p \rangle / w / \text{force} \cdot j \text{son}$ 

Parameters: None

Post-Body: **JSON Object** 

**Property Data type Example values Description** forcemode boolean the litrue / false Forcing authority on/off portmode array [\(Port mode object\)](#page-133-0) digital array [\(Digital object](#page-133-1))

Table 35: Root object

<span id="page-133-0"></span>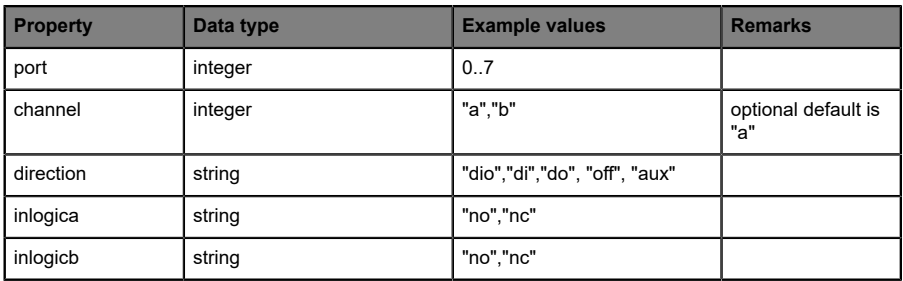

Table 36: Port mode object

<span id="page-133-1"></span>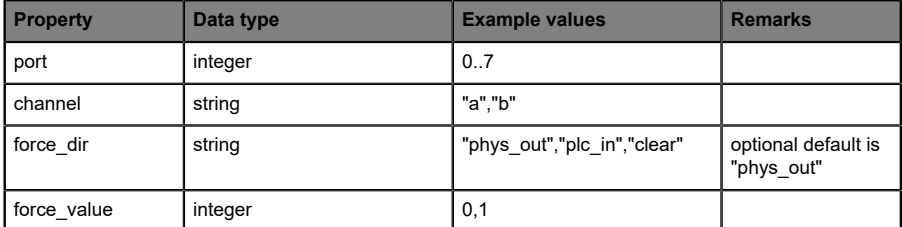

Table 37: Digital object

# 11.4 CoAP server

The **Co**nstrained **A**pplication **P**rotocol (CoAP) is a specialized Internet application protocol for constrained networks such as lossy or low power networks. CoAP is useful especially in M2M (Machine to Machine) communication and can be used to translate simplified HTTP requests of low speed networks.

CoAP is based on the Server-Client principle and a service layer protocol that lets nodes and machines communicate with each other. The LioN-X multiprotocol variants provide CoAP server functionalities via a REST API interface over UDP.

# 11.4.1 CoAP configuration

In delivery state, CoAP functions are *disabled*. The CoAP server can be configured either using the Web interface or directly via a JSON object sent in an HTTP request. For more information see chapter [CoAP configuration -](#page-137-0) [Quick start guide](#page-137-0) on page 138.

The configuration URL is:

http://[ip-address]/w/config/coapd.json

The configuration can also read back as a JSON file:

http://[ip-address]/r/config/coapd.json

The configuration is a JSON object. Each JSON member is a configuration element. The object must not contain all elements. Only the provided elements will be changed. The configuration changes apply only after a device restart.

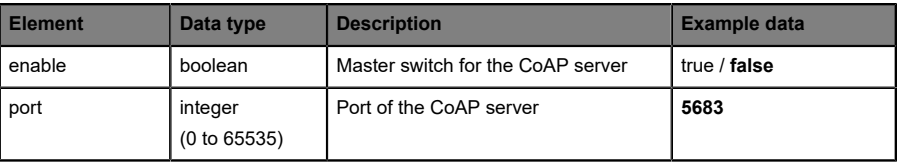

The following configuration elements are available (default values in bold):

Table 38: CoAP configuration

#### **CoAP response:**

The resulting response is a JSON object with a "status" field. Status should be "0" if no error occurred, and "-1" if there is an error.

In case of an error, the response contains an error array.

The error array contains an error object for each error occurred. The object consists of a field "Element" which names the config element that caused the error, and of a field "Message" for the error message.

#### **Examples:**

```
{"status": -1, "error": [{"Element": "upcua-enable", "Message": "Boolean
 expected"}]}

{"status": 0}
{"status": -1, "error": [{"Element": "root", "Message": "Not a JSON
 object"}]}
```
# 11.4.2 REST API access via CoAP

A connection to the CoAP server running on the LioN-X multiprotocol variants can be established via the following URL:

```
coap://[ip-address]:[port]/[api]
```
For LioN-X, the following REST API Requests (JSON format) can be accessed via a CoAP endpoint:

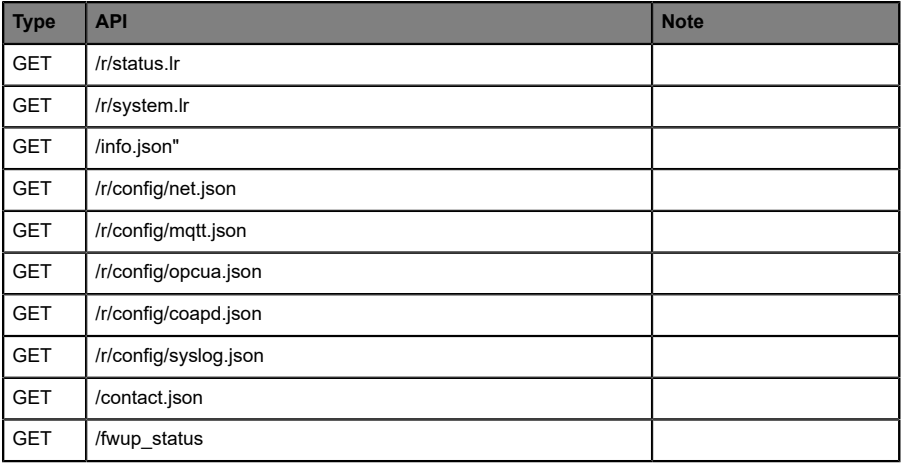

Table 39: REST API access via CoAP

# <span id="page-137-0"></span>11.4.3 CoAP configuration - Quick start guide

**Attention:** Lumberg Automation<sup>TM</sup> is not responsible for any content of the referenced Web pages and provides no warranty for any functionality of the named third party software.

#### **11.4.3.1 CoAP configuration via JSON**

**1.** Depending on your application case, download and install *Insomnia* or a comparable application: <https://insomnia.rest/download/>

#### **2.** Configure CoAP:

**POST:** [IP-address]/w/config/coapd.json

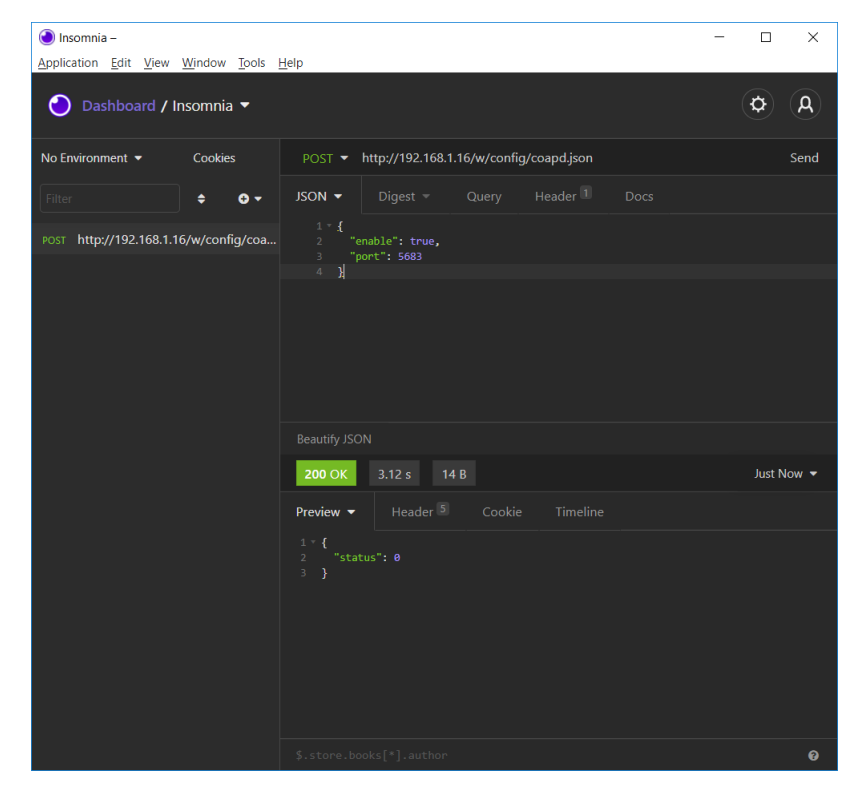

# **3.** Read CoAP configuration:

# **GET:** [IP-address]/r/config/coapd.json

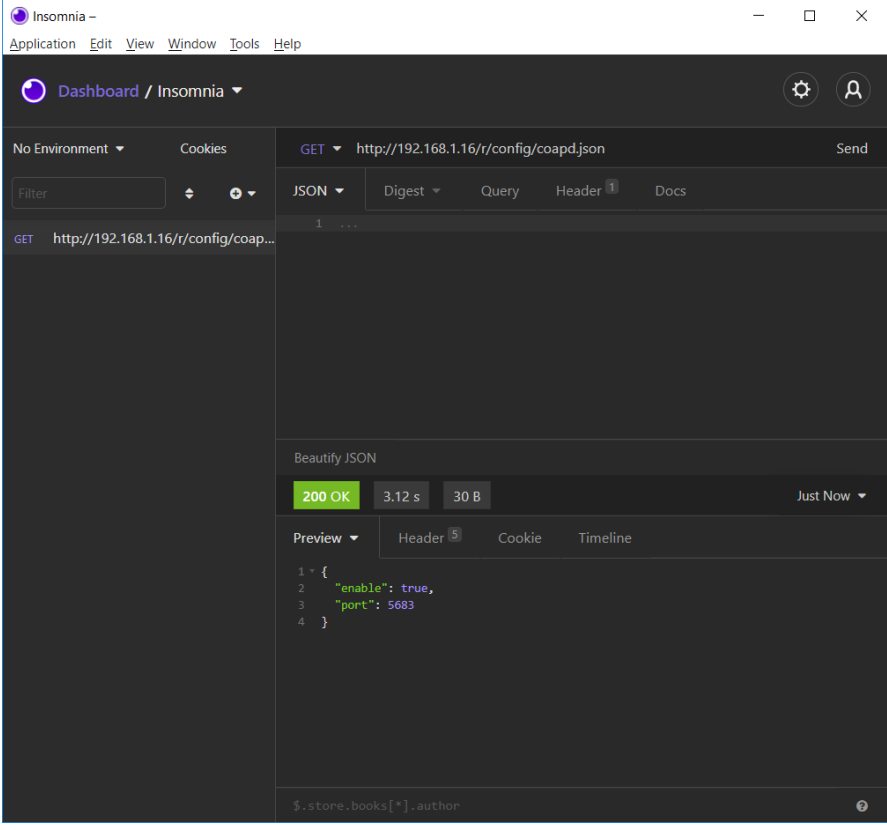

# 11.5 Syslog

The LioN-X multiprotocol variants provide a Syslog client which can connect with a configured Syslog server and is able to log messages.

Syslog is a platform-independent standard for logging messages. Each message contains a timestamp as well as information about the severity level and the subsystem. The Syslog protocol RFC5424 is based on the Server-Client principle and lets machines and devices send messages in the network and collect them centrally. (For more details on the used syslog standard, please refer to <https://datatracker.ietf.org/doc/html/rfc5424>.)

LioN-X supports the storage of 256 messages in a ring buffer which are sent to the configured Syslog server. When the ring is full with 256 messages, the oldest message is always replaced by the newly arriving messages. All messages can be saved on the Syslog server. The Syslog client will not store any message permanently.

# 11.5.1 Syslog configuration

In **delivery state**, Syslog functions are **disabled**. The Syslog client can be configured either using the Web interface or directly via a JSON object sent in an HTTP request. For more information see chapter [Syslog configuration](#page-142-0) [- Quick start guide](#page-142-0) on page 143.

The configuration URL is:

http://[ip-address]/w/config/syslog.json

The configuration can also read back as a JSON file:

http://[ip-address]/r/config/syslog.json

The configuration is a JSON object. Each JSON member is a configuration element. The object must not contain all elements. Only the provided elements will be changed. The configuration changes apply only after a device restart.

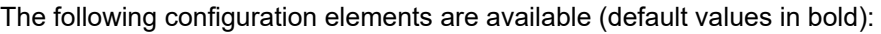

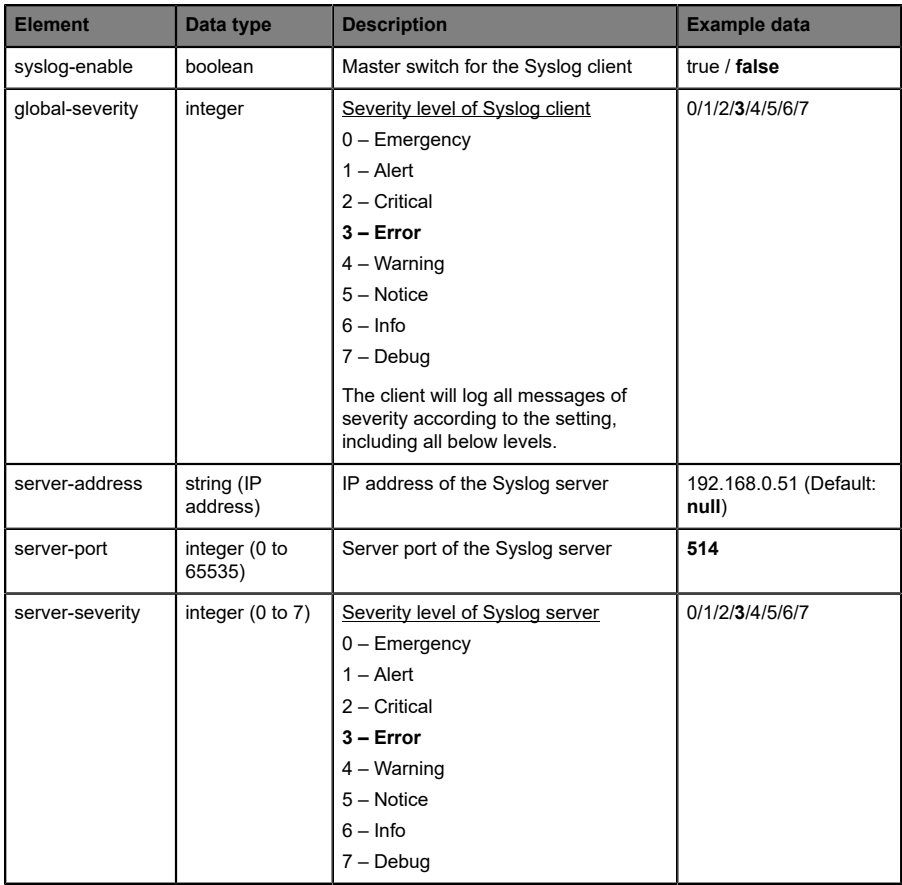

Table 40: Syslog configuration

#### **Syslog response:**

The resulting response is a JSON object with a "status" field. Status should be "0" if no error occurred, and "-1" if there is an error.

In case of an error, the response contains an error array.

The error array contains an error object for each error occurred. The object consists of a field "Element" which names the config element that caused the error, and of a field "Message" for the error message.

**Examples:**

```
{"status": -1, "error": [{"Element": "upcua-enable", "Message": "Boolean
expected"}]}

{"status": 0}
{"status": -1, "error": [{"Element": "root", "Message": "Not a JSON
 object"}]}
```
## <span id="page-142-0"></span>11.5.2 Syslog configuration - Quick start guide

**Attention:** Lumberg Automation<sup>TM</sup> is not responsible for any content 1 of the referenced Web pages and provides no warranty for any functionality of the named third party software.

#### **11.5.2.1 Syslog configuration via JSON**

**1.** Depending on your application case, download and install *Insomnia* or a comparable application:<https://insomnia.rest/download/>

#### **2.** Configure Syslog:

**POST:** [IP-address]/w/config/syslog.json

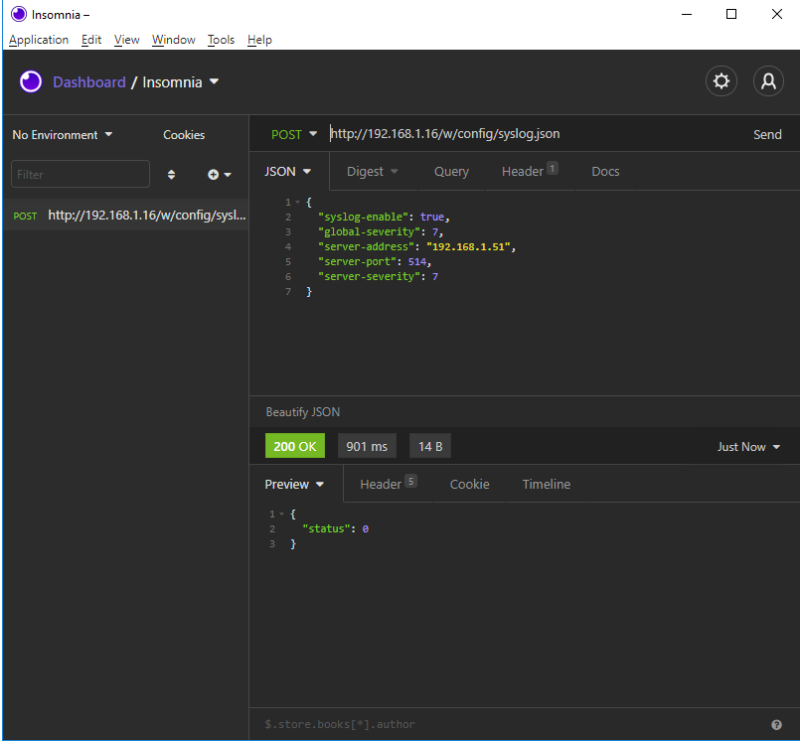

## **3.** Read Syslog configuration:

# **GET:** [IP-address]/r/config/syslog.json

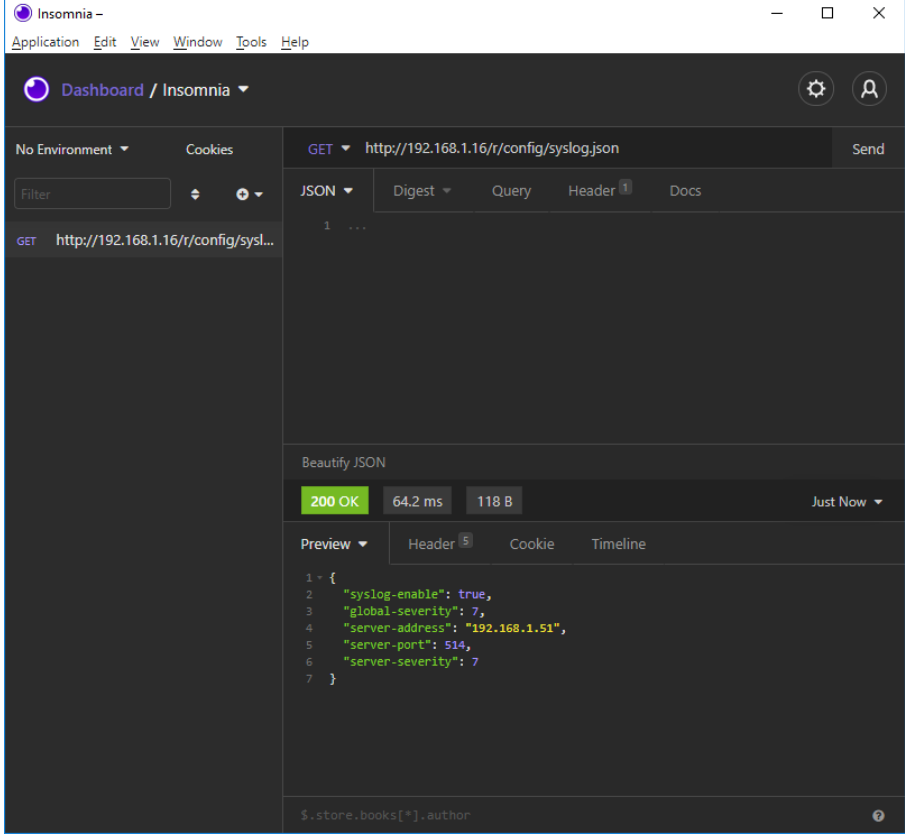
## 11.6 Network Time Protocol (NTP)

The LioN-X multiprotocol variants provide an NTP client (version 3) which can connect with a configured NTP server and is able to synchronize the network time at a configurable interval.

NTP is a network protocol which uses UDP datagrams to send and receive timestamps in order to synchronize with a local clock. The NTP protocol RFC1305 is based on the Server-Client principle and exclusively supplies the synchronization with Coordinated Universal Time (UTC). (For more details on the used NTP standard, please refer to [https://datatracker.ietf.org/doc/html/](https://datatracker.ietf.org/doc/html/rfc1305) [rfc1305](https://datatracker.ietf.org/doc/html/rfc1305).)

## 11.6.1 NTP configuration

In **delivery state**, the NTP client is **disabled**. The NTP client can be configured either using the Web interface or directly via a JSON object sent in an HTTP request. For more information see chapter [NTP configuration -](#page-146-0) [Quick start guide](#page-146-0) on page 147.

The configuration URL is:

http://[ip-address]/w/config/ntpc.json

The configuration can also read back as a JSON file:

http://[ip-address]/r/config/ntpc.json

The configuration is a JSON object. Each JSON member is a configuration element. The object must not contain all elements. Only the provided elements will be changed. The configuration changes apply only after a device restart.

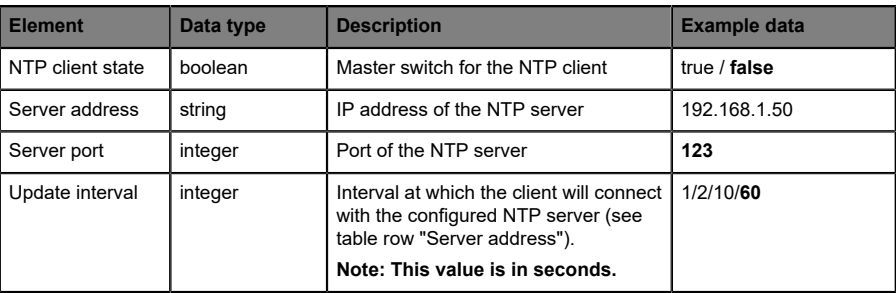

The following configuration elements are available (default values in bold):

Table 41: NTP configuration

#### **NTP response:**

The resulting response is a JSON object with a "status" field. Status should be "0" if no error occurred, and "-1" if there is an error.

In case of an error, the response contains an error array.

The error array contains an error object for each error occurred. The object consists of a field "Element" which names the configuration element that caused the error, and of a field "Message" for the error message.

#### **Examples:**

```
{"status": -1, "error": [{"Element": "ntpc-enable", "Message": "Boolean
 expected"}]}

{"status": 0}
{"status": -1, "error": [{"Element": "root", "Message": "Not a JSON
 object"}]}
```
## <span id="page-146-0"></span>11.6.2 NTP configuration - Quick start guide

**Attention:** Lumberg Automation<sup>TM</sup> is not responsible for any content 1 of the referenced Web pages and provides no warranty for any functionality of the named third party software.

#### **11.6.2.1 NTP configuration via JSON**

**1.** Depending on your application case, download and install *Insomnia* or a comparable application:<https://insomnia.rest/download/>

#### **2.** Configure NTP:

**POST:** [IP-address]/w/config/ntpc.json

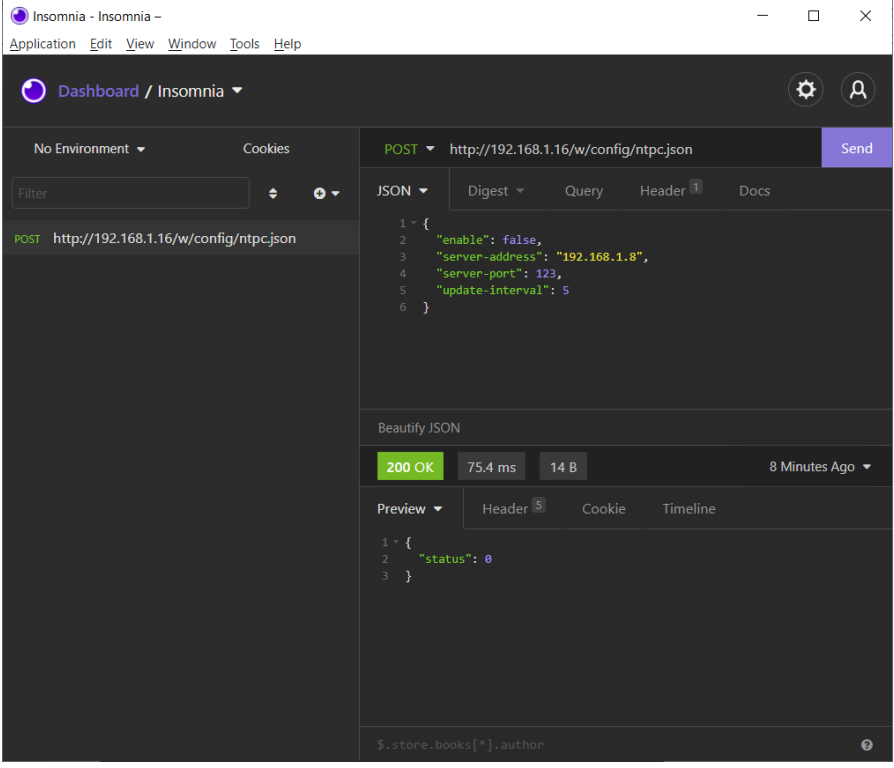

### **3.** Read NTP configuration:

#### **GET:** [IP-address]/r/config/ntpc.json

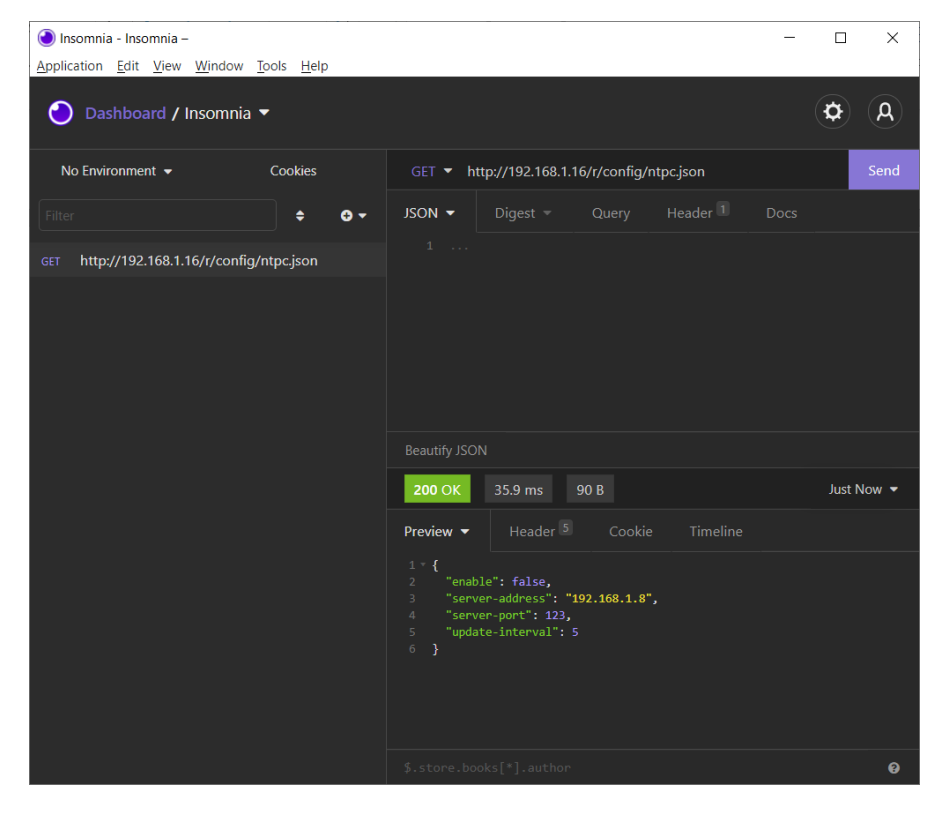

# 12 The integrated Web server

All device variants are equipped with an integrated Web server which makes functions for the device configuration and the display of status and diagnostic information available via a Web interface.

The Web interface provides an overview of the configuration and status of the device. It is also possible to use the Web interface to trigger a reboot, reset to the factory defaults, or perform a firmware update.

Enter "http://" followed by the IP address, such as "http://192.168.1.5", in your Web browser's address bar. If the status page of the device is not displayed, check your browser and firewall settings.

## 12.1 LioN-X 0980 XSL... variants

## 12.1.1 The Status page

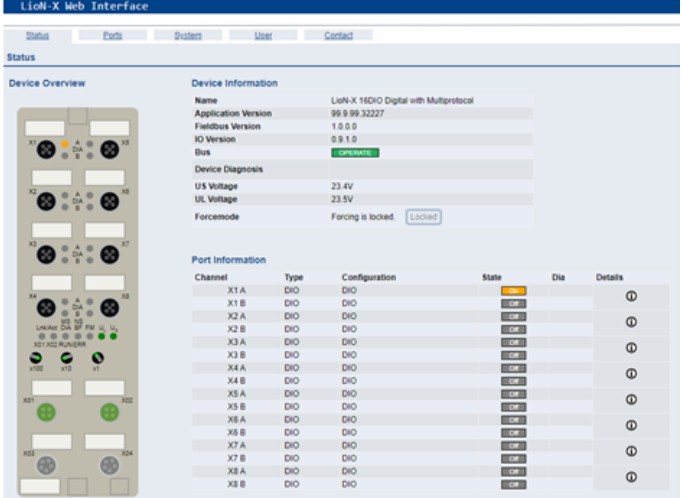

The status page provides a quick overview of the current state of the device.

The left side shows a graphical representation of the module with all its LEDs and the positions of the rotary encoding switches.

The right side shows the "Device Information" table with some basic data for the module; for example, the variant, the cyclic communication status and a diagnostic indicator. The indicator shows whether diagnostics for the module exist.

The "Port Information" table shows the configuration and state of the I/O ports.

## 12.1.2 The Ports page

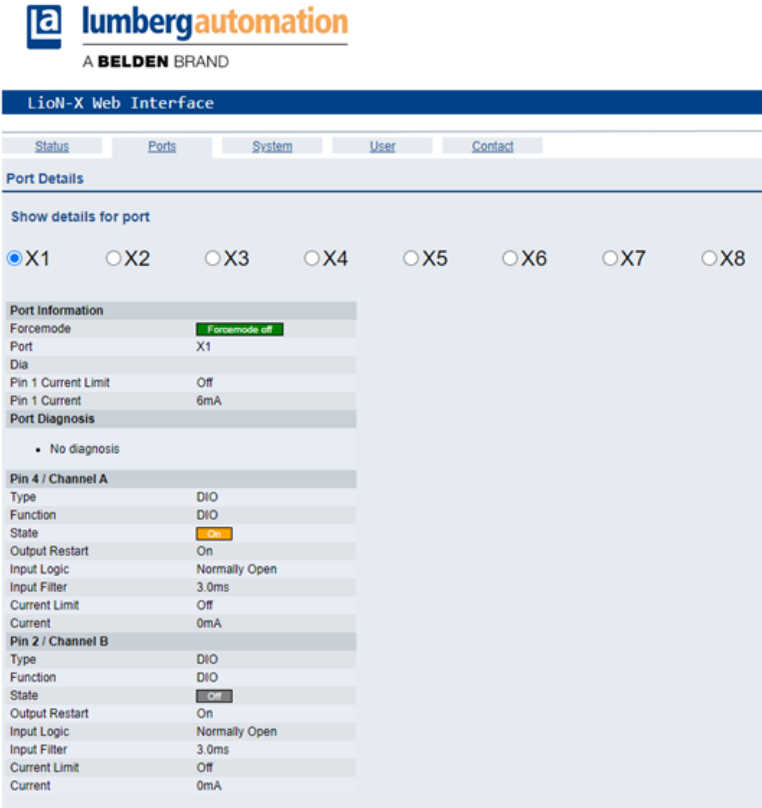

The page shows detailed port information. In the field **Port Diagnosis**, incoming and outgoing diagnostics are displayed as clear text. **Pin 2** and **Pin 4** contain information about the configuration and state of the port.

## 12.1.3 The System page

#### **E** lumbergautomation

#### A BELDEN BRAND

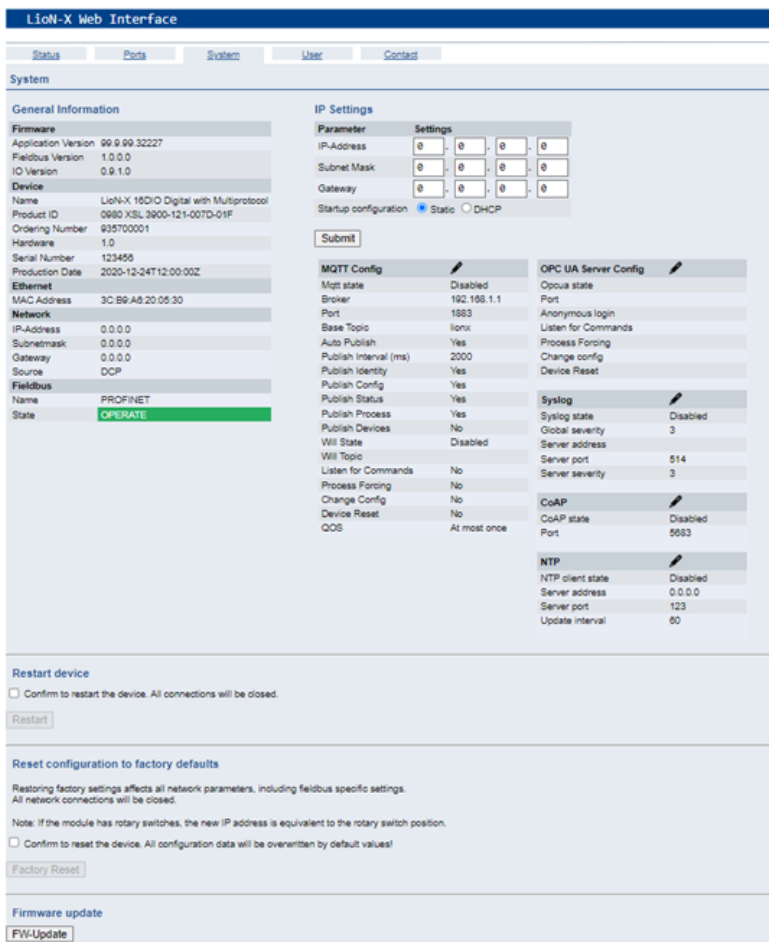

The System page shows the basic information for the module like Firmware version, Device information, Ethernet, Network and Fieldbus information.

#### **Restart Device**

The module initializes a software reset.

## **Reset to Factory Settings**

The module restores to the default factory settings.

### **IP Settings**

Use this parameter to change the current IP address of the module.

For PROFINET, this is only useful during commissioning. Normally, the PLC sets the IP address at start-up by detecting the PROFINET module via its device name.

### **Firmware Update**

The module initializes a Firmware update.

For a firmware update choose the *\*.ZIP* container available on our website or ask our support team. Afterwards follow the instructions shown on your screen.

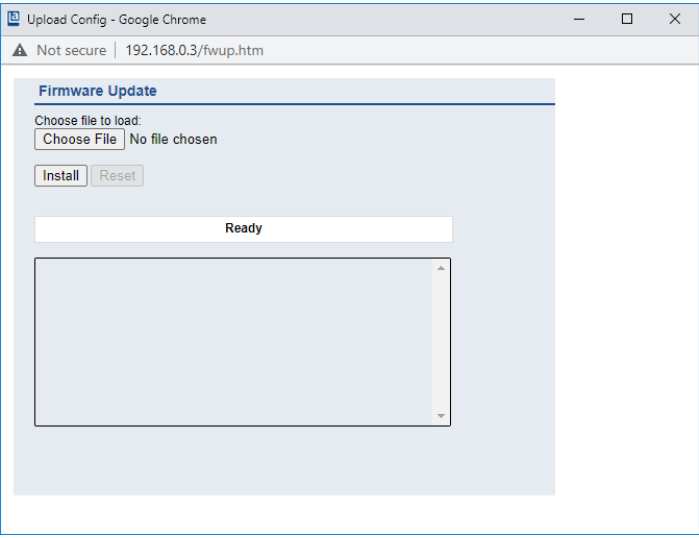

## 12.1.4 The User page

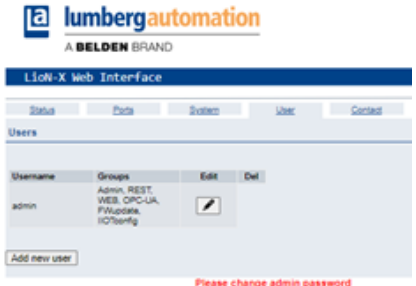

The User page provides the user management of the Web interface. New users with access rights "Admin" or "Write" can be added here. For security reasons please change the default admin password immediately after configuring the device.

### **Default user login data:**

- $\blacktriangleright$  User: admin
- Password: private

# 13 Technical data

The following sections give an overview of the most important functional data needed to operate the device. For further information and detailed technical data, see the respective **Data Sheet** of your required product in the product specific download area on [catalog.belden.com.](https://catalog.belden.com/)

## 13.1 General

| Protection class<br>(Only applies if the connectors<br>are screwed together or if<br>protective caps are used.) <sup>3</sup> | <b>IP65</b><br>IP67<br>IP69K                                                                                                    |                                         |  |
|----------------------------------------------------------------------------------------------------|----------------------------------------------------------------------------------------------------|-----------------------------------------|--|
| Ambient temperature (during<br>operation and storage)                                                                        | 0980 XSL 3x00-121<br>0980 XSL 3x01-121<br>0980 XSL 3x03-121                                                                          | $-40 °C + 70 °C$<br>$(-40 °F + 158 °F)$ |  |
| Weight                                                                                                    | $Li_0N-X$ 60 mm                                                                                                    | approx. 500 gr. (17.6 oz)               |  |
| Ambient moisture                                                                                                    | Max 98% RH<br>(For UL applications: Max. 80% RH)                                                                                     |                                         |  |
| Housing material                                                                                                    | Die-cast zinc                                                                                                    |                                         |  |
| Surface finish                                                                                                    | Frosted nickel                                                                                                    |                                         |  |
| Flammability class                                                                                                    | UL 94 (IEC 61010)                                                                                                    |                                         |  |
| Vibration resistance (oscillation)<br>DIN EN 60068-2-6 (2008-11)                                                             | 15 g/5-500 Hz                                                                                                    |                                         |  |
| Shock resistance<br>DIN EN 60068-2-27 (2010-02)                                                                              | 50 g/11 ms<br>$+/- X, Y, Z$                                                                                                    |                                         |  |
| Fastening torques                                                                                                    | M4 fixing screws                                                                                                    | 1 Nm                                    |  |
|                                                                                                    | M4 ground connection                                                                                                    | 1 Nm                                    |  |
|                                                                                                    | M <sub>12</sub> connector                                                                                                    | $0.5$ Nm                                |  |
| Permitted cables                                                                                                    | Ethernet cables according to IEEE 802.3, min. CAT 5 (shielded)<br>Max. length of 100 m, not routed out of facility (= local network) |                                         |  |

Table 42: General information

<span id="page-155-0"></span><sup>3</sup> Not under UL investigation.

## 13.2 PROFINET protocol

| Protocol                                                 | PROFINET IO device V2.41                                                                                                    |
|----------------------------------------------------------|----------------------------------------------------------------------------------------------------|
| <b>Conformance Class</b>                                 | $C$ (CC-C)                                                                                                    |
| <b>Netload Class</b>                                     | Ш                                                                                                    |
| Update cycle                                             | 1 ms                                                                                                    |
| <b>GSDML</b> file                                        | GSDML-V2.41-LumbergAutomation-LioN-Xyyyymmdd.xml                                                                                                    |
| <b>Transmission rate</b>                                 | 100 Mbit/s, full duplex                                                                                                    |
| Transmission procedure<br>Autonegotiation                | 100BASE-TX<br>is supported                                                                                                    |
| Vendor ID                                                | $16A_H$                                                                                                    |
| Device ID                                                | 0x0400 (same for all LioN-X variants)                                                                                                    |
| Supported Ethernet protocols                             | Ping<br>ARP<br><b>LLDP</b><br>SNMPv1 (network diagnostics)<br>Read Community: public<br>ь<br>Write Community: private<br>⊳<br><b>DCP</b><br><b>HTTP</b><br><b>TCP/IP</b><br><b>MRP Client</b> |
| <b>PROFINET</b> feature                                  | Fast Start UP (Prioritized startup)<br><b>Shared Device</b>                                                                                                    |
| Switch functionality                                     | Integrated<br>IRT is supported                                                                                                    |
| <b>PROFINET</b> interface<br>Connections<br>Autocrossing | 2 M12 sockets, 4-pin, D-coded (see pin assignments)<br>2 M12 Hybrid male/female, 8-pin<br>is supported                                                                                        |
| <b>Electrically isolated Ethernet</b><br>ports -> FE     | 2000 V DC                                                                                                    |

Table 43: PROFINET protocol

## 13.3 Power supply of the module electronics/ sensors

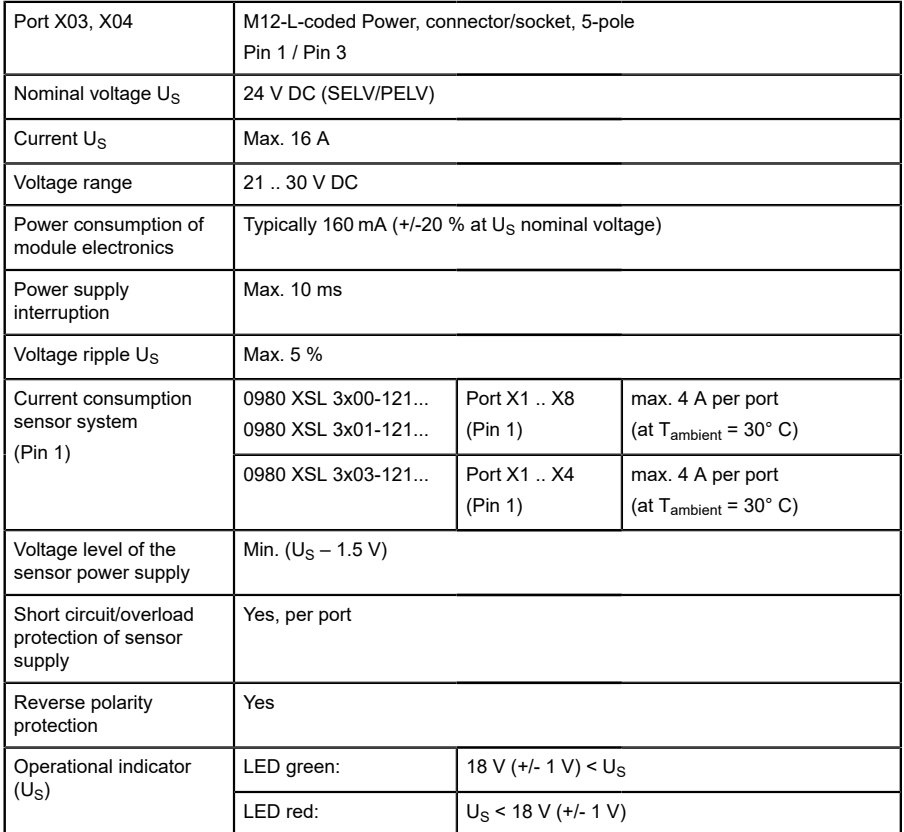

Table 44: Information on the power supply of the module electronics/ sensors

1

**Attention:** Do not exceed the following maximum currents for the sensor supply:

 $\blacktriangleright$  Max. 4.0 A per port

- $\blacktriangleright$  Max. 5.0 A for each port pair X1/X2, X3/X4, X5/X6, X7/X8
- $\blacktriangleright$  Max. 9.0 A in total for the whole port group X1 .. X8

Pay attention to the derating!

## 13.4 Power supply of the actuators

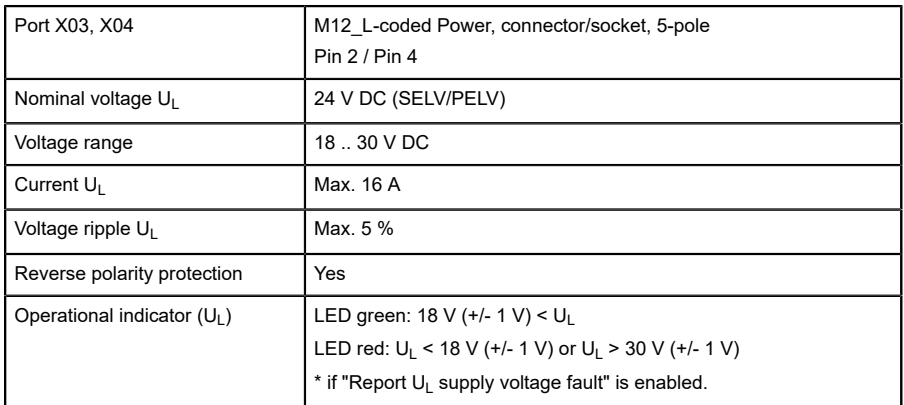

Table 45: Information on the power supply of the actuators

## 13.5 I/O ports

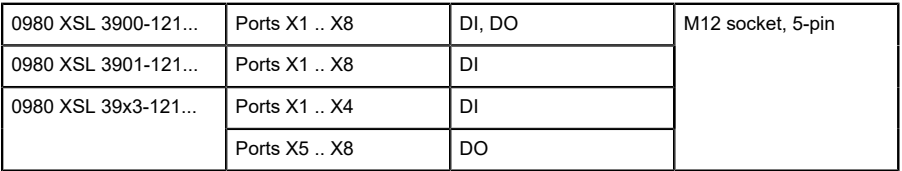

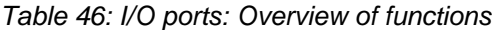

## 13.5.1 Digital inputs

| Input connection            | 0980 XSL 3900-121                                                   |           | Type 3 as per IEC<br>61131-2 |
|-----------------------------|---------------------------------------------------------------------|-----------|------------------------------|
|                             | 0980 XSL 3901-121                                                   |           |                              |
|                             | 0980 XSL 39x3-121                                                   |           |                              |
| Nominal input<br>voltage    | 24 V DC                                                             |           |                              |
| Input current               | Typically 3 mA                                                      |           |                              |
| Channel type                | Normally open, p-switching                                          |           |                              |
| Number of digital<br>inputs | 0980 XSL 3900-121                                                   | X1.X8     | 16                           |
|                             | 0980 XSL 3901-121                                                   |           |                              |
|                             | 0980 XSL 39x3-121                                                   | $X1$ $X4$ | 8                            |
| Status indicator            | yellow LED for Channel A (Pin 4)<br>white LED for Channel B (Pin 2) |           |                              |
| Diagnostic<br>indicator     | red LED per port                                                    |           |                              |

Table 47: I/O ports configured as digital input

## 13.5.2 Digital outputs

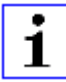

**Attention:** Do not exceed the following maximum currents for the sensor supply:

- $\blacktriangleright$  Max. 2.0 A per port
- $\blacktriangleright$  Max. 5.0 A for each port pair X1/X2, X3/X4, X5/X6, X7/X8
- $\blacktriangleright$  Max. 9.0 A in total for the whole port group X1 .. X8 (X5 .. X8 at 8DI8DO devices)

Pay attention to the derating!

| Output type                                      | normally open, p-switching                                                        |     |  |
|--------------------------------------------------|-----------------------------------------------------------------------------------|-----|--|
| Nominal output voltage per<br>channel            |                                                                                   |     |  |
| Signal status "1"<br>Signal status "0"           | min. $(U_1 -1 V)$<br>max. 2V                                                      |     |  |
| Max. output current per                          | 0980 XSL 3900-121                                                                 | 9 A |  |
| device                                           | 0980 XSL 39x3-121                                                                 | 9 A |  |
| Max. output current per<br>channel               | 0980 XSL 3900-121 (X1 X8)                                                         | 2 A |  |
|                                                  | 0980 XSL 39x3-121 (X5 X8)                                                         | 2 A |  |
| Short-circuit/overload<br>protected              | yes/yes                                                                           |     |  |
| Behavior in case of short<br>circuit or overload | deactivation with automatic power-on (parameterized)                              |     |  |
| Number of digital outputs                        | 0980 XSL 3900-121 (X1. X8)                                                        | 16  |  |
|                                                  | 0980 XSL 39x3-121 (X5 X8)                                                         | 8   |  |
| Status indicator                                 | yellow LED per output Channel A (Pin 4)<br>white LED per output Channel B (Pin 2) |     |  |
| Diagnostic indicator                             | red LED per channel                                                               |     |  |

Table 48: I/O ports configured as digital output

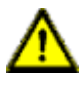

**Warning:** If devices with electric isolation and devices without electric isolation are used within the same system, the electric isolation of all connected devices is annulled.

## 13.6 LEDs

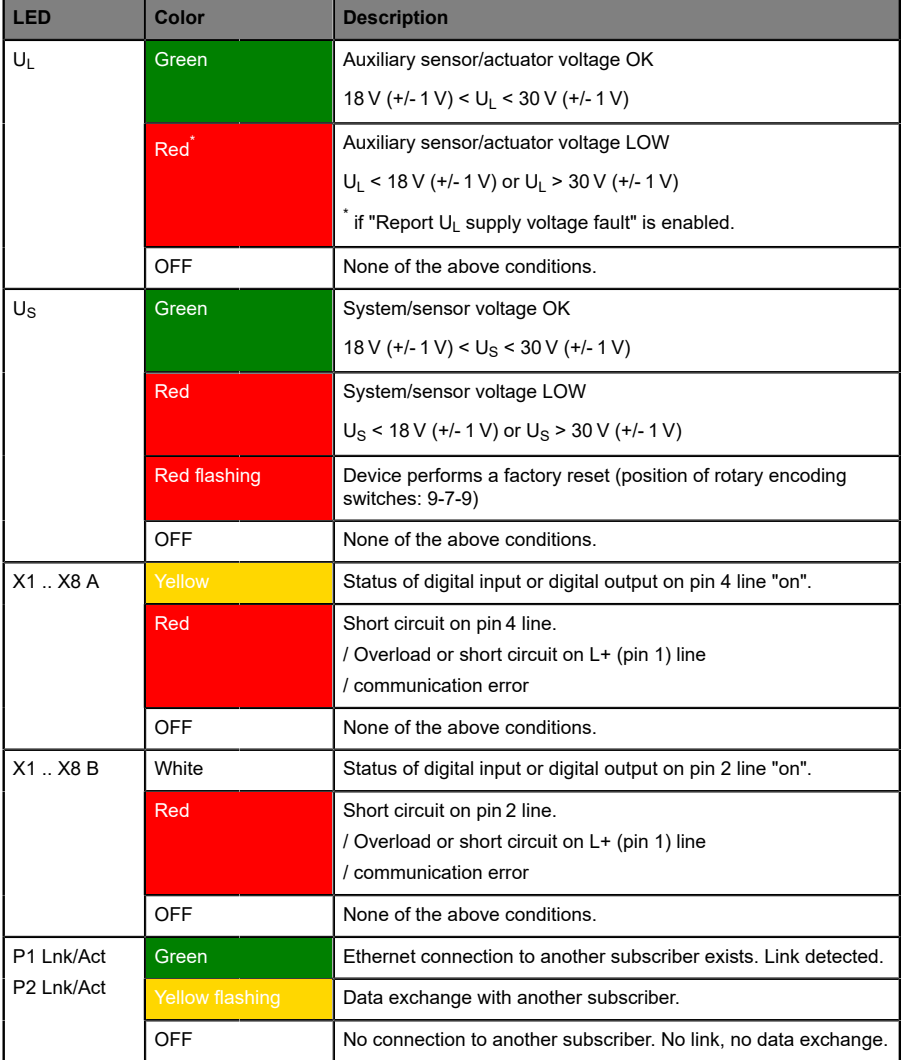

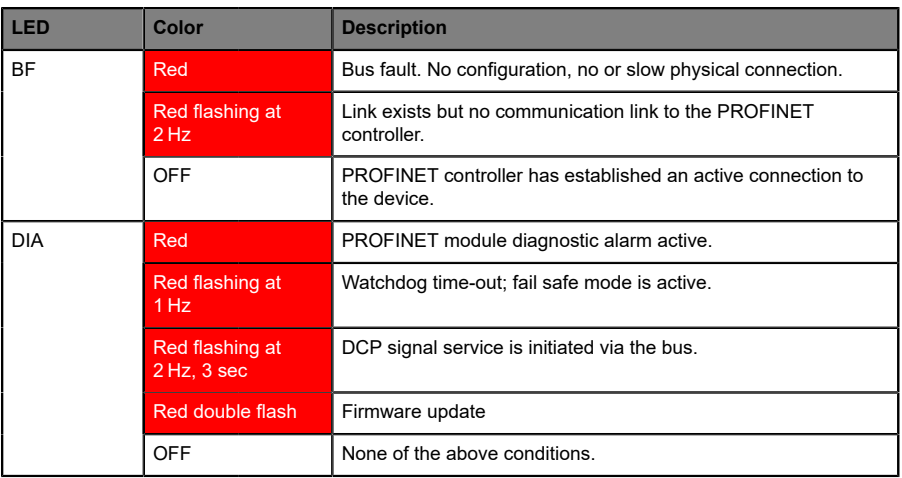

Table 49: Information on the LED colors

## 13.7 Data transfer times

The following tables give an overview of the internal data transfer times of LioN-X.

There are three measured data direction values for each use case:

- ▶ PLC to DO: Transfer of a changed PLC output data to the digital output channel.
- ▶ **DI to PLC:** Transfer of a changed digital input signal on digital input channel to PLC.
- ▶ **Round-trip time (RTT):** Transfer of a changed PLC output data to digital output. The digital output is connected to a digital input. Transfer of the changed digital input signal on the channel to PLC. RTT = [PLC to DO] + [DI to PLC].

The measured values are taken from the ethernet data transmission line. The values are therefore without PLC processing times and PLC cycle time.

For calculation of user specific data transfer and round-trip times of possible input filters, PLC processing and cycles times must be taken into calculation.

## **Use case 1:**

LioN-X Digital-I/O configuration with enabled Web interface and *disabled* IIoT protocols

16DIO variant (0980 XSL 3900-121-007D-01F):

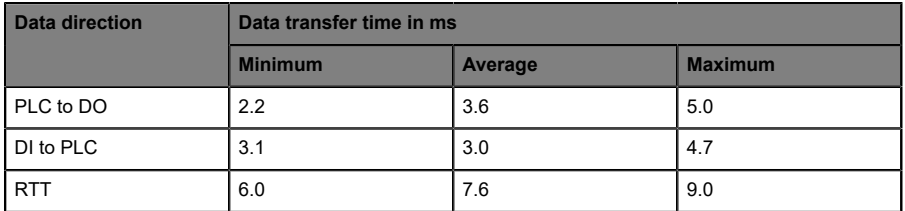

8DI/8DO variant without galvanic isolation (0980 XSL 3913-121-007D-01F):

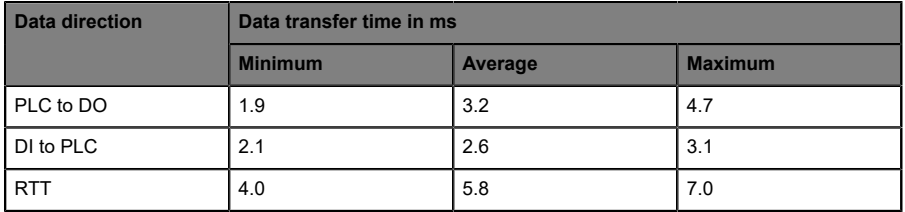

## 8DI/8DO variant with galvanic isolation (0980 XSL 3903-121-007D-01F):

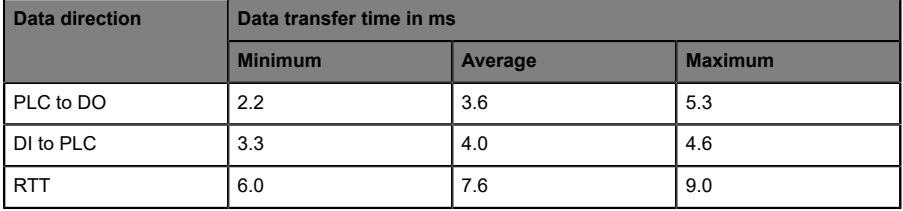

## **Use case 2:**

LioN-X Digital-I/O configuration with enabled Web interface and *enabled* IIoT protocols

16DIO variant (0980 XSL 3900-121-007D-01F):

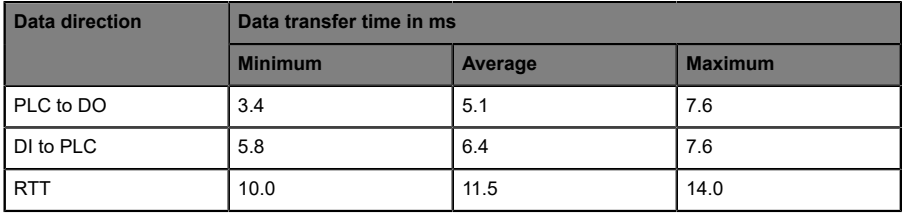

### 8DI/8DO variant without galvanic isolation (0980 XSL 3913-121-007D-01F):

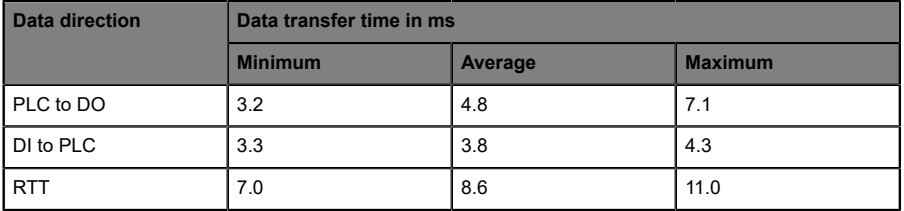

## 8DI/8DO variant with galvanic isolation (0980 XSL 3903-121-007D-01F):

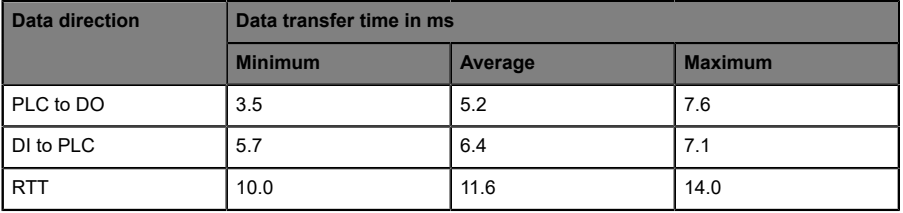

# 14 Accessories

In order to get access to various types of accessories, please visit our Web page:

<http://www.beldensolutions.com>